## **SONY**

#### **Bedienungsanleitung**

**MZ-RH1**

# Hi-MD Walkman® Portable MD Recorder

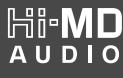

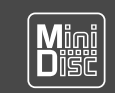

 $\overline{\textsf{NetMD}}$ **MDLP** 

"WALKMAN" und das "WALKMAN"-Logo sind eingetragene Warenzeichen der Sony Corporation.

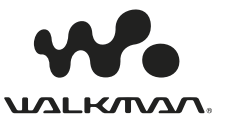

### Achtung

#### **Um die Gefahr von Bränden oder elektrischen Schlägen zu verringern, darf dieses Gerät nicht Regen oder Feuchtigkeit ausgesetzt werden.**

Stellen Sie das Gerät nicht an einem Ort auf, an dem keine ausreichende Luftzufuhr gegeben ist, zum Beispiel in einem engen Regalfach oder in einem Einbauschrank.

Decken Sie die Lüftungsöffnungen des Geräts nicht mit Zeitungen, Tischdecken, Vorhängen usw. ab, und stellen Sie keine brennenden Kerzen auf dem Gerät ab, da sonst Feuergefahr besteht.

Um Feuergefahr und die Gefahr eines elektrischen Schlages zu vermeiden, dürfen keine mit Flüssigkeit gefüllten Gegenstände, z.B. Vasen, auf dem Gerät abgestellt werden.

In bestimmten Ländern können gesetzliche Vorschriften für die Entsorgung der für dieses Produkt verwendeten Batterien gelten. Weitere Informationen erhalten Sie bei der zuständigen Behörde.

VORSICHT – UNSICHTBARE LASERSTRAHLUNG BEI GEÖFFNETEM GERÄT

SETZEN SIE SICH NICHT DEM STRAHL AUS

VORSICHT — UNSICHTBARE LASERSTRAHLUNG BEI GEÖFFNETEM GERÄT DER KLASSE 1M

NICHT DIREKT MIT OPTISCHEN INSTRUMENTEN BETRACHTEN

#### **VORSICHT**

Bei unsachgemäßer Auswechslung des Akkus besteht Explosionsgefahr. Verwenden Sie ausschließlich identische oder gleichwertige Akkus als Ersatz.

#### **Informationen**

IN KEINEM FALL HAFTET DER VERKÄUFER FÜR DIREKTE, INDIREKT VERURSACHTE ODER FOLGESCHÄDEN, GLEICH WELCHER ART, ODER FÜR ENTGANGENE GEWINNE ODER KOSTEN, DIE AUFGRUND EINES DEFEKTEN PRODUKTS ODER AUFGRUND DER VERWENDUNG EINES PRODUKTS ENTSTEHEN.

Sie werden darauf hingewiesen, dass Sie bei Änderungen oder Modifikationen des Geräts, die nicht ausdrücklich in diesem Handbuch gestattet werden, das Gerät möglicherweise nicht mehr benutzen dürfen.

#### **Für Kunden in Deutschland**

Entsorgungshinweis: Bitte werfen Sie nur entladene Batterien in die Sammelboxen beim Handel oder den Kommunen. Entladen sind Batterien in der Regel dann, wenn das Gerät abschaltet und signalisiert "Batterie leer" oder nach längerer Gebrauchsdauer der Batterien "nicht mehr einwandfrei funktioniert". Um sicherzugehen, kleben Sie die Batteriepole z.B. mit einem Klebestreifen ab oder geben Sie die Batterien einzeln in einen Plastikbeutel.

Richtlinie: EMC 89/336/EEC,92/31/EEC Diese Einheit erfüllt die europäischen EMC-Bestimmungen für die Verwendung in Folgender(folgenden) Umgebung(en):

- Wohngegenden
- Gewerbegebiete
- Leichtindustriegebiete (Die Einheit erfüllt die Bestimmungen der Norm EN55022, Klasse B.)

Die Gültigkeit der CE-Kennzeichnung ist ausschließlich auf solche Länder beschränkt, in denen diese Kennzeichnung gesetzlich vorgeschrieben ist. Dies gilt vornehmlich für EEA-Länder (European Economic Area).

**Entsorgung von gebrauchten elektrischen und elektronischen Geräten (anzuwenden in den Ländern der Europäischen Union und anderen europäischen Ländern mit einem separaten Sammelsystem für diese Geräte)**

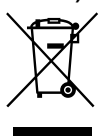

Das Symbol auf dem Produkt oder seiner Verpackung weist darauf hin, dass dieses Produkt nicht als normaler Haushaltsabfall zu behandeln ist, sondern an

einer Annahmestelle für das Recycling von elektrischen und elektronischen Geräten abgegeben werden muss. Durch Ihren Beitrag zum korrekten Entsorgen dieses Produkts schützen Sie die Umwelt und die Gesundheit Ihrer Mitmenschen. Umwelt und Gesundheit werden durch falsches Entsorgen gefährdet. Materialrecycling hilft, den Verbrauch von Rohstoffen zu verringern. Weitere Informationen über das Recycling dieses Produkts erhalten Sie von Ihrer Gemeinde, den kommunalen Entsorgungsbetrieben oder dem Geschäft, in dem Sie das Produkt gekauft haben. Zubehör, auf das die Bestimmungen ebenfalls zutreffen: Fernbedienung, Ohrhörer

### Inhaltsverzeichnis

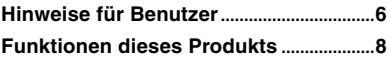

### **[Vorbereitungen](#page-8-0)**

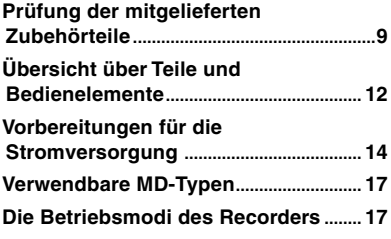

### **[Verwenden des Recorders mit](#page-17-0)  [einem Computer](#page-17-0)**

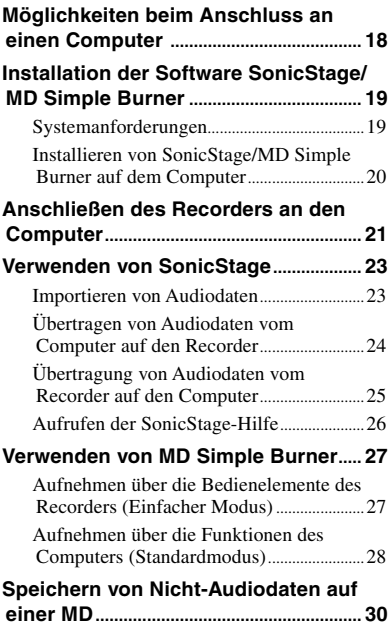

### **[Bespielen einer MD](#page-30-0)**

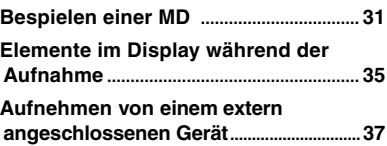

### **[Abspielen einer MD](#page-38-0)**

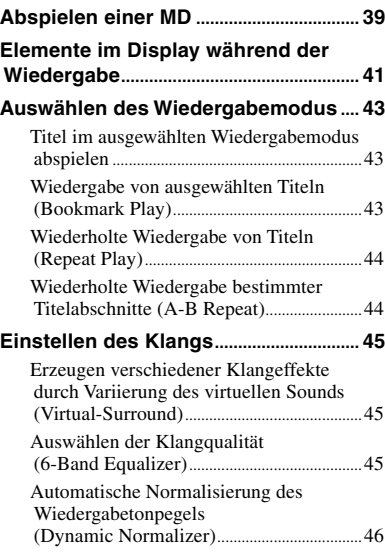

### **[Bearbeiten](#page-46-0)**

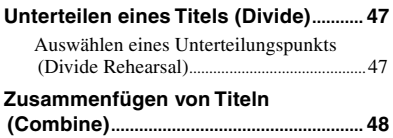

### **Verwenden des Menüs**

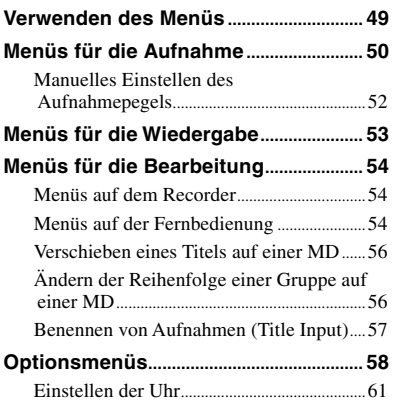

### **[Fehlerbehebung](#page-61-0)**

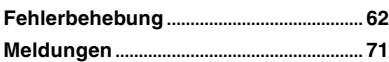

### **[Weitere Informationen](#page-74-0)**

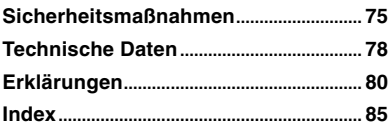

### <span id="page-5-0"></span>Hinweise für Benutzer

#### **Hinweise zur mitgelieferten Software SonicStage/MD Simple Burner**

- Copyright-Gesetze untersagen die teilweise oder vollständige Reproduktion der Software und des zugehörigen Handbuchs ebenso wie die Vermietung der Software ohne Zustimmung des Copyright-Inhabers.
- SONY übernimmt unter keinen Umständen die Gewährleistung für jedweden finanziellen Schaden oder Gewinnverluste, Forderungen von Dritten eingeschlossen, die sich aus der Verwendung der im Lieferumfang dieses Recorders enthaltenen Software ergeben.
- Sollten beim Einsatz dieser Software Probleme auftreten, die auf einen Produktionsfehler zurückzuführen sind, ersetzt SONY die Software. Darüber hinaus übernimmt SONY jedoch keine weitere Gewährleistungspflicht.
- Die im Lieferumfang dieses Recorders enthaltene Software kann nur für die Geräte verwendet werden, die auf die Verwendung dieser Software ausgelegt sind.
- Beachten Sie, dass sich die Spezifikationen der Software ohne Vorankündigung ändern können, da wir stets bemüht sind, die Qualität unserer Software zu verbessern.
- Für die Verwendung dieses Recorders in Kombination mit einer anderen als der im Lieferumfang enthaltenen Software wird keine Gewährleistung übernommen.
- Die Sprachanzeige in der Software hängt vom Betriebssystem des jeweiligen Computers ab. Für eine optimale Sprachanzeige muss das installierte Betriebssystem die anzuzeigende Sprache unterstützen.
	- Für die korrekte Anzeige aller Sprachen in der Software kann keine Garantie übernommen werden.
	- Benutzerdefinierte Zeichen und einige Sonderzeichen können möglicherweise nicht angezeigt werden.
- Je nach Art und Länge des in der Software angezeigten Textes kann dieser möglicherweise nicht korrekt im Gerät angezeigt werden. Dies kann folgende Gründe haben:
	- Funktionen des angeschlossenen Geräts.
	- Das Gerät funktioniert nicht richtig.

#### **Probeaufnahme**

Vor der Aufnahme von einmaligen Veranstaltungen empfiehlt es sich, eine Probeaufnahme durchzuführen und so den einwandfreien Betrieb des Recorders zu bestätigen.

#### **Keine Entschädigung für fehlgeschlagene Aufnahmen**

Sony leistet keine Entschädigung für jedwede fehlgeschlagenen Aufnahmen, die durch eine Fehlfunktion des Recorders, des Aufnahmemediums usw. verursacht wurden.

#### **Urheberrechtsschutz**

TV-Programme, Filme, Videos und anderes Material unterliegen möglicherweise dem Urheberrechtsschutz. Die nicht genehmigte Aufzeichnung solchen Materials verstößt möglicherweise gegen die Bestimmungen des Urheberrechtsschutzgesetzes.

#### **Warenzeichen**

- SonicStage ist ein Warenzeichen oder eingetragenes Warenzeichen der Sony Corporation.
- MD Simple Burner, OpenMG, "MagicGate", "MagicGate Memory Stick", "Memory Stick", Hi-MD, Net MD, **ATRAC**, **ATRAC3**, **ATRAC3plus** und deren Logos sind Warenzeichen der Sony Corporation.
- Microsoft, Windows, Windows NT und Windows Media sind Warenzeichen oder eingetragene Warenzeichen der Microsoft Corporation in den USA und/oder anderen Ländern.
- IBM und PC/AT sind eingetragene Warenzeichen der International Business Machines Corporation.
- Macintosh ist ein Warenzeichen von Apple Computer, Inc..
- Pentium ist ein Warenzeichen oder eingetragenes Warenzeichen der Intel Corporation.
- Die Verwendung des Audio-Codierungsverfahrens MPEG Layer-3 erfolgt unter Lizenz des Fraunhofer IIS und von Thomson.
- Alle anderen Warenzeichen und eingetragenen Warenzeichen sind Warenzeichen oder eingetragene Warenzeichen der entsprechenden Eigentümer.
- ™- und ®-Zeichen werden in diesem Handbuch nicht angeführt.
- CD and music-related data from Gracenote, Inc., copyright © 2000- 2004 Gracenote. Gracenote CDDB® Client Software, copyright 2000-2004 Gracenote. This product and service may practice one or more of the following U.S. Patents: #5,987,525; #6,061,680; #6,154,773, #6,161,132, #6,230,192, #6,230,207, #6,240,459, #6,330,593, and other patents issued or pending. Services supplied and/or device manufactured under license for following Open Globe, Inc. United States Patent 6,304,523. Gracenote is a registered trademarks of Gracenote. The Gracenote logo and logotype, and the "Powered by Gracenote" logo are trademarks of Gracenote. **7**

Programm © 2001, 2002, 2003, 2004, 2005 Sony Corporation Dokumentation © 2006 Sony Corporation

### <span id="page-7-0"></span>Funktionen dieses Produkts

Mit diesem Recorder können Sie Audiodaten nicht nur aufnehmen und wiedergeben, sondern über die mitgelieferte Software SonicStage auch von einem Computer auf das Gerät übertragen. Weiterhin ist es möglich, Audiodaten, die Sie mit diesem Recorder oder einer anderen MD-Komponente aufgenommen haben, auf einen Computer zu übertragen und dort zu bearbeiten.

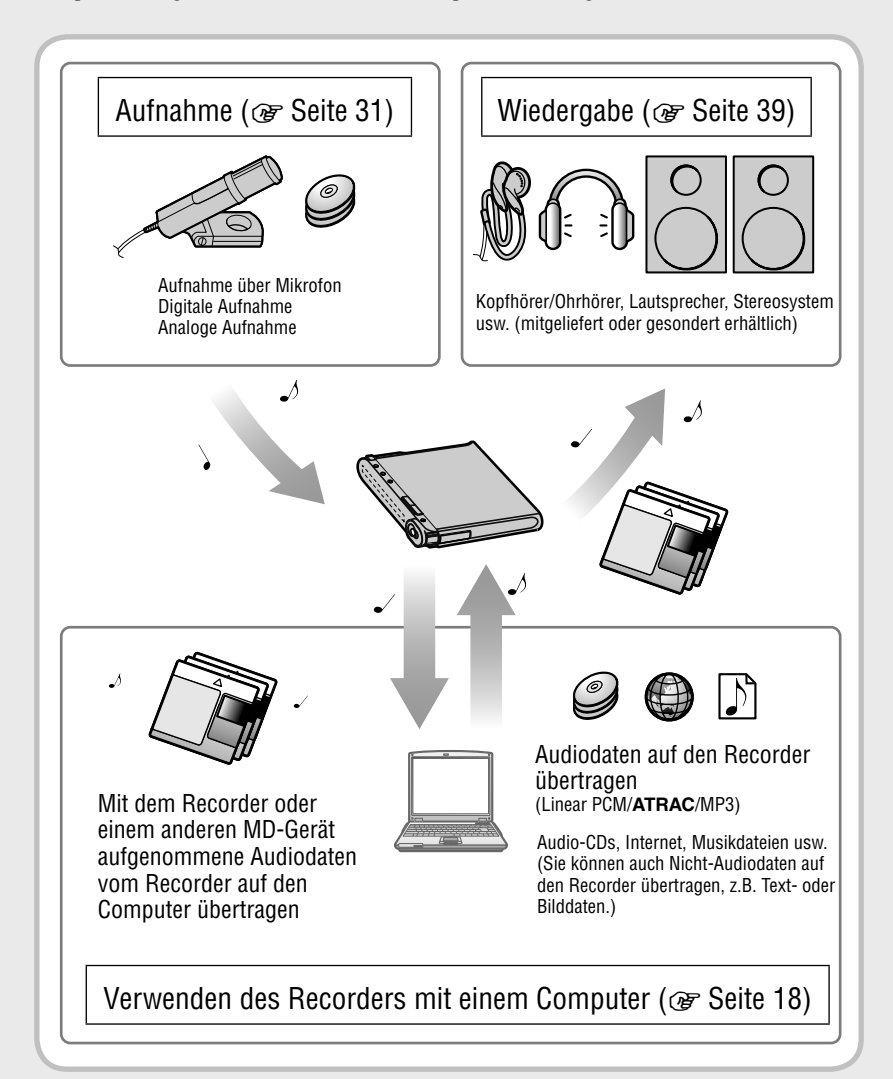

### <span id="page-8-0"></span>Prüfung der mitgelieferten Zubehörteile

- Netzteil Netzkabel<sup>1)</sup>  $(100 V - 240 V)$
- 

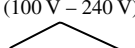

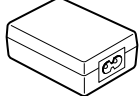

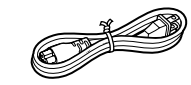

• USB-Kabel

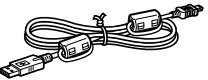

• Fernbedienung<sup>2)</sup> • Ohrhörer

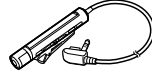

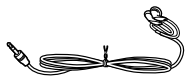

• LIP-4WM Lithium- • Akku- Ionen-Akku gehäuse

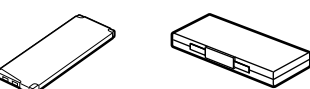

- Optisches Kabel (Modelle für Europa, Asien und Chile)
- Tragetasche
- Ferritkerne (klein)
	- drei bei den Modelle für Europa, Asien und Chile
	- zwei bei den nord- und lateinamerikanischen Modellen
- Hi-MD-MD mit 1 GB (nicht bei Modellen für Europa, Asien und Chile)
- CD-ROM<sup>3)</sup> (Windows: SonicStage/MD Simple Burner, Macintosh: Hi-MD Music Transfer for Mac)
- Bedienungsanleitung (dieses Handbuch)
- Bedienungsanleitung (Hi-MD Music Transfer for Mac)
- 1) Die Form des Steckers variiert je nach der Region, in der der Recorder gekauft wurde. Die Modelle für Europa, Asien und Chile sind mit zwei Kabeln mit unterschiedlich geformten Steckern ausgestattet. Verwenden Sie das Kabel, das zu den in Ihrer Region verwendeten Steckdosen passt.
- 2) Im Lieferumfang der nord- und lateinamerikanischen Modelle ist eine Fernbedienung mit Ferritkern enthalten.
- 3) Geben Sie keine CD-ROM in einem Audio-CD-Player wieder. Nähere Informationen zu "Hi-MD Music Transfer for Mac" finden Sie auf dem im Lieferumfang dieses Recorders enthaltenen Infoblatt.

#### **Hinweis**

Halten Sie bei Verwendung dieses Recorders stets die folgenden Vorsichtsmaßnahmen ein, um Verformungen des Gehäuses oder Fehlfunktionen des Recorders zu vermeiden.

• Achten Sie darauf, dass Sie sich nicht mit dem Recorder in der Hosentasche hinsetzen.

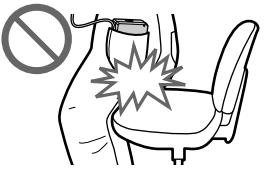

• Achten Sie darauf, den Recorder nicht mit der Fernbedienung oder dem Kopf-/Ohrhörerkabel um das Gerät gewickelt in eine Tasche zu stecken, die starken Stößen o.ä. ausgesetzt wird.

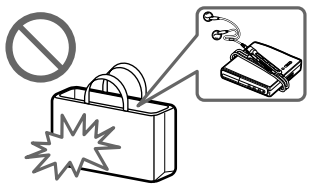

#### Verwendung der mitgelieferten Ferritkerne

Im Lieferumfang dieses Recorders befinden sich Ferritkerne für die mitgelieferte Fernbedienung, das gesondert erhältliche Stereomikrofon und das gesondert erhältliche Verbindungskabel. (Sie müssen die Ferritkerne anbringen, damit die geltenden EMC-Standards eingehalten werden.) Stellen Sie sicher, dass die Ferritkerne angebracht sind, wenn Sie den Recorder zusammen mit einem Computer verwenden. Andernfalls ist ihre Anbringung nicht unbedingt erforderlich.

**1** Öffnen Sie den Ferritkern.

Modelle für Europa, Asien und Chile:

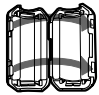

ESD-SR-110 für die im Lieferumfang enthaltene Fernbedienung und das gesondert erhältliche Stereomikrofon

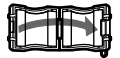

2017-0930 für das gesondert erhältliche Verbindungskabel

Nord- und lateinamerikanische Modelle:

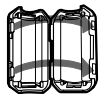

ESD-SR-110 für das gesondert erhältliche Stereomikrofon und das gesondert erhältliche Verbindungskabel

**2** Wickeln Sie das Kabel wie nachfolgend beschrieben um den Ferritkern.

Modelle für Europa, Asien und Chile:

- Bei der enthaltenen Fernbedienung: Wickeln Sie das Kabel einmal um den Ferritkern/mit ca. 4 cm Abstand vom **Stecker**
- Beim gesondert erhältlichen Stereomikrofon: Wickeln Sie das Kabel zweimal um den Ferritkern/mit ca. 1 cm Abstand vom Stecker
- Beim gesondert erhältlichen Verbindungskabel: Wickeln Sie das Kabel einmal um den Ferritkern/mit ca. 1 cm Abstand vom Stecker

Nord- und lateinamerikanische Modelle:

• Beim gesondert erhältlichen Stereomikrofon: Wickeln Sie das Kabel zweimal um den Ferritkern/mit ca. 1 cm Abstand vom Stecker

• Beim gesondert erhältlichen Verbindungskabel: Schieben Sie das Kabel durch den Ferritkern/mit ca. 1 cm Abstand vom Stecker

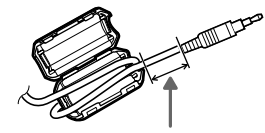

Einzelheiten zum Abstand vom Stecker am Recorder finden Sie unter Schritt 2.

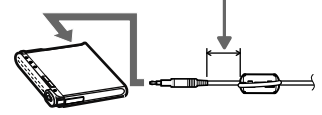

**3** Schließen Sie den Ferritkern. Vergewissern Sie sich, dass die Klammern richtig eingerastet sind.

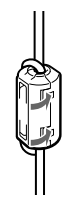

#### So bringen Sie die Befestigung in umgekehrter Richtung an

**1** Lösen Sie die Befestigung.

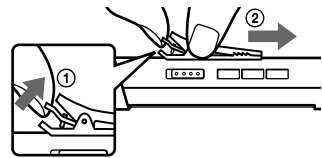

**2** Bringen Sie die Befestigung in umgekehrter Richtung wieder an.

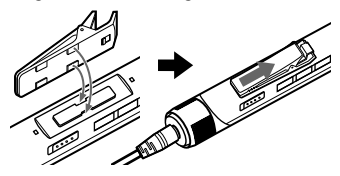

### Optionales Zubehör

- Optisches Kabel POC-15B, POC-15AB
- Verbindungskabel RK-G129, RK-G136
- Stereo-Mikrofone ECM-MS907, ECM-719
- Stereokopfhörer/-ohrhörer der MDR-Serie\*
- Aktivlautsprecher der SRS-Serie
- Bespielbare MDs der ES-Serie
- HMD1GA Hi-MD-MD mit 1 GB
- LIP-4WM Lithium-Ionen-Akku
- \* Verwenden Sie nur Kopf-/Ohrhörer mit Stereoministeckern. Kopf-/Ohrhörer mit Mikrosteckern können nicht verwendet werden.

Folgende Komponenten sind nicht kompatibel:

- Steuerknopf RM-WMC1
- MD-Etikettendrucker MZP-1
- IC-Speicher-Wiederholungslernen, MD-Controller RPT-M1

Ihr Händler führt möglicherweise nicht alle Teile des oben aufgelisteten Zubehörs. Fragen Sie Ihren Händler nach ausführlichen Informationen über das in Ihrem Land erhältliche Zubehör.

<span id="page-11-0"></span>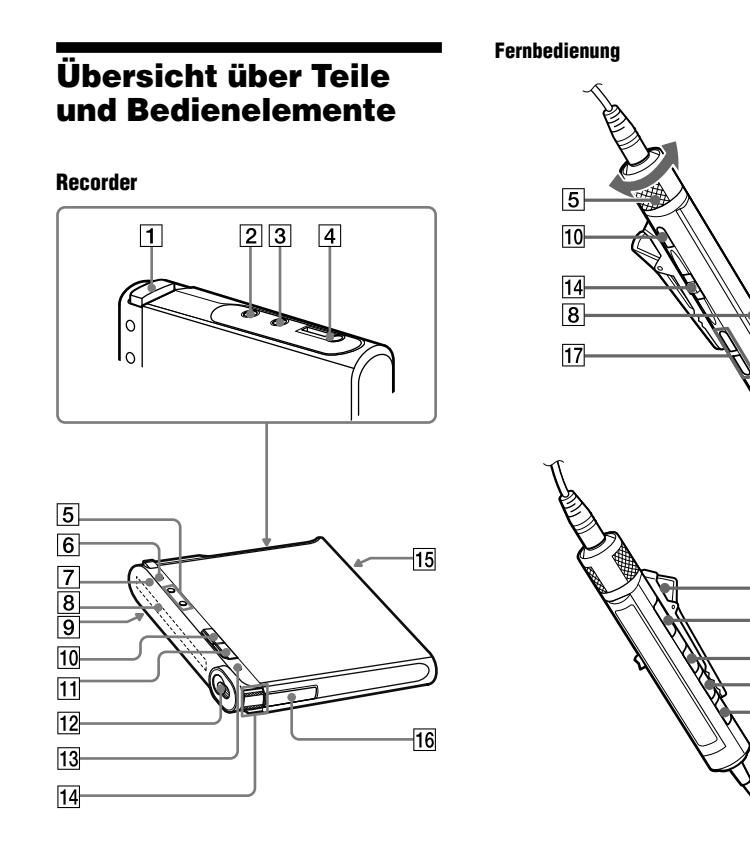

 $\overline{18}$ 

 $\overline{9}$ 

 $\overline{6}$  $\overline{19}$ 

 $\overline{20}$ 

- $\overline{1}$  Taste OPEN ( $\circledast$  Seite 31, 39)
- 2 Buchse LINE IN (OPT) (@ Seite 37)
- Buchse MIC (PLUG IN POWER)\*  $($   $\circledcirc$  Seite 31)
- Buchse (Ohrhörer)/LINE OUT ( $\circledcirc$  Seite 39, 59)
- Recorder: Lautstärketaste VOL +\*/– ( $\circledast$  Seite 39, 61) Fernbedienung: Lautstärkeregler VOL  $+/-$  ( $\circledast$  Seite 39, 46)
- $\overline{6}$  Recorder: Taste DISPLAY/  $\rightarrow$  MENU ( $\circledcirc$  Seite 32, 35, 41, 49) Fernbedienung: Taste DISPLAY  $($  Seite 36, 42, 49)
- **7** Betriebsanzeige ( $\circledast$  Seite 33, 35, 41)
- **8** Display (  $\circledast$  Seite 35, 41)
- 9 Schalter HOLD (@ Seite 15)
- 10 Recorder: Taste  $\blacksquare$  (Stopp)  $\cdot$  CANCEL ( $\circledcirc$  Seite 22, 33, 40, 49) Fernbedienung: Taste ■ (Stopp) ( $\circledast$  Seite 40, 49)
- **T1** Taste II (Pause) ( Feite 33, 40, 48)
- 12 Schalter REC (@ Seite 27, 33)
- $\overline{13}$  Taste T MARK ( $\circledast$  Seite 33, 47)
- $\boxed{14}$  Recorder: Jog-Lever ( $\blacktriangleright$  (Wiedergabe)/ ENT\*, FF (AMS, Vorspulen), FR (AMS, Zurückspulen)) (@ Seite 39, 47, 49)

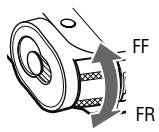

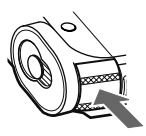

Schieben (FF/FR) Drücken ( $\blacktriangleright$ /ENT)

 Fernbedienung: Jog-Lever ( (Wiedergabe, Pause)/ENT,  $\blacktriangleleft$  (AMS, Zurückspulen),  $\blacktriangleright$ I (AMS, Vorspulen)) ( $\circledcirc$  Seite 39, 49)

- Anschlussbuchse für USB-Kabel ( $\mathscr{F}$  Seite 14, 21, 37)
- 16 Akkufach (@ Seite 14)
- Taste  $\bigcap$  (Guppe) +/– ( $\circledcirc$  Seite 40, 58)
- 18 Befestigung ( $\circledast$  Seite, 10)
- 19 Taste P MODE/ $\blacktriangleright$  (Repeat) (@ Seite 43, 58)
- $\overline{20}$  Taste SOUND ( $\circledast$  Seite 45, 58)
- \* Dieses Element verfügt über einen Tastpunkt.

#### Sperren der Bedienelemente (Schalter HOLD)

Schieben Sie den Schalter HOLD <sup>9</sup> am Recorder oder an der Fernbedienung in Pfeilrichtung.

Durch die Sperrung der Bedienelemente können Sie das versehentliche Betätigen von Tasten verhindern, während Sie den Recorder bei sich tragen. Sie können den Schalter HOLD am Recorder und an der Fernbedienung unabhängig voneinander verwenden. Wenn Sie beispielsweise die Sperrung mit dem Schalter HOLD am Recorder aktiviert haben, können Sie den Recorder nach wie vor über die Fernbedienung bedienen, es sei denn, Sie aktivieren auch hier mit dem Schalter HOLD die Sperrung.

### <span id="page-13-0"></span>Vorbereitungen für die Stromversorgung

Laden Sie den Akku auf, bevor Sie ihn das erste Mal verwenden bzw. wenn er entladen ist. Während des Ladevorgangs können Bedienvorgänge am Recorder oder über die Fernbedienung durchgeführt werden.

**1 Öffnen Sie das Akkufach, indem Sie den Deckel des Fachs in Pfeilrichtung schieben und dann hochklappen.**

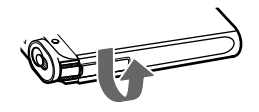

#### **2 Legen Sie den Akku ein.**

Schieben Sie den Akku mit der mit und ● gekennzeichneten Seite voran in das Fach.

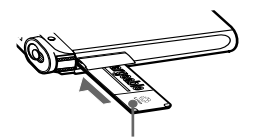

Legen Sie den Akku so ein, dass die Seite mit dem Etikett nach oben zeigt.

#### **3 Schließen Sie den Deckel.**

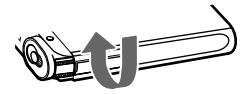

**4 Schließen Sie das Netzkabel und das USB-Kabel an das Netzteil an.**

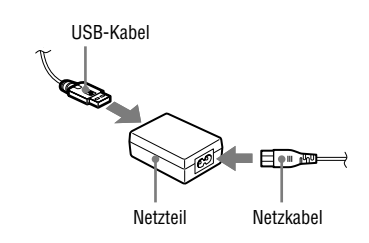

**5 Schließen Sie das andere Ende des USB-Kabels an den Recorder an, und stecken Sie das Netzkabel in eine Steckdose.**

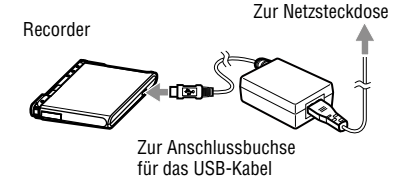

#### **6 Prüfen Sie, ob der Ladevorgang begonnen hat.**

Während des Ladevorgangs werden das Symbol sowie die Restladezeit ("Charging --min left") im Display angezeigt. Wenn die Ladezeit ausgeblendet wird, ist der Ladevorgang zunächst beendet, und der Akku wurde ausreichend aufgeladen. Ein vollständig entladener Akku benötigt etwa eine Stunde, bis er diesen Punkt erreicht; er ist dann zu etwa 80 % aufgeladen. Um einen Ladestand von 100 % zu erreichen, ist ein weiterer Ladevorgang von noch einmal 2 Stunden erforderlich.

Wenn die verbleibende Ladezeit bereits nach kurzer Zeit wieder ausgeblendet wird, ist der Akku ausreichend aufgeladen.

#### Laden des Akkus über eine Verbindung mit dem Computer (USB-Anschluss (Bus Power))

Sie können den Akku des Recorders aufladen, indem Sie den Recorder mit dem USB-Anschluss eines Computers verbinden. Nach Anschluss des Recorders an den Computer wird der Akku des Recorders über den USB-Anschluss des Computers mit Strom versorgt. In etwa einer Stunde wird ein vollständig entladener Akku auf diese Weise zu etwa 80 % aufgeladen. Um einen Ladestand von 100 % zu erreichen, ist ein weiterer Ladevorgang von noch einmal 2 Stunden erforderlich. Nähere Informationen finden Sie unter "Anschließen des Recorders an den Computer" (@ Seite 21).

#### **Hinweise**

- Die Stromversorgung vom Computer zum Recorder wird unterbrochen, wenn der Computer in den Standby-, Energiespar- oder Ruhemodus wechselt, während der Recorder an den Computer angeschlossen ist.
- Achten Sie beim Aufladen des Akkus darauf, dass Sie zunächst den Akku in den Recorder einlegen und erst dann das USB-Kabel anschließen. Wenn Sie zuerst das USB-Kabel anschließen und erst dann den Akku einlegen, wird der Akku möglicherweise nicht aufgeladen.
- Laden Sie den Akku bei einer Temperatur zwischen +5 °C und +35 °C auf. Die Ladezeit variiert abhängig vom Zustand des Recorders und von der Umgebungstemperatur.
- Bei wiederholten Ladevorgängen verringert sich die Kapazität des Akkus mit der Zeit. Dementsprechend verringert sich die angezeigte Ladezeit, je länger der Akku verwendet wird.
- Halten Sie den Recorder an, bevor Sie den Akku auswechseln.
- Bei längerer Verwendung, z.B. bei Aufnahmen, empfiehlt es sich, den Recorder an das Stromnetz anzuschließen.
- Während der Akku über das Netzteil aufgeladen wird, können am Recorder oder an der Fernbedienung weiterhin Bedienvorgänge durchgeführt werden. Ebenso sind beim Aufladen über den USB-Anschluss (Bus Power) weiterhin Vorgänge möglich, die den Computer einbeziehen. Allerdings verlängert sich dadurch die Ladezeit.
- Wenn Sie ein USB-Kabel an den Recorder anschließen, achten Sie darauf, den Jog-Lever oder Tasten am Recorder nicht zu berühren. Wenn beim Anschließen des USB-Kabels der Jog-Lever oder andere Tasten gedrückt werden, wird möglicherweise das Laden des Akkus nicht gestartet.

#### So prüfen Sie den Ladestand des Akkus

Der Ladestand des Akkus wird, wie unten abgebildet, im Display angezeigt. Je kürzer der schwarze Balken in der Anzeige, desto geringer ist die Restenergie des Akkus.

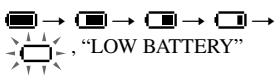

#### **Hinweise**

- Im Display wird die in etwa noch verfügbare Energie des Akkus angezeigt.
- Je nach den durchgeführten Bedienvorgängen kann sich der angezeigte Ladestand erhöhen oder verringern, je nach der verbleibenden Restenergie.

#### Vor der Verwendung des Recorders

Stellen Sie sicher, dass die Bedienelemente des Recorders nicht gesperrt sind (@F Seite 13). Schieben Sie ansonsten den Schalter HOLD am Recorder oder an der Fernbedienung gegen die Pfeilrichtung.

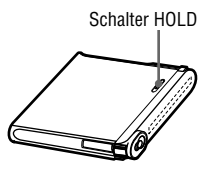

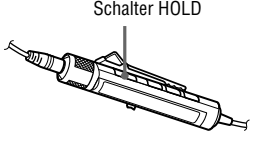

#### Lebensdauer des Akkus<sup>1)</sup>

Dieser Wert ändert sich je nach Verwendung des Recorders.

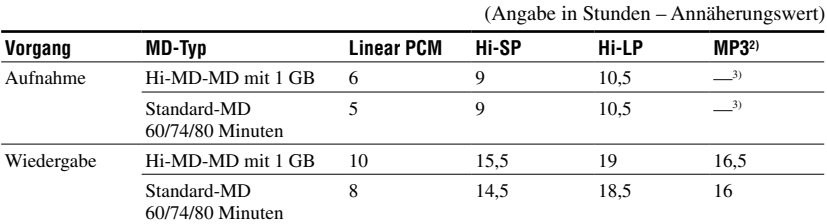

#### **Permanente Aufnahme/Wiedergabe im Hi-MD-Modus**

#### **Permanente Aufnahme/Wiedergabe im MD-Modus**

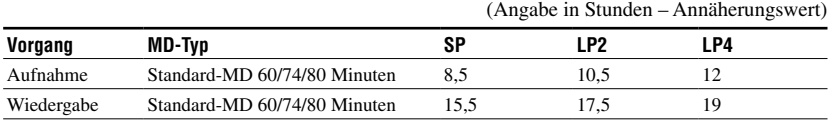

Gemessen entsprechend JEITA-Standard (Japan Electronics and Information Technology Industries Association).

1) Messungen durchgeführt mit einem vollständig geladenen Lithium-Ionen-Akku, gewählter Energiesparmodus ("EL Light"): "Auto Off" (@ Seite 59).

2) Bei Übertragung mit 128 kbps

3) Der Recorder unterstützt keine Aufnahme im MP3-Modus. Übertragen Sie MP3-Audiodaten mit Hilfe der mitgelieferten Software SonicStage (@ Seite 24).

#### **Hinweis**

Bei wiederholten Ladevorgängen verringert sich die Kapazität des Akkus mit der Zeit. Dementsprechend verringert sich die Lebensdauer des Akkus, je länger er verwendet wird. Ersetzen Sie den Akku, wenn die Lebensdauer etwa nur noch die Hälfte der oben aufgeführten Werte erreicht.

### <span id="page-16-0"></span>Verwendbare MD-Typen

Dieser Recorder unterstützt die folgenden MDs:

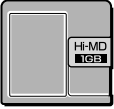

Hi-MD-MD mit 1 GB  $\sqrt{\sqrt{2}}$  Standard-MD

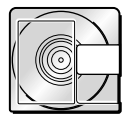

60/74/80 Minuten

### Die Betriebsmodi des Recorders

Der Recorder hat zwei Betriebsmodi: "Hi-MD-Modus" und "MD-Modus". Der Betriebsmodus wird automatisch erkannt, sobald eine MD eingelegt wird.

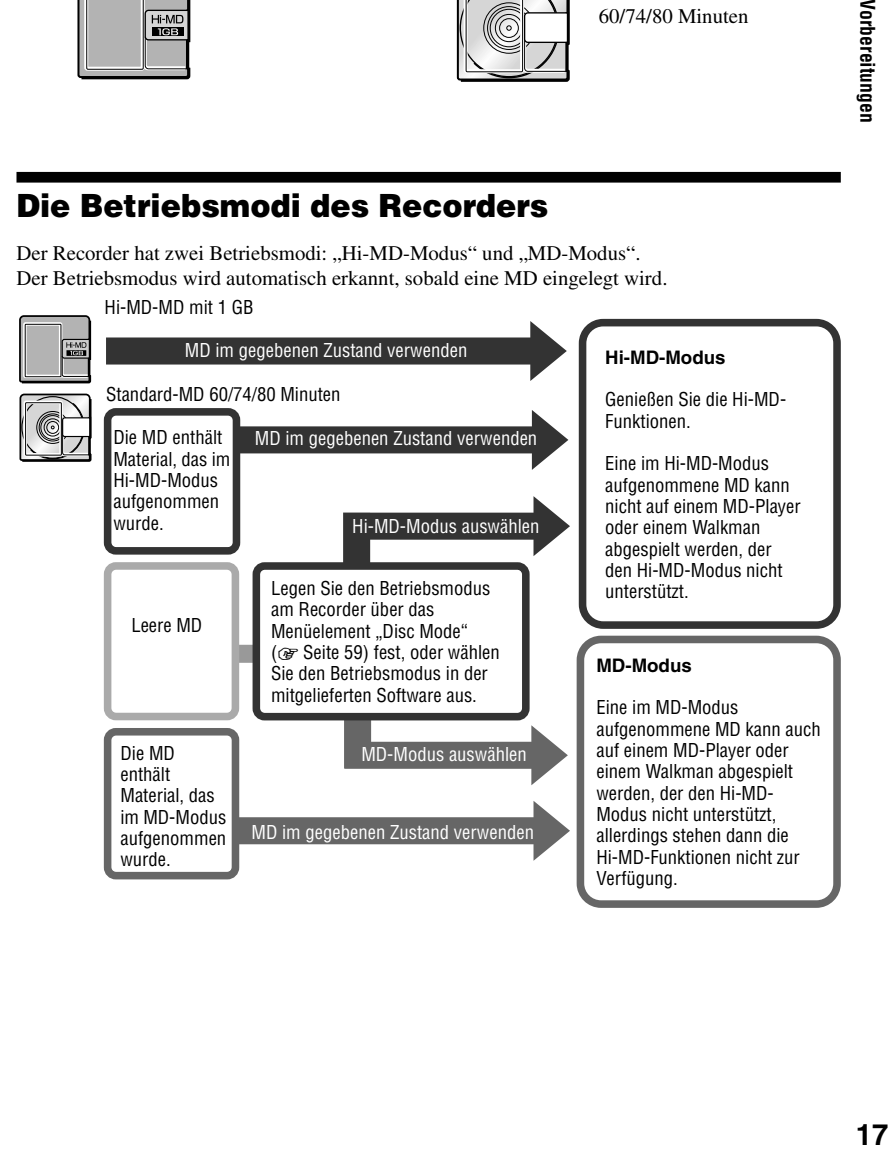

<span id="page-17-0"></span>Verwenden des Recorders mit einem Computer

### Möglichkeiten beim Anschluss an einen **Computer**

#### Bei Verwendung der mitgelieferten Software

**• Übertragung von Audiodaten zwischen Computer und Recorder**

 Mit der mitgelieferten Software SonicStage können Sie Audiodaten zwischen dem Recorder und dem Computer übertragen. Es ist möglich, Audiodaten vom Computer auf den Recorder oder Audiodaten, die Sie mit dem Recorder oder einem anderen MD-Gerät aufgenommen haben, auf den Computer zu übertragen. Detaillierte Anleitungen finden Sie in der SonicStage-Hilfe.

**• Direkte Aufnahme von CD auf MD** Mit Hilfe der mitgelieferten Software MD Simple Burner können Sie eine in das CD-Laufwerk des Computers eingelegte CD direkt auf eine im Recorder eingelegte MD aufnehmen.

#### Bei Verwendung der MD im Recorder als Speichermedium

Wenn Sie den Recorder im Hi-MD-Modus verwenden, wird der Recorder im Windows Explorer als externes Laufwerk angezeigt, und Sie können auch Nicht-Audiodaten wie z.B. Text- und Bilddateien übertragen. Nähere Informationen finden Sie unter "Speichern von Nicht-Audiodaten auf einer MD"  $(\mathscr{F}$  Seite 30).

#### Aufladen des Recorder-Akkus (USB-Anschluss (Bus Power))

Der Akku kann aufgeladen werden, während der Recorder an einen Computer angeschlossen ist.

#### **Bei Verwendung eines Macintosh-Computers**

Nähere Informationen finden Sie auf dem Infoblatt zu "Hi-MD Music Transfer for Mac", das im Lieferumfang dieses Recorders enthalten ist.

### Ö.

Bei der Wiedergabe von Audiodaten über die Software erfolgt die Klangausgabe über

- **•** die Lautsprecher des Computers, wenn eine im Hi-MD-Modus verwendete MD eingelegt wurde, oder über
- **•** Zubehörteile, wie die an den Recorder angeschlossenen Ohrhörer, wenn eine im MD-Modus verwendete MD eingelegt wurde.

#### **Hinweis**

Wenn Sie den Akku an einem zu kalten oder zu heißen Ort aufladen, blinkt die Ladestandsanzeige im Display ( $\Box$ ), und das Aufladen des Akkus über den USB-Anschluss (Bus Power) ist nicht möglich. Laden Sie den Akku bei einer Umgebungstemperatur von  $+5$  °C bis  $+35$  °C auf.

### <span id="page-18-0"></span>Installation der Software SonicStage/MD Simple Burner

### Systemanforderungen

Die folgenden Systemanforderungen müssen erfüllt sein, damit Sie die Software SonicStage/MD Simple Burner verwenden können.

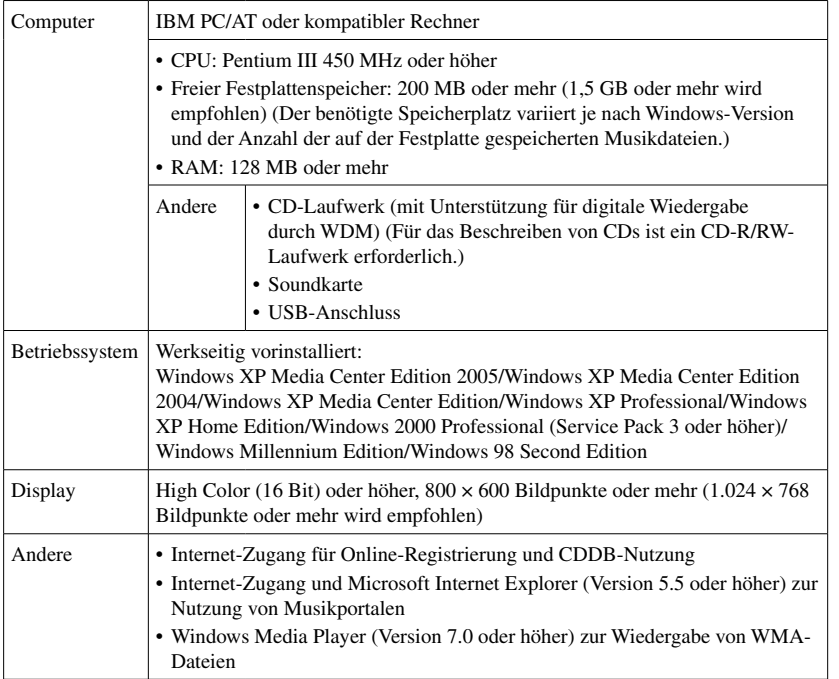

Von folgenden Komponenten wird die Software nicht unterstützt: Betriebssysteme, die in der obigen Tabelle nicht aufgeführt sind; individuell konfigurierte PCs; Betriebssysteme, die Upgrades des werkseitig vorinstallierten Betriebssystems sind; Umgebungen mit mehreren Monitoren oder mehreren bootfähigen Komponenten; Macintosh-Computer.

#### **Hinweise**

- Wir können nicht garantieren, dass die Software auf allen Computern, die den Systemanforderungen genügen, fehlerfrei ausgeführt wird.
- Das NTFS-Format von Windows XP/Windows 2000 Professional kann nur mit den werkseitigen Standardeinstellungen verwendet werden.
- Wir können nicht garantieren, dass der Standby-, Energiespar- oder Ruhemodus des Systems auf allen Computern fehlerfrei funktioniert.

### <span id="page-19-0"></span>Installieren von SonicStage/MD Simple Burner auf dem Computer

Stellen Sie sicher, dass der Treiber für diesen Recorder von der mitgelieferten CD-ROM installiert wurde. Wenn SonicStage, Net MD Simple Burner oder OpenMG Jukebox bereits installiert sind, werden ältere Versionen dieser Software durch die neue Version überschrieben. Die Funktionen und Audiodaten der älteren Versionen bleiben erhalten.

#### **1 Schließen Sie alle Windows-Anwendungen.**

Die folgenden Umstände können eine erfolgreiche Installation verhindern. Prüfen Sie vor der Installation der Software, ob die Voraussetzungen gegeben sind oder nicht.

- Sie haben sich nicht als "Administrator" oder "Computeradministrator" (bei Verwendung von Windows 2000/Windows XP) angemeldet.
- Virenschutzprogramme sind aktiviert. (Programme dieser Art beanspruchen einen großen Teil der Systemressourcen.)

**2 Legen Sie die mitgelieferte CD-ROM in das CD-Laufwerk des Computers ein.** Das Setup-Programm wird automatisch gestartet, und das Installationsfenster wird angezeigt.

**3 Wenn der Bildschirm [Regionsauswahl] angezeigt wird, wählen Sie die Region aus, in der SonicStage verwendet werden soll, und klicken Sie dann auf [Weiter].**

Wenn der Bildschirm [Regionsauswahl] nicht angezeigt wird, überspringen Sie diesen Schritt.

**4 Klicken Sie auf [SonicStage und MD Simple Burner installieren], und befolgen Sie die angezeigten Anweisungen.**

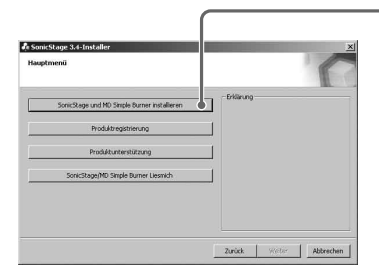

Lesen Sie die Anweisungen sorgfältig.

- [SonicStage und MD Simple Burner installieren]

Die Installation kann je nach Systemumgebung 20 bis 30 Minuten dauern. Ein Neustart des Computers darf erst nach Abschluss der Installation erfolgen.

### <span id="page-20-0"></span>Anschließen des Recorders an den Computer

Schließen Sie den Recorder wie unten beschrieben an den Computer an.

#### **Hinweis**

Bei der Verwendung von Windows ME oder Windows 98SE

- Wenn Sie den Recorder an den Computer anschließen, während der MD-Modus auf dem Recorder auf "Hi-MD" (werkseitige Einstellung) eingestellt ist, und dann eine Standard-MD mit 60/74/80 Minuten einlegen, wechselt der Betriebsmodus der MD möglicherweise automatisch zum Hi-MD-Modus, auch wenn Sie nichts aufnehmen.
- Wenn Sie das USB-Kabel entfernen, wird die Meldung "Unzulässiges Entfernen des Geräts" auf dem Computerbildschirm angezeigt. Das ist kein Problem. Klicken Sie einfach auf "OK", um die Meldung auszublenden.

Die Stromversorgung erfolgt über den USB-Anschluss des Computers, sodass der Recorder auch ohne Akku verwendet werden kann.

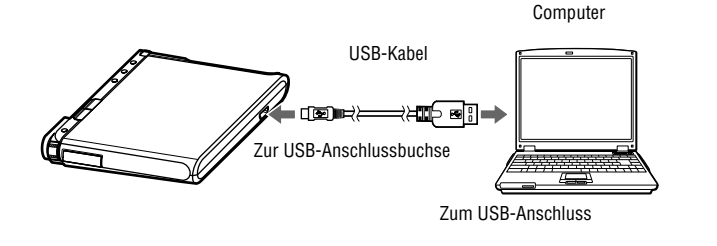

- **1 Legen Sie eine MD in den Recorder ein.**
- **2 Stellen Sie sicher, dass sich der Recorder im Stopp-Modus befindet und dass die Bedienelemente nicht über den Schalter HOLD gesperrt sind.**
- **3 Schließen Sie den Recorder über das USB-Kabel an den Computer an.**
- **4 Überprüfen Sie die Verbindungen.** Wurden alle Anschlüsse korrekt hergestellt, ist im Display folgende Anzeige zu sehen:

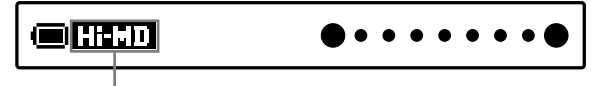

Je nach Betriebsmodus wird "Hi-MD" oder "MD" angezeigt.

#### Trennen der USB-Verbindung am Computer

Achten Sie darauf, den Recorder wie folgt zu entfernen. Andernfalls könnten die Daten beschädigt werden.

- **1** Stellen Sie sicher, dass die Betriebsanzeige am Recorder nicht schnell blinkt.
- **2** Drücken Sie am Recorder die Taste · CANCEL. Stellen Sie sicher, dass die Betriebsanzeige am Recorder nicht leuchtet. Im Display wird "EJECT DISC OK" angezeigt. Je nach Betriebsbedingungen kann es eine Weile dauern, bis "EJECT DISC OK" im Display angezeigt wird.
- **3** Trennen Sie die USB-Verbindung am Computer.

#### Entfernen der MD aus dem Recorder

- **1** Führen Sie die Schritte 1 und 2 aus dem obigen Abschnitt "Trennen der USB-Verbindung am Computer" durch.
- **2** Nehmen Sie die MD aus dem Recorder.

### Ö.

Dieser Recorder unterstützt Hi-Speed-USB\*.

\* Kompatibel mit der USB-2.0-Spezifikation.

#### **Hinweise**

- **•** Schließen Sie das USB-Kabel nicht an, während sich der Recorder in Betrieb befindet. Dadurch kann es am Recorder zu Fehlfunktionen oder Tonstörungen kommen.
- **•** Je nach Verbindung kann es einige Zeit dauern, bis der Recorder vom Computer erkannt wird. Wenn Sie den Recorder oder Computer bedienen, bevor der Recorder erkannt wird, wird "RECONNECT USB" im Display angezeigt. Schließen Sie in dem Fall das USB-Kabel neu an.
- **•** Trennen Sie das USB-Kabel nicht, wenn die Betriebsanzeige schnell blinkt. Dadurch kann es am Recorder zu Fehlfunktionen sowie zur Beschädigung von Audiodaten kommen.
- **•** Wenn der Recorder an den Computer angeschlossen ist, empfiehlt sich die Verwendung eines vollständig geladenen Akkus, um Unterbrechungen der Stromversorgung, einer Trennung des USB-Kabels oder anderen unvorhergesehenen Vorkommnissen vorzubeugen. Bei Fehlbedienung oder Übertragungsfehlern können unerwartete Ergebnisse auftreten. Dies gilt auch für den Fall, dass Audiodaten aufgrund unvorhersehbarer Vorkommnisse beschädigt wurden.
- **•** Wenn Sie das USB-Kabel vom Recorder getrennt haben, warten Sie mindestens 2 Sekunden, bis Sie es erneut anschließen.
- **•** Stellen Sie den Recorder zum Aufnehmen an einem stabilen Ort auf, an dem er keinen Erschütterungen ausgesetzt ist.
- **•** Stellen Sie sicher, dass der Recorder nicht während der Aufnahme oder Wiedergabe an den Computer angeschlossen ist.
- **•** Es tritt möglicherweise eine Systemstörung auf, wenn der Computer in den Standbymodus, den Energiesparmodus oder den Ruhezustand wechselt, während Sie den Recorder anschließen. Deaktivieren Sie ggf. den Standbymodus und den Ruhezustand.
- **•** Schließen Sie den Recorder nicht über einen USB-Hub an den Computer an.
- **•** Wenn der Recorder an einen Computer angeschlossen ist, wird der Recorder über den USB-Anschluss am Computer mit Strom versorgt (Bus Power). Wenn der Computer (etwa ein Laptop) mit Akkustrom betrieben wird, kann dies dazu führen, dass der Akku des Computers entladen wird. Es wird empfohlen, den Computer mit einem Netzteil zu verwenden.
- **•** Wir können nicht garantieren, dass die Software auf allen Computern, die den Systemanforderungen genügen, fehlerfrei ausgeführt wird.

### <span id="page-22-0"></span>Verwenden von SonicStage

### Importieren von Audiodaten

Audiodaten von einer Audio-CD können mit SonicStage aufgenommen und im Ordner "Eigene Bibliothek" gespeichert werden.

Wenn auch automatisch CD-Informationen wie Titel- oder Interpretenname abgerufen werden sollen, muss der Computer über eine Internet-Verbindung verfügen. Nähere Informationen zum Aufnehmen oder Importieren von Musik aus dem Internet bzw. von der Festplatte des Computers finden Sie in der SonicStage-Hilfe.

#### **Hinweis**

Nur Audio-CDs mit dem Zeichen können mit SonicStage verwendet werden. Bei kopiergeschützten CDs können wir den fehlerfreien Betrieb nicht garantieren.

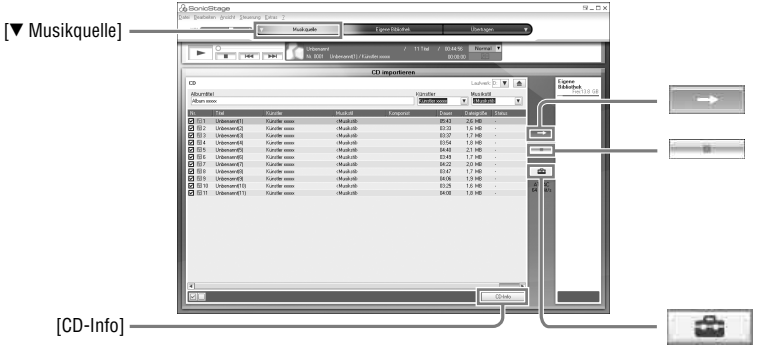

- **1 Doppelklicken Sie auf dem Desktop auf ([SonicStage]-Symbol).** SonicStage wird gestartet.
- **2 Legen Sie die Audio-CD, die Sie aufnehmen möchten, in das CD-Laufwerk des Computers ein.**
- **3 Führen Sie den Mauszeiger über den Pfeil von [ Musikquelle], und klicken Sie auf [CD importieren].**
- **4 Klicken Sie auf .** Die Aufnahme beginnt.

#### So beenden Sie die Aufnahme

Klicken Sie auf .

ٛڽ

- Wenn Sie das Format, den Aufnahmemodus und die Bitrate für die Aufnahme von Audio-CDs ändern möchten, klicken Sie in Schritt 4 zunächst auf  $\bigoplus$  und dann erst auf  $\rightarrow$ . Sie erhalten dann die Möglichkeit, das Format und die Bitrate einzustellen.
- Wenn die CD-Informationen nicht automatisch abgerufen werden konnten, klicken Sie in Schritt 4 zunächst auf [CD-Info] und dann erst auf  $\rightarrow$  . Damit Sie diese Funktion nutzen können, muss der Computer mit dem Internet verbunden sein.

### <span id="page-23-0"></span>Übertragen von Audiodaten vom Computer auf den Recorder

Audiodaten, die in SonicStage unter "Eigene Bibliothek" gespeichert sind, können auf den Recorder übertragen werden.

Übertragene Audiodaten enthalten Titelinformationen wie Interpreten- und Albumname.

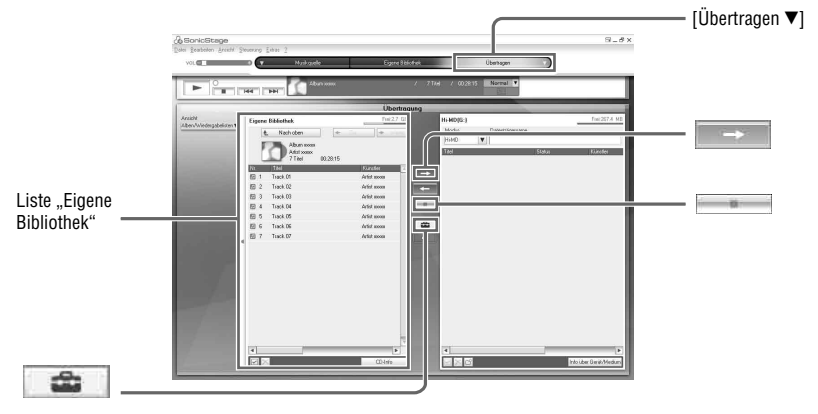

- **1 Legen Sie eine MD in den Recorder ein, und verbinden Sie den Recorder mit dem Computer ( Seite 21).**
- **2 Führen Sie den Mauszeiger über den Pfeil von [Übertragen ], und klicken Sie auf [Hi-MD] oder [Net MD].**
- 3 Klicken Sie in der Liste "Eigene Bibliothek" auf die Titel, die Sie übertragen **möchten.**
- **4** Klicken Sie auf

Die Betriebsanzeige am Recorder leuchtet rot auf, und die Übertragung der ausgewählten Titel beginnt.

#### So beenden Sie die Übertragung

Klicken Sie auf .

#### Ö.

Wenn Sie das Format und die Bitrate ändern möchten, klicken Sie in Schritt 4 zunächst auf **um dann** erst auf **. Sie erhalten dann die Möglichkeit**, das Format und die Bitrate einzustellen.

#### **Hinweis**

Während der Übertragung von Audiodaten darf weder das UBS-Kabel getrennt noch der Akku entnommen werden.

### <span id="page-24-0"></span>Übertragung von Audiodaten vom Recorder auf den Computer

Audiodaten, die vom Computer übertragen und auf einer MD gespeichert bzw. mit diesem Recorder oder einem anderen MD-Gerät aufgenommen wurden, können auf den Computer in die Liste "Eigene Bibliothek" von SonicStage übertragen werden.

Informationen wie Album- oder Titelname lassen sich nach der Übertragung der Audiodaten aus dem Internet abrufen. Nähere Informationen finden Sie in der SonicStage-Hilfe.

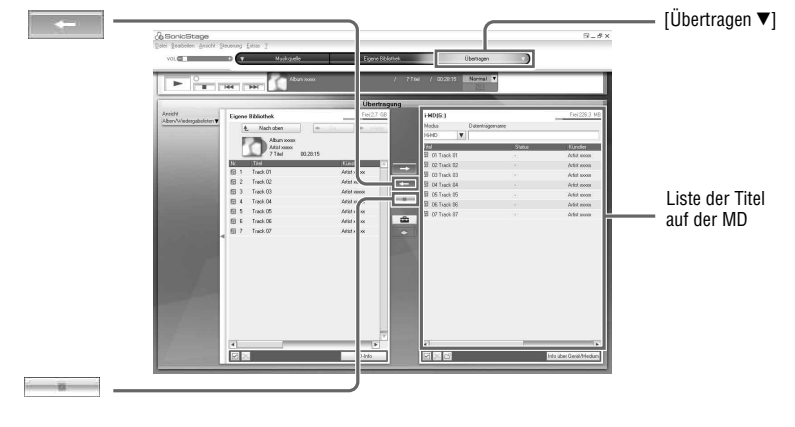

- **1 Legen Sie eine MD in den Recorder ein, und verbinden Sie den Recorder mit dem Computer ( Seite 21).**
- **2 Führen Sie den Mauszeiger über den Pfeil von [Übertragen ], und klicken Sie auf [Hi-MD] oder [Net MD].**
- **3 Markieren Sie in der Liste auf der rechten Seite des Bildschirms (Hi-MD oder Net MD) die Titel, die Sie auf den Computer übertragen möchten.**
- **4 Klicken Sie auf .**

Die Übertragung der in Schritt 3 ausgewählten Titel beginnt.

#### So beenden Sie die Übertragung

Klicken Sie auf .

#### ٛڽ

Wenn die MD Titel enthält, die mit anderen MD-Geräten aufgenommen wurden, müssen Sie in einem eingeblendeten Dialogfeld bestätigen, ob diese Titel im WAV-Format gespeichert werden sollen. Wenn diese Titel im WAV-Format gespeichert werden sollen, aktivieren Sie das Kontrollkästchen "Beim Importieren im WAV-Format speichern", klicken Sie auf die Schaltfläche zum Durchsuchen, und wählen Sie den gewünschten Zielordner aus. Klicken Sie abschließend auf [OK].

#### <span id="page-25-0"></span>**Hinweise**

- Wenn eine im Hi-MD-Modus verwendete MD in den Recorder eingelegt wird und die Lasche für den Überspielschutz geöffnet ist, können keine Audiodaten auf den Computer übertragen werden. Stellen Sie sicher, dass die Überspielschutzlasche der MD geschlossen ist (@F Seite 76).
- Titel, die im Modus "Net MD" von einem Computer übertragen bzw. über ein Musikportal im Internet erworben und dann auf den Recorder übertragen wurden, können nur auf den selben Computer übertragen werden, von dem sie ursprünglich stammen.
- Wenn Sie Titel, die auf dem Recorder im linearen PCM-Modus aufgenommen wurden, zur Bearbeitung (Unterteilen Feite 47 bzw. Zusammenfügen Feite 48) in die Liste "Eigene Bibliothek" auf den Computer übertragen, kann die Bearbeitung je nach Länge der Titel und der Kapazität des Computers eine lange Zeit in Anspruch nehmen. Dies beruht auf Einschränkungen des MiniDisc-Systems. Wenn Sie lange Titel, die im linearen PCM-Modus aufgenommen wurden, bearbeiten möchten, empfiehlt es sich, die Bearbeitung zunächst auf dem Recorder durchzuführen und die bearbeiteten Daten anschließend auf den Computer zu übertragen.

### Aufrufen der SonicStage-Hilfe

In der SonicStage-Hilfe finden Sie detaillierte Informationen zu den Funktionen von SonicStage. Klicken Sie dazu im aktiven Programm im Hilfemenü [?] auf [SonicStage-Hilfe].

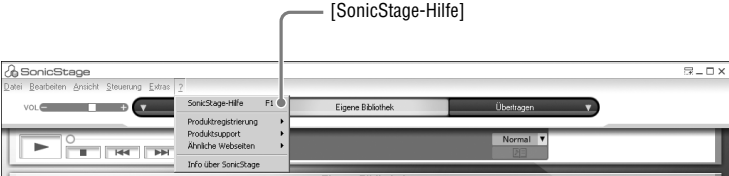

### <span id="page-26-0"></span>Verwenden von MD Simple Burner

Mit MD Simple Burner können Sie Musiktitel von einer Audio-CD im CD-Laufwerk des Computers aufnehmen und direkt auf den Recorder übertragen, ohne dass die Daten zunächst auf der Festplatte des Computers gespeichert werden müssen.

Es gibt zwei Modi, in denen die Aufnahme von einer Audio-CD möglich ist: Einfacher Modus (Aufnahme über die Bedienelemente des Recorders) und Standardmodus (Aufnahme über die Funktionen des Computers).

#### **Hinweis**

Nur Audio-CDs mit dem Zeichen **CLEC** können mit MD Simple Burner verwendet werden. Bei kopiergeschützten CDs können wir den fehlerfreien Betrieb nicht garantieren.

### Aufnehmen über die Bedienelemente des Recorders (Einfacher Modus)

- **1 Legen Sie eine MD in den Recorder ein, und verbinden Sie den Recorder mit dem Computer ( Seite 21).**
- **2 Legen Sie die Audio-CD, die Sie aufnehmen möchten, in das CD-Laufwerk des Computers ein.**
- **3 Drücken und schieben Sie am Recorder die Taste REC in Aufnahmeposition.**

Die Betriebsanzeige am Recorder blinkt rot, und die Aufnahme beginnt. Alle Titel auf der CD werden als neue Gruppe aufgenommen. Achten Sie darauf, dass das USB-Kabel nicht getrennt wird, solange die Aufnahme läuft.

#### So beenden Sie die Aufnahme

Klicken Sie auf dem Bildschirm des Computers auf **. Abbrechen**. Sie können die Aufnahme auch beenden, indem Sie am Recorder die Taste  $\blacksquare$  · CANCEL drücken.

### ٛڽ

Vor Beginn der Aufnahme können Sie die folgenden Einstellungen vornehmen, indem Sie auf dem Bildschirm des Computers in der Taskleiste auf das Symbol für MD Simple Burner klicken.

- Über die Option [Aufzeichnungsmodus] lässt sich der Aufzeichnungsmodus auswählen.
	- [Net MD]: [LP2] oder [LP4]
	- [Hi-MD]: [PCM], [Hi-SP], [Hi-LP] oder [48kbps]
- Es ist möglich, nur den ersten Titel aufzunehmen, in dem Sie unter [Aufzeichnungs-Einstellungen] die Option [Nur 1. Titel aufnehmen] auswählen.
- Wenn die CD-Datenbank (CDDB) im Internet verschiedene Auswahlmöglichkeiten anbietet, können Sie die gewünschte Einstellung festlegen, indem Sie unter [CDDB(r)] die Option [Mehrere Übereinstimmungen] auswählen.
	- [Auswahl durch Benutzer]: Ein Auswahlfenster wird angezeigt.
	- [Nicht behebbar]: Es werden keine CD-Informationen heruntergeladen.
	- [Erste Wahl]: Das erste Element wird heruntergeladen.

#### **Hinweis**

Eine Aufnahme im einfacher Modus ist nicht möglich, wenn sich MD Simple Burner im standardmodus befindet oder wenn eine OpenMG-Software (SonicStage, OpenMG Jukebox usw.) ausgeführt wird.

#### <span id="page-27-0"></span>Aufnehmen über die Funktionen des Computers (Standardmodus)

- **1 Legen Sie eine MD in den Recorder ein, und verbinden Sie den Recorder mit dem Computer ( Seite 21).**
- **2 Doppelklicken Sie auf dem Desktop auf ([MD Simple Burner]-Symbol).** MD Simple Burner wird gestartet.
- **3 Legen Sie die Audio-CD, die Sie aufnehmen möchten, in das CD-Laufwerk des Computers ein.**

MD Simple Burner kann über die folgenden beiden Fenster ausgeführt werden.

#### Fenster für die Aufnahme aller Titel einer CD

[REC/STOP] Klicken Sie auf diese Schaltfläche, um alle Titel einer CD als neue Gruppe aufzunehmen. Klicken Sie zum Beenden der Aufnahme auf [STOP].

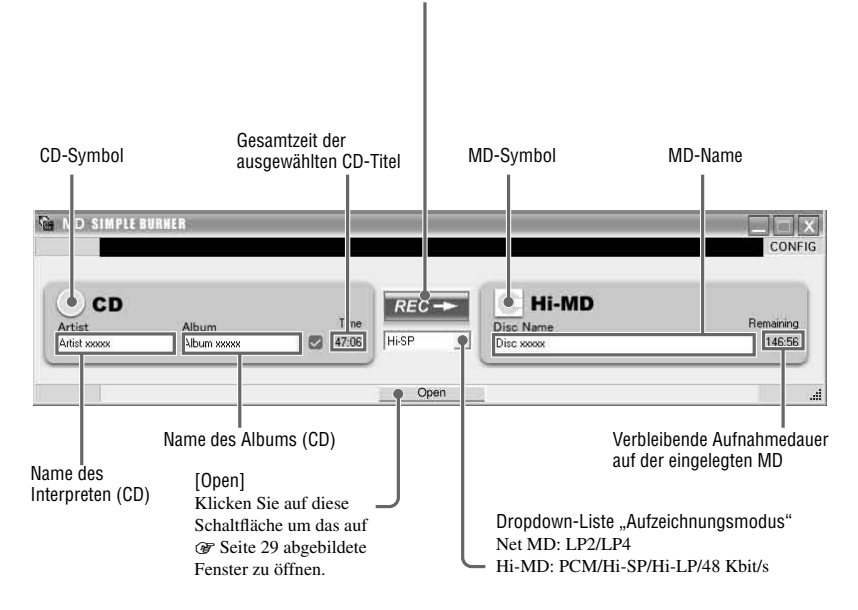

#### Fenster für die Aufnahme ausgewählter Titel einer Audio-CD

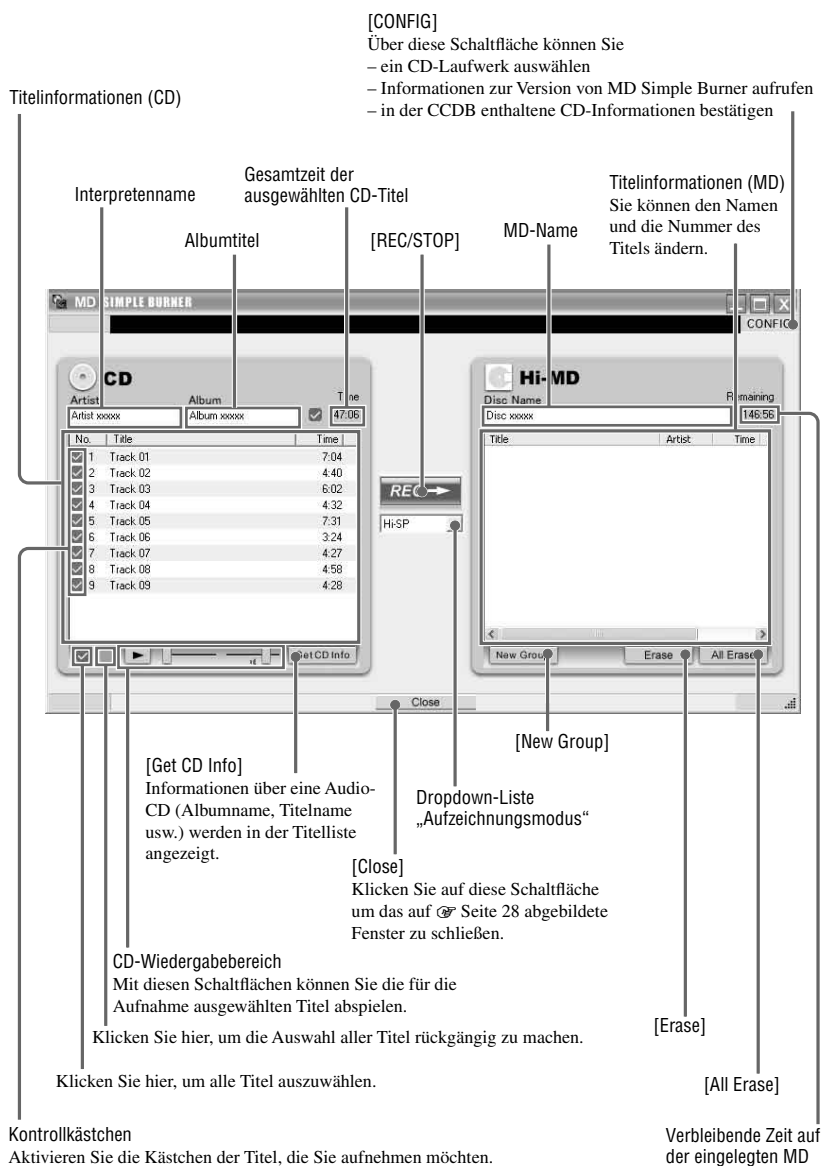

### <span id="page-29-0"></span>Speichern von Nicht-Audiodaten auf einer MD

Wenn Sie einen Recorder mit einer MD im Hi-MD-Modus an einen Computer anschließen, wird die MD von Windows Explorer als Speichermedium erkannt, und Sie können auch Nicht-Audiodaten wie z.B. Text- oder Bilddaten auf der MD speichern.

Nähere Informationen zum verfügbaren Speicherplatz der jeweiligen MD finden Sie weiter unten im Abschnitt "Speicherplatz der jeweiligen MD (bei Formatierung mit dem Recorder bzw. mit SonicStage)".

#### **1 Legen Sie eine MD im Hi-MD-Modus in den Recorder ein, und verbinden Sie den Recorder mit dem Computer (** $\circledast$  Seite 21).

Der Recorder wird als externes Laufwerk erkannt und kann über den Windows Explorer aufgerufen werden. Sie können den Recorder genauso verwenden wie andere Geräte.

#### **Hinweise**

- Wird die Software SonicStage ausgeführt, wird der Recorder nicht als Datenspeichergerät erkannt.
- Für die Formatierung einer MD über den Computer empfiehlt sich die Verwendung der Software SonicStage.
- Achten Sie darauf, dass Sie im Windows Explorer nicht den Ordner für die Dateiverwaltung "HMDHIFI" oder die Datei "HI-MD.IND" löschen.

#### Speicherplatz der jeweiligen MD (bei Formatierung mit dem Recorder bzw. mit SonicStage)

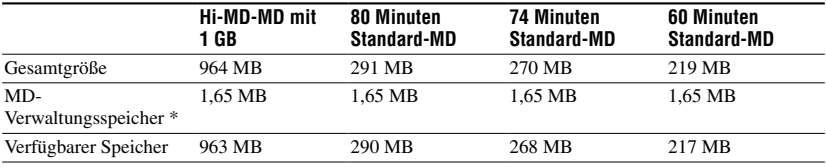

Der verfügbare Speicherplatz variiert je nach MD-Typ.

\* Dieser Speicherplatz wird zur Verwaltung der Dateien auf der MD benötigt. Die Größe des MD-Verwaltungsspeichers variiert in Abhängigkeit von den Betriebsbedingungen Ihres Computers und anderen Faktoren. Daher ist der tatsächlich verfügbare Verwaltungsspeicher möglicherweise kleiner als der im Windows Explorer angezeigte Wert.

### <span id="page-30-0"></span>Bespielen einer MD

In diesem Abschnitt wird die Aufnahme über ein Stereomikrofon beschrieben. Stellen Sie sicher, dass der Akku ausreichend aufgeladen ist, bevor Sie mit der Aufnahme beginnen. Nähere Informationen zum gesondert erhältlichen Stereomikrofon finden Sie im Abschnitt "Optionales Zubehör" (@ Seite 11).

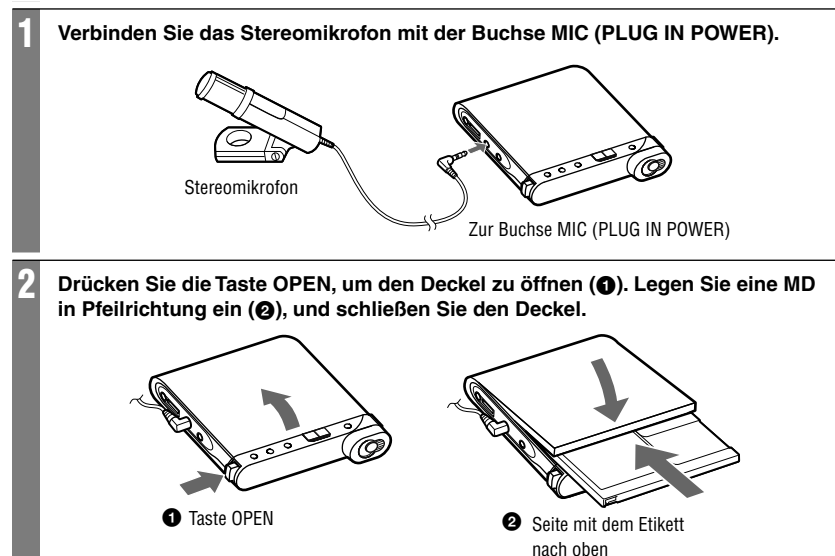

**Fortsetzung** 

#### 3 **Bestätigen Sie den Betriebsmodus.**

Dieser Recorder hat zwei Betriebsmodi: "Hi-MD-Modus" und "MD-Modus". Der Betriebsmodus wird automatisch erkannt, sobald eine MD eingelegt wird. Überprüfen Sie nach dem Einlegen einer MD den Betriebsmodus im Display des Recorders. Sie können auch die Einstellung für den Aufzeichnungsmodus prüfen (im Menü unter "REC Mode"). Ändern Sie ggf. den Aufzeichnungsmodus (@ Seite 50).

Im Hi-MD-Betriebsmodus wird "Hi-MD" angezeigt, im MD-Betriebsmodus "MD".

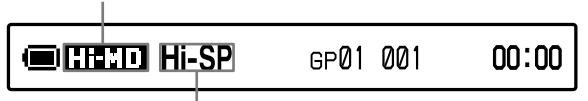

Aufnahmemodus

- Wenn Sie eine Hi-MD-MD mit 1 GB Kapazität verwenden, ist nur der Betriebsmodus "Hi-MD" möglich.
- Wenn Sie eine Standard-MD verwenden (60/74/80 Minuten), kann der Betriebsmodus wie folgt eingestellt werden.

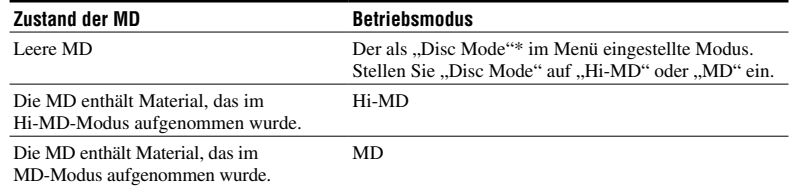

Auf G Seite 59 finden Sie weitere Informationen zur Einstellung des MD-Modus ("Disc Mode") über das Menü.

#### 4 **Drücken Sie wiederholt die Taste DISPLAY/MENU, und bestätigen Sie die Einstellung für den Aufnahmepegel (REC-Eigenschaft).**

Die Anzeige variiert je nach der im Menü vorgenommenen Einstellung für den Aufnahmepegel ("REC Level") (@ Seite 50).

- "REC Auto": Der Aufnahmepegel ("REC Level") ist auf "REC (AGC)" eingestellt. Der Recorder passt den Aufnahmepegel automatisch an.
- "REC XX": Der Aufnahmepegel ("REC Level") ist auf manuelle Eingabe ("Manual") eingestellt. Der zuletzt eingestellte Aufnahmepegel wird angezeigt.

Zugleich können Sie auch die Einstellung für den Mikrofonaufnahmepegel ("MIC Sens" oder "MIC ACG" im Menü) überprüfen. Ändern Sie ggf. die Einstellung ( $\mathcal{F}$  Seite 50).

Mikrofonempfindlichkeit ("MIC Sens")

• "High": Hohe Empfindlichkeit ("Sens High")

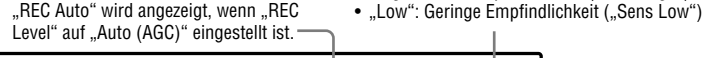

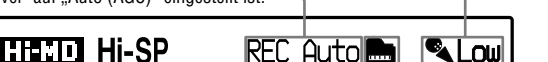

Modus zur automatischen Anpassung des Mikrofonaufnahmepegels ("MIC AGC")

- (keine Anzeige): Standardmodus ("Standard")
- "**in**": Musikmodus ("For Music")

### 5 **Stellen Sie sicher, dass die Betriebsanzeige nicht leuchtet (), und drücken**  und schieben Sie die Taste REC am Recorder in die Aufnahmeposition (<sup>2</sup>). Die Betriebsanzeige leuchtet rot, und die Aufnahme beginnt. Wenn Sie eine zuvor bespielte MD einlegen, beginnt die Aufnahme hinter den vorhandenen Aufnahmen. **2** Taste REC **O** Betriebsanzeige

### Allgemeine Aufnahmevorgänge

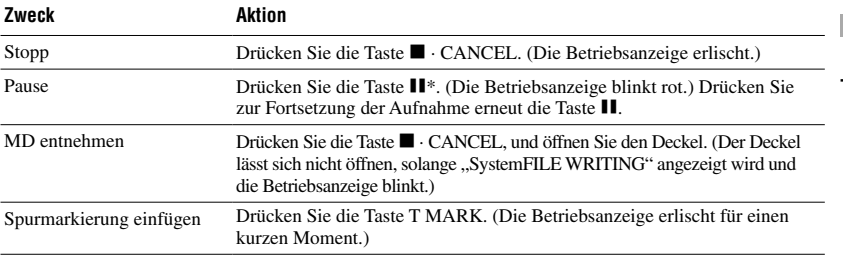

\* An der Stelle, an der Sie erneut die Taste drücken, um die Aufnahme nach einer Pause fortzusetzen, wird eine Spurmarkierung eingefügt. Daher zählt der Rest des Titels als neuer Titel.

#### **Hinweise**

- Stellen Sie den Recorder zum Aufnehmen an einem stabilen Ort auf, an dem er keinen Erschütterungen ausgesetzt ist.
- Wenn Sie mit der Aufnahme beginnen, solange die Betriebsanzeige noch leuchtet, werden die ersten Sekunden des Materials möglicherweise nicht aufgenommen. Stellen Sie am Recorder sicher, dass die Betriebsanzeige nicht leuchtet, bevor Sie mit der Aufnahme beginnen.
- Der Recorder schaltet den Eingang automatisch in der Reihenfolge optischer Eingang, Mikrofoneingang und analoger Eingang um. Eine Aufnahme über das Mikrofon ist nicht möglich, wenn an der Buchse LINE IN (OPT) ein optisches Kabel angeschlossen ist.
- Das Mikrofon nimmt möglicherweise auch die Laufgeräusche des Recorders auf. Stellen Sie in diesem Fall das Mikrofon vom Recorder entfernt auf. Beachten Sie, dass die Laufgeräusche des Recorders möglicherweise aufgenommen werden, wenn das verwendete Mikrofon über ein kurzes Anschlusskabel verfügt.
- Bei Verwendung eines Mono-Mikrofons wird nur der Ton aus dem linken Kanal aufgenommen.
- Schließen Sie das USB-Kabel nicht an, während sich der Recorder in Betrieb befindet. Dadurch kann es am Recorder zu Fehlfunktionen oder Tonstörungen kommen.
- Wenn der Recorder an eine Netzsteckdose angeschlossen ist, berühren Sie das Mikrofon oder seinen Stecker während der Aufnahme nicht. Es könnte dadurch zu Tonstörungen bei der Aufnahme kommen.
- Bewegen Sie den Recorder nicht, stoßen Sie nicht dagegen und unterbrechen Sie nicht die Stromzufuhr, solange eine Aufnahme läuft oder "DATA SAVE" bzw. "SystemFILE WRITING" ("DATA SAVE" oder "SYSTEM WRITE" auf der Fernbedienung) angezeigt wird. Andernfalls werden die bis dahin erfolgten Aufnahmen möglicherweise nicht auf der MD gespeichert, oder Daten auf der MD können beschädigt werden.
- Wenn die Aufnahmekapazität der MD nicht ausreicht, kann die Aufnahme nicht durchgeführt werden.
- Wird die Stromzufuhr unterbrochen (z.B. durch Herausnehmen oder Entladung des Akkus oder durch Trennen der Verbindung zum Netzteil), während eine Aufnahme oder ein Bearbeitungsvorgang läuft oder während "DATA SAVE" bzw. "SystemFILE WRITING" ("DATA SAVE" oder "SYSTEM WRITE" auf der Fernbedienung) angezeigt wird, lässt sich der Deckel erst öffnen, wenn die Stromversorgung wiederhergestellt wurde.

#### Ö

- Wenn Sie ein Plug-in-Power-Type-Mikrofon verwenden, funktioniert das Mikrofon auch dann, wenn der Netzschalter ausgeschaltet ist, da die Stromzufuhr über den Recorder erfolgt.
- Wählen Sie den Modus zur Anpassung der Mikrofonempfindlichkeit oder den Modus zur automatischen Einstellung des Aufnahmepegels entsprechend der Tonquelle aus (@F Seite 50).
- Der Recorder ist werkseitig so eingestellt, dass eine neue Gruppe erstellt wird, sobald eine Aufnahme abgeschlossen ist. Soll keine Gruppe erstellt werden, deaktivieren Sie die Gruppenaufnahme, indem Sie die Option "Group REC" auf "Off" einstellen (@ Seite 51).
- Um ab einer bestimmten Stelle auf der MD aufzunehmen, schalten Sie den Recorder an der gewünschten Stelle in den Pause-Modus und beginnen Sie dann an dieser Stelle mit der Aufnahme.
- Sie können den Ton während der Aufnahme kontrollieren. Die Änderung der Lautstärke hat keinen Einfluss auf die Aufnahmelautstärke.
- Wenn die Uhr eingestellt ist, werden alle Titel automatisch mit Datum und Uhrzeit der Aufnahme versehen (@ Seite 61).
- Es empfiehlt sich, den Recorder an den Netzstrom anzuschließen, wenn er für längere Zeit verwendet wird, besonders bei einer Aufnahme.

# Bespielen einer ML **Bespielen einer MD**

### <span id="page-34-0"></span>Elemente im Display während der Aufnahme

#### Display am Recorder

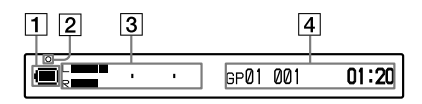

- $\overline{1}$  Ladestandsanzeige ( $\overline{w}$  Seite 15)
- 2 Betriebsanzeige
	- Während der Aufnahme: leuchtet rot
	- Während einer Aufnahmepause: blinkt rot
	- Wenn die verbleibende Aufnahmezeit auf der MD weniger als 3 Minuten beträgt: blinkt langsam rot
	- Bei einer Aufnahme über das Mikrofon: blinkt rot je nach Tonpegel (Voice Mirror)
- Informationsdisplay 1
	- Pegelanzeige (s. Abbildung oben)
	- Betriebsmodus (Beispiel: Hi-MD)
	- Aufzeichnungsmodus (Beispiel: Hi-SP)
	- Anzeige für Synchronaufnahme (SYNC)

#### Informationsdisplay 2

Siehe "So ändern Sie die Anzeige am Recorder" (@ folgender Abschnitt)

#### So ändern Sie die Anzeige am Recorder

Drücken Sie wiederholt die Taste DISPLAY/ MENU. Bei jedem Tastendruck ändert sich die Anzeige im Display in der folgenden wiederkehrenden Abfolge. (Während der Aufnahme wird im Informationsdisplay 1  $\sqrt{3}$  in der linken Spalte auf dieser Seite) der Aufnahmepegel angezeigt.)

#### **Während der Aufnahme/Im Stopp-Modus**

Gruppennummer, Titelnummer und verstrichene Zeit

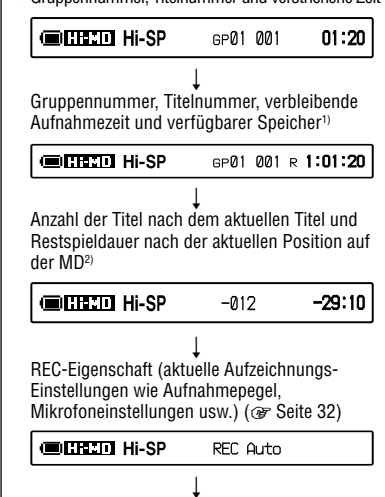

Aktuelles Datum und aktuelle Uhrzeit

**Contractor** Clock 05y12m10d 11:00<sub>AM</sub>

 $\begin{array}{ccc} \hline \end{array}$ Spektrumanzeige (Standard)<sup>2)3)</sup>

 $\begin{array}{ccc} \hline \end{array}$ Spektrumanzeige (punktförmig)<sup>2)3)</sup>

- 1) Der verfügbare Speicherplatz wird nur angezeigt, wenn die MD im Hi-MD-Modus verwendet wird und der Recorder sich im Stopp-Modus befindet.
- 2) Wird nur angezeigt, wenn sich der Recorder im Stopp-Modus befindet.
- 3) Zeigt das Niveau der folgenden Frequenzen jeweils für den linken und rechten Kanal: 100 Hz, 250 Hz, 630 Hz, 1,6 kHz, 4 kHz, 10 kHz.

 $\mathsf R$ 

#### Display an der Fernbedienung

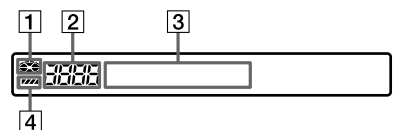

- **1** MD-Anzeige
- 2 Titelnummer/Gesamtanzahl der Titel auf einer MD
- 3 Informations display Siehe "So ändern Sie die Anzeige an der Fernbedienung" (@ folgender Abschnitt)
- Ladestandsanzeige

#### So ändern Sie die Anzeige an der Fernbedienung

Drücken Sie wiederholt die Taste DISPLAY. Bei jedem Tastendruck ändert sich die Anzeige im Display in der folgenden wiederkehrenden Abfolge.

#### **Während der Aufnahme/Im Stopp-Modus**

Gruppennummer und verstrichene Zeit

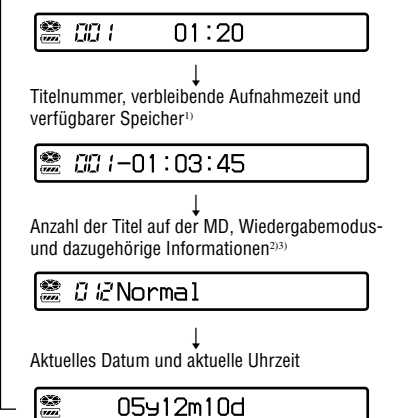

- 1) Der verfügbare Speicherplatz wird nur angezeigt, wenn die MD im Hi-MD-Modus verwendet wird und der Recorder sich im Stopp-Modus befindet.
- 2) Wird nur angezeigt, wenn sich der Recorder im Stopp-Modus befindet.
- 3) Die angezeigten Elemente variieren je nach dem ausgewählten Wiedergabemodus. (Beispiel: Wenn "Group" als Wiedergabemodus ausgewählt ist, werden "Group" und  $\Box$ : Group name" angezeigt.

#### **Hinweise**

- Die Gruppeneinstellungen, die Betriebsbedingungen sowie die ausgewählten MD-Einstellungen können dazu führen, dass bestimmte Anzeigen nicht ausgewählt werden können bzw. anders als hier angegeben dargestellt werden.
- Wenn sich eine im Hi-MD-Modus verwendete MD im Recorder befindet und die verbleibende Aufnahmezeit ..R 00:00" (..-00:00" an der Fernbedienung) erreicht, wird als verfügbarer Speicherplatz "2.0MB" angezeigt. Dies ist auf Einschränkungen des Systems zurückzuführen, wobei "2.0MB" die Kapazität des Reservebereichs ist.
# Bespielen einer MI **Bespielen einer MD**

# Aufnehmen von einem extern angeschlossenen Gerät

Über ein optisches Kabel können Sie digitale Aufnahmen von einem CD-Player, einem digitalen Fernseher oder anderen digitalen Geräten erstellen. Stellen Sie sicher, dass Sie bei diesem Verfahren ein optisches Kabel verwenden.

**1 Schließen Sie das Netzkabel und das USB-Kabel an das Netzteil an.**

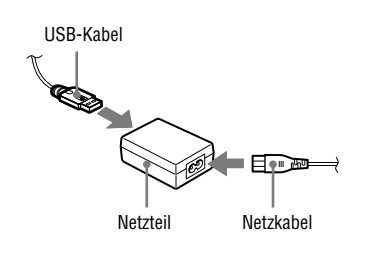

**2 Schließen Sie das andere Ende des USB-Kabels an den Recorder an, und stecken Sie das Netzkabel in eine Steckdose.**

Zur Netzsteckdose

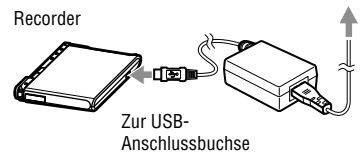

# **3 Schließen Sie das optische Kabel an den Recorder und an ein externes Gerät an.**

Nähere Informationen zum gesondert erhältlichen optischen Kabel finden Sie im Abschnitt "Optionales Zubehör"  $(\mathcal{F}$  Seite 11).

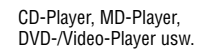

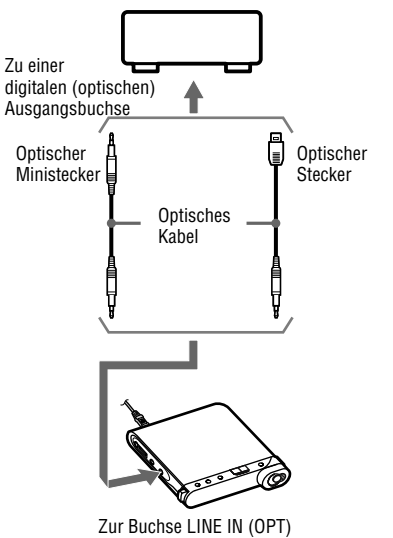

- **4 Drücken Sie die Taste OPEN, um den Deckel zu öffnen, und legen Sie eine MD in den Recorder ein.**
- **5 Prüfen Sie, ob der Betriebsmodus und der Aufnahmepegel korrekt eingestellt sind.**

Nähere Informationen finden Sie in Schritt 3 und 4 im Abschnitt "Bespielen einer MD" (@ Seite 32).

**6 Stellen Sie die Tonquelle auf "Pause" ein, und stellen Sie sicher, dass die Betriebsanzeige am Recorder nicht leuchtet.**

**Fortsetzung** 

**7 Drücken und schieben Sie die Taste REC am Recorder in die Aufnahmeposition, und beginnen Sie mit der Wiedergabe der Tonquelle.**

Spurmarkierungen werden automatisch an denselben Positionen wie bei der Tonquelle eingefügt.

## Analog-Aufnahmen

Es ist möglich, Aufnahmen von Geräten mit Analogausgang, z.B. von einem Kassettendeck, einem Radio oder einem Fernseher, zu erstellen.

- **1** Verbinden Sie die Buchse LINE IN (OPT) am Recorder über ein gesondert erhältliches Verbindungskabel (RK-G129 usw.) mit der Buchse LINE OUT am Kassettendeck, am Fernseher oder an einem anderen externen Gerät. Schließen Sie das Ende des Verbindungskabels mit dem Ferritkern an den Recorder an.
- **2** Drücken und schieben Sie die Taste REC in die Aufnahmeposition.
- **3** Beginnen Sie mit der Wiedergabe der Quelle.

# Ö.

- Der Recorder ist werkseitig so eingestellt, dass eine neue Gruppe erstellt wird, sobald eine Aufnahme abgeschlossen ist. Soll keine Gruppe erstellt werden, deaktivieren Sie die Gruppenaufnahme, indem Sie die Option "Group REC" auf "Off" einstellen (@ Seite 51).
- Einzelheiten zum optionalen Anschlusskabel finden Sie unter "Optionales Zubehör" (@ Seite 11).

# Abspielen einer MD

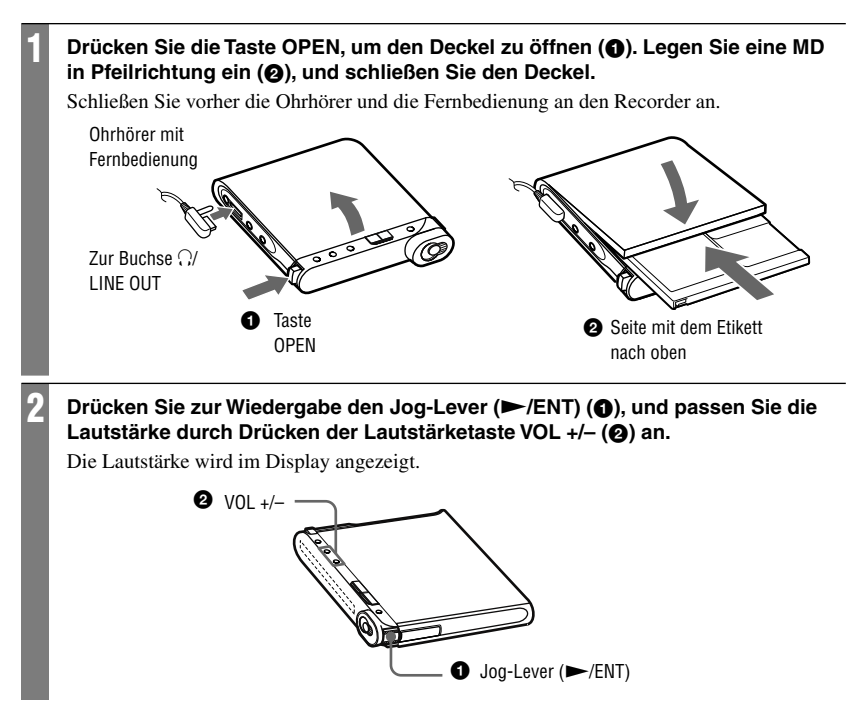

## An der Fernbedienung

Drücken Sie den Jog-Lever (►II/ENT). Die Wiedergabe beginnt. Die Lautstärke können Sie über den Lautstärkeregler VOL +/– einstellen.

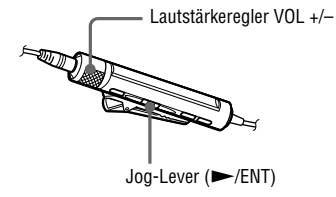

# Grundlegende Wiedergabefunktionen

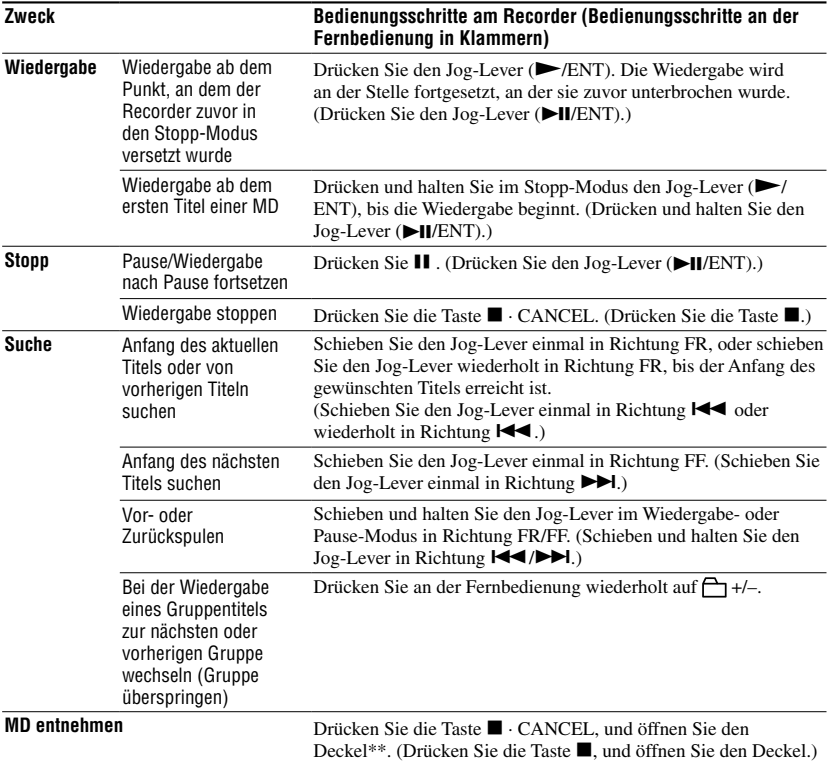

\* Wechselt zum Anfang jedes 10. Titels bei der Wiedergabe einer MD ohne Gruppeneinstellungen.

\*\* Nach dem Öffnen des Deckels beginnt die Wiedergabe erneut am Anfang des ersten Titels.

### **Hinweise**

- Schließen Sie das USB-Kabel nicht an, während sich der Recorder in Betrieb befindet. Dadurch kann es am Recorder zu Fehlfunktionen oder Tonstörungen kommen.
- In folgenden Fällen können Tonsprünge bei der Wiedergabe auftreten:
	- Der Recorder ist starken, wiederholten Stößen ausgesetzt.
	- Es wird eine verschmutzte oder verkratzte MD abgespielt.

Wenn eine MD im Hi-MD-Modus verwendet wird, kann der Ton für maximal ca. 12 Sekunden aussetzen.

# Elemente im Display während der Wiedergabe

# Display am Recorder

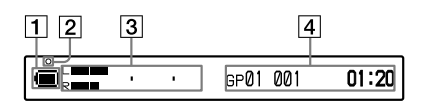

- 1 Ladestandsanzeige (F Seite 15)
- 2 Betriebsanzeige Nach einem Bearbeitungsvorgang während der Wiedergabe oder einer Wiedergabepause: blinkt langsam rot
- Informationsdisplay 1 Pegelanzeige (s. Abbildung oben)
- 3 Informationsdisplay 2 Siehe "So ändern Sie die Anzeige am Recorder" (@ folgender Abschnitt).

# So ändern Sie die Anzeige am Recorder

Drücken Sie wiederholt die Taste DISPLAY/ MENU. Bei jedem Tastendruck ändert sich die Anzeige im Display in der folgenden wiederkehrenden Abfolge.

# **Während der Wiedergabe**

Gruppennummer, Titelnummer und verstrichene Zeit

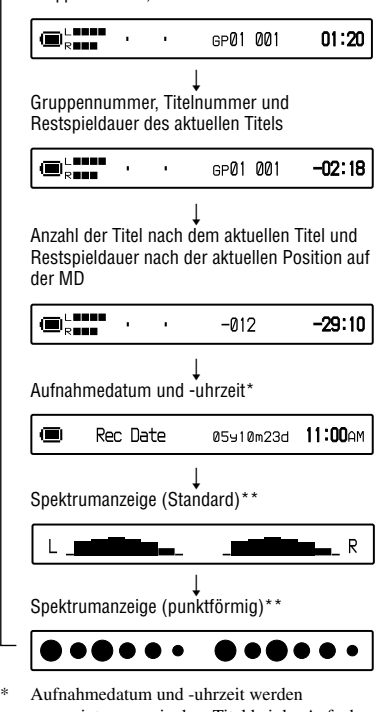

- angezeigt, wenn sie dem Titel bei der Aufnahme hinzugefügt wurden.
- \*\* Zeigt das Niveau der folgenden Frequenzen jeweils für den linken und rechten Kanal. 100 Hz, 250 Hz, 630 Hz, 1,6 kHz, 4 kHz, 10 kHz.

# Display an der Fernbedienung

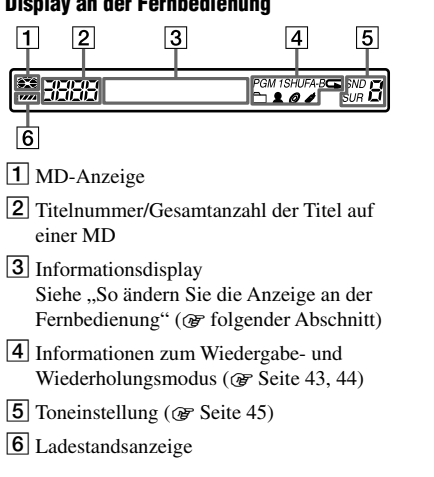

# So ändern Sie die Anzeige an der Fernbedienung

Drücken Sie wiederholt die Taste DISPLAY. Bei jedem Tastendruck ändert sich die Anzeige im Display in der folgenden wiederkehrenden Abfolge.

## **Während der Wiedergabe**

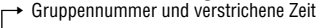

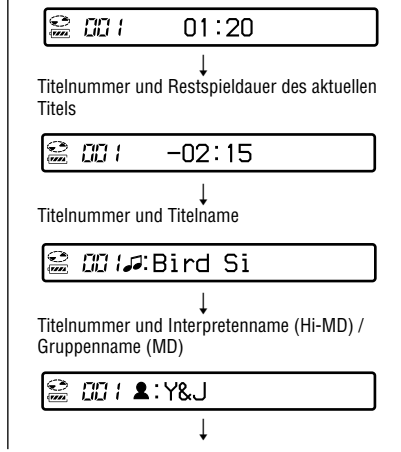

Titelnummer und Albumname (Hi-MD) / MD-Name (MD)

# *<i>⊞ ∣⊚***:Mornin**g

 $\begin{array}{ccc} \text{ } & \text{ } & \text{ } \end{array}$ Anzahl der Titel auf der MD, Wiedergabemodus und dazugehörige Informationen<sup>1)</sup>

*02*Normal

 $\begin{array}{ccc} \hline \end{array}$ Titelnummer, Aufnahmedatum und -uhrzeit<sup>2)</sup>

00 105910m23d

 $\begin{array}{ccc} \text{ } & \text{ } & \text{ } \end{array}$ Titelnummer und Informationen zum Audioformat<sup>3)</sup>

> $\mathbb{S}$ *CC I*HI-SP (ATR

- 1) Die angezeigten Elemente variieren je nach dem ausgewählten Wiedergabemodus. (Beispiel: Wenn "Group" als Wiedergabemodus ausgewählt ist, werden "Group" und " $\Box$ : Group name" angezeigt.
- 2) Aufnahmedatum und -uhrzeit werden angezeigt, wenn sie dem Titel bei der Aufnahme hinzugefügt wurden.
- 3) Für MDs im Hi-MD-Modus werden Informationen zum Aufnahmemodus sowie Codec- und Bitrateninformationen angezeigt. Für MDs im MD-Modus werden nur Informationen zum Aufnahmemodus angezeigt.

### **Hinweise**

- Die Gruppeneinstellungen, die Betriebsbedingungen sowie die ausgewählten MD-Einstellungen können dazu führen, dass bestimmte Anzeigen nicht ausgewählt werden können bzw. anders als hier angegeben dargestellt werden.
- Wenn eine MP3-Audiodatei mit variabler Bitrate (VBR) wiedergegeben wird, kann die im Display angezeigte Bitrate von der in der Software SonicStage angezeigten Bitrate abweichen.
- Wenn "Virtual-Surround", "6-Band Equalizer" und "Dynamic Normalizer" aktiviert sind, lassen sich die dafür vorgenommenen Einstellungen in der Spektrumanzeige ablesen.

# Auswählen des Wiedergabemodus

Diese Funktion ist nur an der Fernbedienung verfügbar.

# Titel im ausgewählten Wiedergabemodus abspielen

- **1 Drücken Sie die Taste P MODE/ für mindestens 2 Sekunden.**
- **2 Schieben Sie den Jog-Lever in Richtung /, um den gewünschten Wiedergabemodus auszuwählen, und drücken Sie dann den Jog-Lever.**

Wenn Sie den Jog-Lever verschieben, ändert sich die Anzeige in  $\Omega$ , und wenn Sie den Jog-Lever drücken, wird  $\mathbf \Theta$  im Display angezeigt.

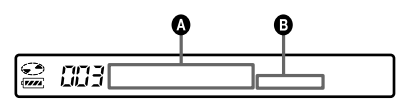

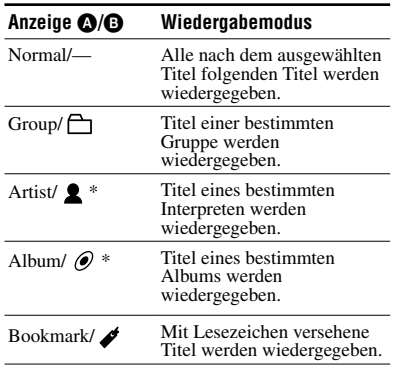

\* Wird nur für MDs im Hi-MD-Modus angezeigt.

# **3 • Bei Auswahl von "Normal"**

Wiederholen Sie den Vorgang in Schritt 2, um den gewünschten Titel auszuwählen. Die Wiedergabe des ausgewählten Titels beginnt.

**• Bei Auswahl von "Group", "Artist"** oder ..Album"

Wiederholen Sie den Vorgang in Schritt 2, um Gruppe, Interpret oder Album wie gewünscht auszuwählen, und wiederholen Sie dann erneut den Vorgang in Schritt 2, um den gewünschten Titel auszuwählen. Die Wiedergabe des ausgewählten Titels beginnt.

**• Bei der Auswahl von "Bookmark"** Siehe "Wiedergabe von ausgewählten Titeln (Bookmark Play)" ( $@$ Folgender Abschnitt).

# Wiedergabe von ausgewählten Titeln (Bookmark Play)

Sie können Titel auf einer MD mit Lesezeichen versehen, um die Wiedergabe auf diese Titel zu beschränken. Die Reihenfolge der mit Lesezeichen versehenen Titel kann nicht geändert werden.

# **1 Drücken Sie während der Wiedergabe des Titels, den Sie mit einem Lesezeichen versehen möchten, den Jog-Lever mindestens 2 Sekunden lang.**

**Abspielen einer 43Abspielen einer MD** Š

"ON" wird angezeigt, und " " blinkt im Display.

- **2 Wiederholen Sie Schritt 1, um weitere Titel mit Lesezeichen zu versehen.**
- **3 Führen Sie Schritt 1 durch, und**  wählen Sie dann "Bookmark", wie in **Schritt 2 unter "Titel im ausgewählten Wiedergabemodus abspielen" beschrieben ( vorheriger Abschnitt).**
- **4 Schieben Sie den Jog-Lever in Richtung /, um einen Titel auszuwählen, und drücken Sie dann den Jog-Lever, um die Auswahl zu bestätigen.**

Der Recorder gibt alle Titel vom ersten mit Lesezeichen versehenen Titel bis zum letzten mit Lesezeichen versehenen Titel wieder.

# Löschen von Lesezeichen

Drücken Sie den Jog-Lever während der Wiedergabe des Titels, dessen Lesezeichen Sie löschen möchten, mindestens 2 Sekunden lang.

# Wiederholte Wiedergabe von Titeln (Repeat Play)

Bei der Wiedergabe in "Repeat Play" lassen sich Titel, die Sie im Wiedergabemodus ausgewählt haben, auf verschiedene Weise wiedergeben.

## **1 Drücken Sie wiederholt die Taste P MODE/ <del>⊊</del>, um den gewünschten Wiederholungsmodus auszuwählen.**

Bei jedem Tastendruck ändert sich die Anzeige im Display wie unten angezeigt.

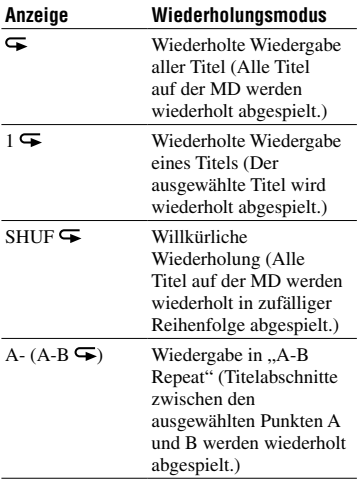

# Wiederholte Wiedergabe bestimmter Titelabschnitte (A-B Repeat)

Es ist möglich, einen bestimmten Abschnitt eines Titels wiederholt abzuspielen, indem Sie Startpunkt A und Endpunkt B auswählen. Achten Sie darauf, dass sich die Punkte A und B im selben Titel befinden.

### **1 Drücken Sie während der Wiedergabe wiederholt die Taste P MODE/**  $\boldsymbol{\overline{}}$ , bis "A-" im Display **angezeigt wird.**

"A" (Startpunkt) blinkt im Display.

# **2 Drücken Sie den Jog-Lever am Startpunkt (A).**

Punkt "A" leuchtet kontinuierlich, und "B" blinkt im Display.

# **3 Drücken Sie den Jog-Lever am Endpunkt (B).**

 $, A-B$ " und  $\blacktriangleright$  werden angezeigt, und der Abschnitt zwischen den Punkten A und B wird wiederholt abgespielt.

# ٛڽ

Sie können die Punkte A und B verschieben, indem Sie den Jog-Lever während der Wiedergabe in "A-B Repeat" in Richtung ►►I schieben.

## So beenden Sie die Wiedergabe in "Repeat Play"

Drücken Sie wiederholt die Taste P MODE/  $\blacktriangleright$ , bis  $\blacktriangleright$  nicht mehr im Display angezeigt wird.

# Einstellen des Klangs

Die folgenden drei Toneffekte stehen zur Verfügung:

- V-SUR (Virtual-Surround VPT Acoustic Engine):
- Bietet 4 virtuelle Surround-Klangeffekte. • 6-BAND EQUALIZER:
- Bietet 6 verschiedene Klangqualitäten.
- DYNAMIC NORMALIZER: Normalisiert den Tonpegel automatisch.

Diese Funktion ist nur an der Fernbedienung verfügbar.

# Erzeugen verschiedener Klangeffekte durch Variierung des virtuellen Sounds (Virtual-Surround)

- **1 Drücken Sie während der Wiedergabe wiederholt die Taste SOUND, bis "SUR" im Display angezeigt wird.**
- **2 Drücken Sie die Taste SOUND mindestens 2 Sekunden lang.**
- **3 Schieben Sie den Jog-Lever in Richtung /, um den Surround-Modus auszuwählen.** Bei jeder Verschiebung des Jog-Levers ändern sich die Anzeigen  $\Omega$  und  $\Omega$  wie unten dargestellt.

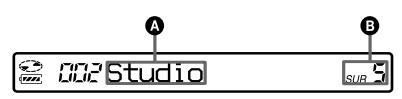

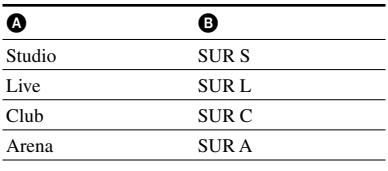

**4 Drücken Sie den Jog-Lever zur Bestätigung der Auswahl.**

# So machen Sie die Einstellung rückgängig

Drücken Sie wiederholt die Taste SOUND, bis "Normal" im Display angezeigt wird.

# Auswählen der Klangqualität (6-Band Equalizer)

- **1 Drücken Sie während der Wiedergabe wiederholt die Taste**  SOUND, bis "SND" im Display **angezeigt wird.**
- **2 Drücken Sie die Taste SOUND mindestens 2 Sekunden lang.**

# **3 Schieben Sie den Jog-Lever in Richtung /, um den Klangmodus auszuwählen.**

Bei jeder Verschiebung des Jog-Levers ändern sich die Anzeigen  $\Omega$  und  $\Omega$  wie unten dargestellt.

# CC2

Der Bereich jeder Frequenz wird im Wechsel angezeig (100 Hz, 250 Hz, 630 Hz, 1,6 kHz, 4 kHz, 10 kHz)

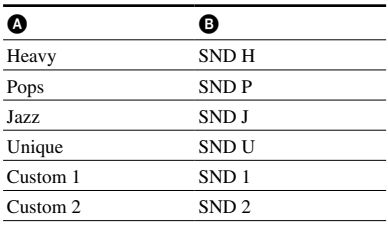

# **4 Drücken Sie den Jog-Lever zur Bestätigung der Auswahl.**

# So machen Sie die Einstellung rückgängig

Drücken Sie wiederholt die Taste SOUND, bis "Normal" im Display angezeigt wird.

# Individuelle Anpassung der Klangqualität

Sie können den Klang ganz nach Ihren Vorstellungen anpassen und zwei Klangschemata unter "Custom1" und "Custom2" speichern.

- **1** Führen Sie die Schritte 1 bis 3 im Abschnitt "Auswählen der Klangqualität  $(6-Band Equation)$ " ( $\circledcirc$  Seite 45) aus, und wählen Sie "Custom1" oder "Custom2" aus.
- **2** Drücken Sie den Jog-Lever.
- **3** Schieben Sie den Jog-Lever wiederholt in Richtung  $|\blacktriangleleft \langle \blacktriangleright \blacktriangleright |$ , um den Frequenzbereich auszuwählen.

$$
\begin{array}{c}\n\text{SOLUTION: } \mathcal{L} \rightarrow \mathcal{L} \text{ and } \mathcal{L} \text{ and }
$$

Frequenzbereich (100 Hz) Es gibt sechs Frequenzbereiche. 100 Hz, 250 Hz, 630 Hz, 1,6 kHz, 4 kHz, 10 kHz

**4** Drehen Sie wiederholt den Lautstärkeregler VOL +/–, um den Tonpegel auszuwählen.

$$
\begin{array}{c}\n \uparrow \text{C} \\
\downarrow \text{C} \\
\hline\n \end{array}
$$

Pegel (+10 dB) Es stehen sieben Lautstärkepegel zur Verfügung. –10 dB, –6 dB, –3 dB, 0 dB, +3 dB, +6 dB, +10 dB

- **5** Wiederholen Sie die Schritte 3 und 4, um auch die übrigen Frequenzbereiche anzupassen.
- **6** Drücken Sie den Jog-Lever zur Bestätigung der Auswahl.

# Automatische Normalisierung des Wiedergabetonpegels (Dynamic Normalizer)

Diese Funktion sorgt durch eine automatische Normalisierung des Tonpegels für eine angenehme Wiedergabe des aufgenommenen **Materials** 

# **1 Drücken Sie während der Wiedergabe wiederholt die Taste**  SOUND, bis "D-Normal" im Display **angezeigt wird.**

" $d^{\prime\prime}$  erscheint in Anzeigebereich  $\bullet$ .

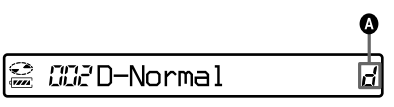

# **2 Passen Sie die Lautstärke über den Lautstärkeregler VOL +/– an.**

ٛڽ

- Da der Tonpegel mit dieser Funktion automatisch ausbalanciert wird, muss die Lautstärke nicht immer wieder manuell angepasst werden. Das ist besonders angenehm bei MDs mit Titeln in sehr unterschiedlicher Lautstärke.
- Mit dieser Funktion können Sie leise Musikpassagen auch an Orten mit hohem Lärmpegel hören, ohne dass Sie die Lautstärke manuell erhöhen müssen.

# So machen Sie die Einstellung rückgängig

Drücken Sie wiederholt die Taste SOUND, bis "Normal" im Display angezeigt wird.

# Unterteilen eines Titels (Divide)

Sie können einen Titel an Hand einer Spurmarkierung während der Wiedergabe unterteilen, sodass der Teil des Titels, der auf die Spurmarkierung folgt, als neuer Titel gespeichert wird. Diese Funktion steht nur am Recorder zur Verfügung.

## **Hinweis**

Ein Titel kann unter folgenden Umständen nicht unterteilt werden:

- Der Titel wurde von einem Computer übertragen.
- Der Titel wurde im Hi-MD-Modus mit der Software MD Simple Burner aufgenommen.
- Der Unterteilungspunkt liegt am Beginn oder am Ende des Titels.
- Durch die Unterteilung übersteigt die Gesamtzahl an Titeln auf der MD die maximal zulässige Anzahl von Titeln (2.047 Titel für MDs im Hi-MD-Modus bzw. 254 Titel für MDs im MD-Modus).
- **1 Drücken Sie die Taste T MARK im Wiedergabe- oder Pause-Modus an der Stelle, an der eine Spurmarkierung gesetzt werden soll.**

# Auswählen eines Unterteilungspunkts (Divide Rehearsal)

Bevor die tatsächliche Unterteilung des Titels vorgenommen wird, haben Sie die Möglichkeit, die Position der Spurmarkierung genau zu justieren.

**1 1 Drücken Sie im Wiedergabe- oder Pause-Modus die Taste T MARK mindestens 2 Sekunden lang.**

Von der Stelle an, die Sie durch Drücken der Taste T MARK ausgewählt haben, werden vier Sekunden des Titels wiederholt abgespielt.

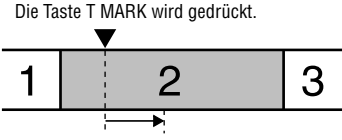

Vier Sekunden des Titels werden mehrmals wiedergegeben.

### **2 Schieben Sie den Jog-Lever in Richtung FF/FR, um den Unterteilungspunkt genau zu justieren.**

Durch das Schieben des Jog-Levers wird der Unterteilungspunkt nach vorne oder hinten verschoben. Nachdem Sie die Stelle, an der der Titel unterteilt werden soll, durch Drücken der Taste T MARK in Schritt 1 ausgewählt haben, kann der Unterteilungspunkt maximal 8 Sekunden nach hinten oder vorne verschoben werden.

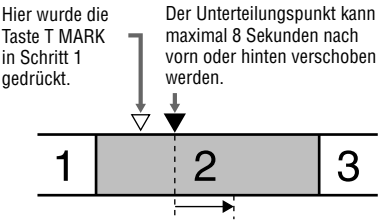

Das vier Sekunden lange Intervall, das verschoben wurde, wird mehrmals wiedergegeben.

# **3 Drücken Sie den Jog-Lever zur Bestätigung des Unterteilungspunkts.**

Im Display wird "MARK ON" angezeigt, und der Titel ist damit unterteilt.

# Ö

Bei der Justierung des Unterteilungspunkts können Sie die Funktion zur Geschwindigkeitskontrolle nutzen (@ Seite 53). Durch die Verringerung der Wiedergabegeschwindigkeit lässt sich die Unterteilung mit größerer Genauigkeit festlegen.

## **Hinweis**

Zur Unterteilung von langen Titeln, die im linearen PCM-Modus aufgenommen wurden, empfiehlt sich die Verwendung des Recorders. Es kann sehr viel Zeit in Anspruch nehmen, die Titel auf den Computer zu übertragen und dort zu unterteilen.

# Zusammenfügen von Titeln (Combine)

Sie können eine Spurmarkierung löschen, um die Titel vor und nach der Spurmarkierung zu verbinden.

Diese Funktion steht nur am Recorder zur Verfügung.

### **Hinweis**

Titel können unter folgenden Umständen nicht kombiniert werden.

- Mindestens einer der beiden Titel wurde von einem Computer übertragen.
- Mindestens einer der beiden Titel wurde im Hi-MD-Modus mithilfe der MD Simple Burner-Software aufgenommen.
- Die Titel wurden in unterschiedlichen Aufnahmemodi aufgenommen.
- **1 Drücken Sie während der Wiedergabe des Titels mit der zu löschenden Spurmarkierung die Taste , um den Recorder anzuhalten.**

# **2 Ermitteln Sie die Spurmarkierung, indem Sie den Jog-Lever leicht in Richtung FR schieben.**

Um beispielsweise die dritte Spurmarkierung zu löschen, müssen Sie den Anfang des dritten Titels finden. "00:00" wird im Display angezeigt. "MARK" wird einige Sekunden lang im Display angezeigt.

# **3 Drücken Sie zum Löschen der Markierung die Taste T MARK.**

Im Display wird "MARK OFF" angezeigt. Die Spurmarkierung wurde gelöscht, und die beiden Titel wurden verbunden.

# ٛڽ

Wenn eine Spurmarkierung beim Zusammenfügen zweier Titel gelöscht wird, übernimmt der zweite Titel den Namen und das Aufnahmedatum des ersten Titels.

# **Hinweise**

- Beim Löschen einer Spurmarkierung zwischen zwei Titeln, die verschiedenen Gruppen zugewiesen sind, wird der zweite Titel der Gruppe neu zugewiesen, die den ersten Titel enthält. Außerdem werden bei der Verbindung eines Titels, der einer Gruppe zugewiesen ist, mit einem Titel, der keiner Gruppe zugewiesen ist (zwei aufeinander folgende Titel), dem zweiten Titel die Registrierungseinstellungen des ersten Titels zugeordnet.
- Zum Zusammenfügen von langen Titeln, die im linearen PCM-Modus aufgenommen wurden, empfiehlt sich die Verwendung des Recorders. Es kann sehr viel Zeit in Anspruch nehmen, die Titel auf den Computer zu übertragen und dort zusammenzufügen.

# Verwenden des Menüs

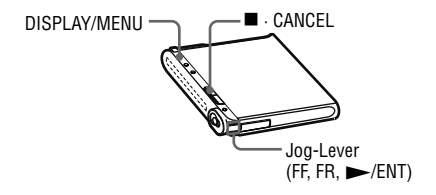

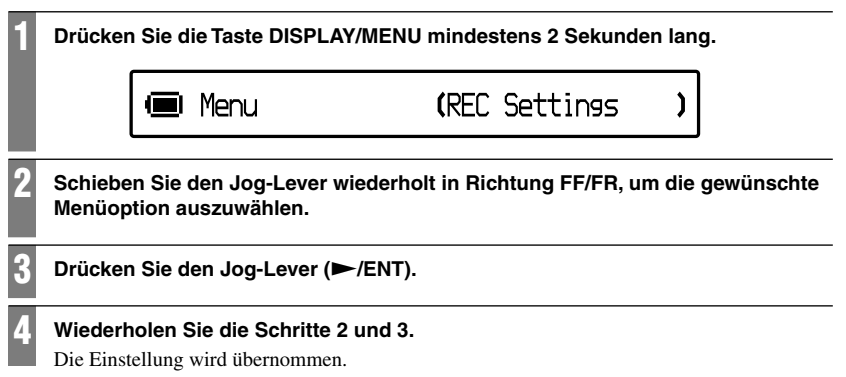

# An der Fernbedienung

Manche Menüoptionen für Wiedergabe- und Bearbeitungsfunktionen können auch an der Fernbedienung ausgewählt werden.

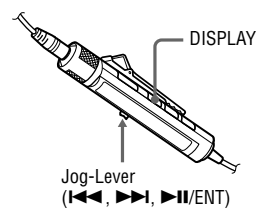

- **1** Drücken Sie die Taste DISPLAY mindestens 2 Sekunden lang.
- **2** Schieben Sie den Jog-Lever in Richtung  $\blacktriangleleft$ **/>>I**, um die Menüoption auszuwählen.
- **3** Drücken Sie den Jog-Lever ( $\blacktriangleright$ II/ENT).
- **4** Wiederholen Sie die Schritte 2 und 3.

# Zurücksetzen auf die vorherige Einstellung

Drücken Sie die Taste ■ · CANCEL (■ an der Fernbedienung).

# So halten Sie den Vorgang an

Drücken Sie die Taste ■ · CANCEL (■ an der Fernbedienung) mindestens 2 Sekunden lang.

# Menüs für die Aufnahme

Wählen Sie im Menü die Option "REC Settings" aus. Menü-Einstellungen für die Aufnahme können nur am Recorder vorgenommen werden.

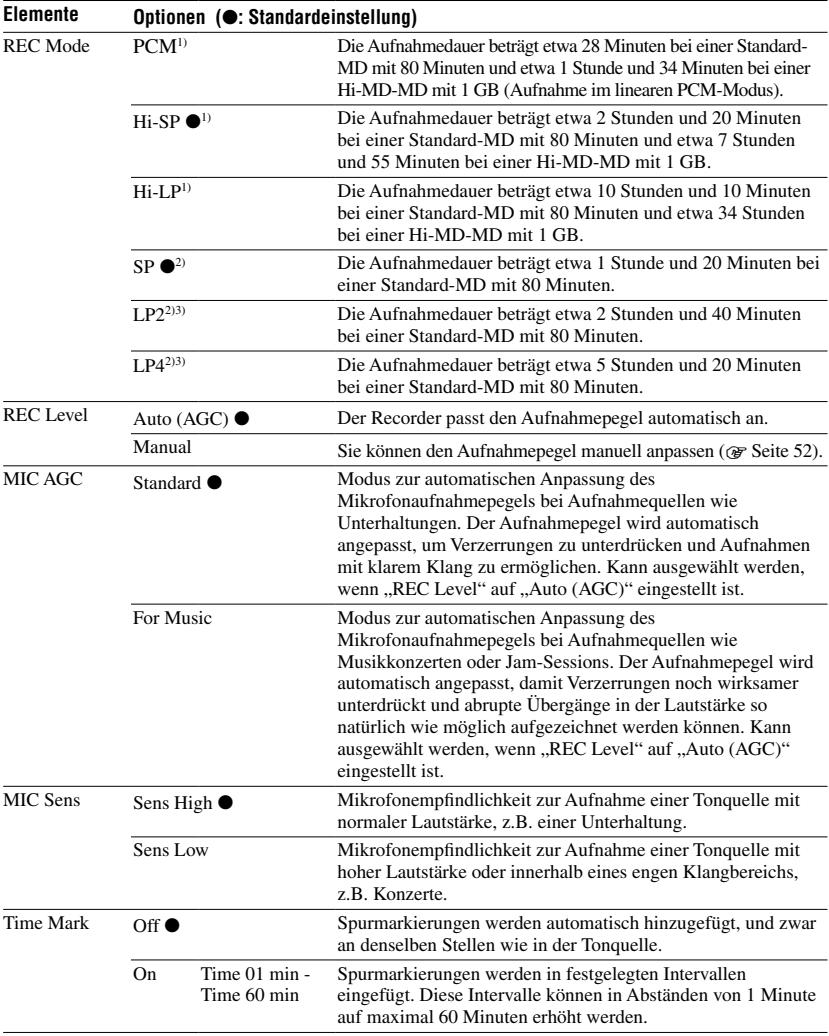

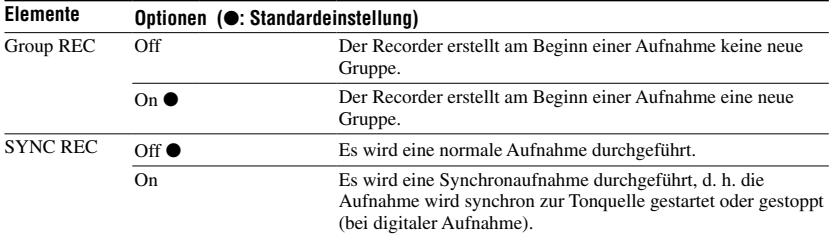

<sup>1)</sup> Wird nur für MDs im Hi-MD-Modus angezeigt. Audiogeräte mit dem Zeichen  $\mathbb{R}^{\parallel}$ MD oder  $\mathbb{H}^{\parallel}$ MD unterstützen die Aufnahmemodi "PCM", "Hi-SP" und "Hi-LP".

2) Wird nur für MDs im MD-Modus angezeigt.

 $3)$  Audiogeräte mit dem Zeichen  $\overline{\text{MDLP}}$  oder MDLP unterstützen die Aufnahmemodi "LP2" und "LP4".

### Einstellungen für die Mikrofonaufnahme (..MIC AGC")

# ٠ö

Wenn das aufgenommene Material (z.B. Musik) leise, die Umgebungsgeräusche (z.B. Publikumsgeräusche, Applaus usw.) jedoch laut sind, ist die Einstellung "Standard" im Menü "MIC AGC" besser geeignet.

### **Hinweis**

Sie können die Einstellung für "MIC AGC" nicht vornehmen, wenn der Recorder auf manuelle Anpassung des Aufnahmepegels eingestellt ist (d. h. wenn "REC Level" auf "Manual" eingestellt ist). ( $\mathscr{F}$  Seite 52).

### Einstellungen für das Hinzufügen von Spurmarkierungen ("Time Mark")

### **Verwenden der Funktion "Time Mark" zum Hinzufügen von Spurmarkierungen während der Aufnahme**

- Wenn die verstrichene Aufnahmedauer das Time Mark-Zeitintervall überschreitet: Der Recorder fügt eine Spurmarkierung an der Stelle ein, an der Sie das Zeitintervall eingestellt haben. Danach fügt der Recorder immer dann eine Spurmarkierung ein, wenn das Zeitintervall verstrichen ist. Beispiel: Die Aufnahme ist bereits acht Minuten lang, wenn das Time Mark-Zeitintervall auf 5 Minuten eingestellt wird. An der Stelle, die 8 Minuten (ab Beginn der Aufnahme) entspricht, wird eine Spurmarkierung eingefügt und danach alle 5 Minuten.
- Wenn das eingestellte Time Mark-Zeitintervall die verstrichene Aufnahmedauer überschreitet:

Der Recorder fügt eine Spurmarkierung ein, wenn das eingestellte Time Mark-Zeitintervall verstrichen ist.

 Beispiel: Die Aufnahme ist bereits drei Minuten lang, wenn das Time Mark-Zeitintervall auf 5 Minuten eingestellt wird.

An der Stelle, die 5 Minuten (ab Beginn der Aufnahme) entspricht, wird eine Spurmarkierung eingefügt und danach alle 5 Minuten.

Vor der Zeitangabe von Spurmarkierungen, die mit Hilfe der Funktion "Time Mark" hinzugefügt wurden, wird ein "T" angezeigt.

### **Hinweise**

- Die Festlegung von Spurmarkierung über die Funktion "Time Mark" ist nur möglich bei Aufnahmen über den Analogeingang oder über ein Mikrofon.
- Wenn Sie während einer Aufnahme eine Spurmarkierung durch Drücken der Taste T MARK oder II (Pause) usw. hinzufügen, fügt der Recorder von dem Zeitpunkt an automatisch Spurmarkierungen hinzu, und zwar in den über "Time Mark" festgelegten, regelmäßigen Intervallen.
- Die über "Time Mark" festgelegten Einstellungen werden gelöscht, wenn Sie ein digitales (optisches) Kabel an den Recorder anschließen.

# Einstellungen für die Synchronaufnahme (..SYNC REC")

# Ö

Wenn der angeschlossene Player während einer Synchronaufnahme mehr als 3 Sekunden lang keine Signale sendet, wird der Recorder automatisch in den Bereitschaftsmodus geschaltet. Wenn der Player wieder Signale sendet, setzt der Recorder die Synchronaufnahme fort. Wenn der Recorder 5 Minuten oder länger in den Bereitschaftsmodus geschaltet ist, wird die Aufnahme automatisch angehalten.

### **Hinweise**

- Die Pause-Funktion kann während der Synchronaufnahme nicht manuell aktiviert oder deaktiviert werden.
- Nehmen Sie während der Aufnahme keine Änderungen an der Einstellung von "SYNC REC" vor. Die Aufnahme kann in diesem Fall möglicherweise nicht korrekt erfolgen.
- Auch wenn die Tonquelle keine Signale sendet, kann es vorkommen, dass die Aufnahme während einer Synchronaufnahme nicht automatisch angehalten wird, da der Geräuschpegel der Tonquelle sehr hoch ist.
- Tritt während einer Synchronaufnahme von einer anderen Tonquelle als einer CD oder MD eine stille Passage von ca. 2 Sekunden auf, wird an der Stelle, an der die stille Passage endet, automatisch eine neue Spurmarkierung hinzugefügt.

# Manuelles Einstellen des Aufnahmepegels

Falls erforderlich, kann der Aufnahmepegel sowohl während der analogen als auch während der digitalen Aufnahme manuell eingestellt werden.

- **1 Rufen Sie im Stopp-Modus oder während einer Aufnahmepause das Menü auf ( Seite 49), und wählen Sie "REC Settings", dann "REC** Level" und schließlich "Manual".
- **2 Halten Sie die Taste gedrückt, während Sie die Taste REC drücken und in die Aufnahmeposition schieben.**

Die Betriebsanzeige leuchtet rot, und der Recorder ist aufnahmebereit.

- **3 Starten Sie die Wiedergabe der Tonquelle.**
- **4 Beobachten Sie die Pegelanzeige im Display, und passen Sie den Aufnahmepegel an, indem Sie den Jog-Lever in Richtung FF/FR schieben.**

Stellen Sie den Pegel so ein, dass die Anzeige bei etwa "-12db" aufleuchtet. Wenn auf Grund eines hohen Eingangspegels das Segment "OVER" ("338") aufleuchtet, senken Sie den Aufnahmepegel.

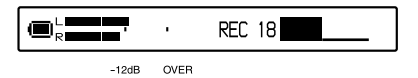

## **5 Drücken Sie erneut die Taste , um mit der Aufnahme zu beginnen.**

Wenn Sie eine extern angeschlossene Tonquelle verwenden, setzen Sie die Tonquelle an den Anfang des aufzunehmenden Materials zurück, bevor Sie die Aufnahme starten.

Ö

- Sie können den Aufnahmepegel während der Aufnahme durch Verschieben des Jog-Levers anpassen.
- Selbst nach Beendigung der Aufnahme bleibt die Einstellung für den Aufnahmepegel erhalten, bis Sie ihn erneut anpassen.

### **Hinweise**

- Die Pegel für den linken und den rechten Kanal können nicht separat eingestellt werden.
- Führen Sie zur manuellen Einstellung des Aufnahmepegels während der Synchronaufnahme die Schritte 1 bis 4 in diesem Abschnitt durch, und achten Sie darauf, dass "SYNC REC" auf "Off" eingestellt ist. Stellen Sie anschließend "SYNC REC" wieder auf "ON", und starten Sie die Aufnahme (@ Seite 51).

# Menüs für die Wiedergabe

Menü-Einstellungen für die Wiedergabe können nur an der Fernbedienung vorgenommen werden.

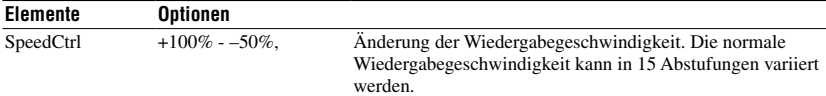

### So kehren Sie zur Normalgeschwindigkeit zurück

Stellen Sie die Wiedergabegeschwindigkeit auf ..0 %" ein.

# Ö

Wenn Sie eine andere Wiedergabegeschwindigkeit als 0 % einstellen, wird im Display der Fernbedienung neben der Zeitanzeige "SC" angezeigt.

### **Hinweise**

- Wenn Sie die Geschwindigkeitskontrolle verwenden, ist bei der Wiedergabe möglicherweise ein Geräusch oder ein Echo zu hören.
- Bei Verwendung der Geschwindigkeitskontrolle sind die Funktionen "Virtual-Surround", "6-Band Equalizer" and "Dynamic Normalizer" deaktiviert.

# Menüs für die Bearbeitung

Menüs für die Bearbeitung stehen sowohl auf dem Recorder als auch auf der Fernbedienung zur Verfügung.

# Vor dem Bearbeiten

Bewegen Sie den Recorder nicht, stoßen Sie nicht dagegen, und unterbrechen Sie die Stromversorgung nicht, während Sie Bearbeitungsschritte durchführen oder während "SystemFILE WRITING" angezeigt wird. Andernfalls werden die bis dahin bearbeiteten Daten möglicherweise nicht auf der MD gespeichert, oder Daten auf der MD können beschädigt werden.

# Menüs auf dem Recorder

Wählen Sie das Menü "Edit" aus.

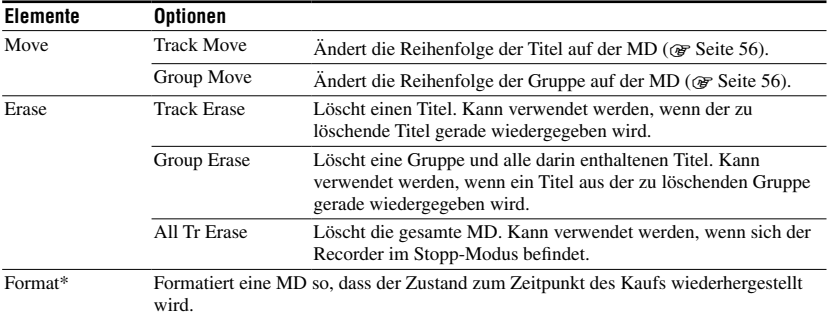

\* Wird nur für MDs im Hi-MD-Modus angezeigt.

# Menüs auf der Fernbedienung

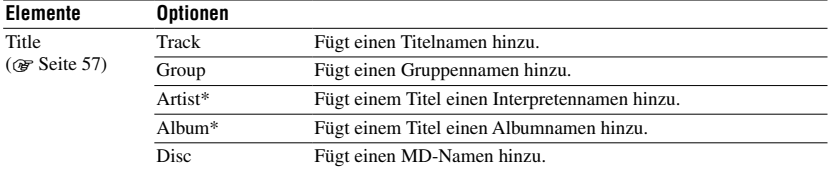

\* Wird nur für MDs im Hi-MD-Modus angezeigt.

# Die Löschfunktion ("Erase")

# **Löschen eines Titels oder einer Gruppe**

Hinweis: Nach Löschen eines aufgenommenen Elements kann dieses nicht wiederhergestellt werden. Überprüfen Sie die Inhalte des gewählten Elements sorgfältig, bevor Sie es löschen.

# **Löschen von Titeln, die von einem Computer übertragen wurden**

Wenn Sie Titel löschen möchten, die vom Computer übertragen wurden, wird im Display "TRACK FROM PC" und "ERASE OK?" angezeigt. Wenn Sie Titel gelöscht haben, die von einem Computer übertragen wurden, liegt die nachstehende Übertragungsberechtigung für die Titel vor.

- Wurden die Titel im Hi-MD-Modus übertragen, wird die Übertragungsberechtigung für die Titel automatisch wiederhergestellt, sobald Sie die MD in den Recorder einlegen und dann den Recorder an den Computer anschließen.
- Falls die Titel im MD-Modus übertragen wurden, ist die Übertragungsberechtigung der Titel verloren. Wenn die Übertragungsberechtigung erhalten bleiben soll, müssen Sie die Übertragungsberechtigung vor dem Löschen wiederherstellen, indem Sie die Titel erneut an den Computer übertragen.

## **Teilweises Löschen eines Titels**

Fügen Sie am Anfang und am Ende des zu löschenden Teils Spurmarkierungen ein, und löschen Sie dann den betreffenden Teil (@ Seite 47).

## **Hinweise**

- Es ist nicht möglich, Nicht-Audiodaten (z.B. Textoder Bilddaten) mit der Löschfunktion "Erase" von einer im Hi-MD-Modus verwendeten MD zu löschen.
- Wenn alle Titel einer Gruppe mit der Funktion "Track Erase" gelöscht werden, wird damit auch automatisch die Gruppe von der MD gelöscht.

# Die Formatierungsfunktion ("Format")

# **Formatierung einer MD**

Die Formatierung einer MD hat folgende Auswirkungen auf die Anzahl der Übertragungsberechtigungen für die übertragenen Titel.

- Bei Hi-MD-MDs mit 1 GB wird die Anzahl der Übertragungsberechtigungen für die übertragenen Titel wiederhergestellt, wenn Sie die MD einlegen und den Recorder mit dem Computer verbinden.
- Bei Standard-MDs mit 60/74/80 Minuten verringert sich die Zahl der Übertragungsberechtigungen für die übertragenen Titel um 1. Um diese Verringerung zu verhindern, müssen Sie die Übertragungsberechtigung vor dem Formatieren wiederherstellen, indem Sie die Titel erneut auf den Computer übertragen.

# **Hinweis**

Beim Formatieren einer MD werden alle Daten auf der MD (einschließlich Nicht-Audiodaten) gelöscht. Wenn Sie überprüfen möchten, ob eine MD solche Daten enthält, legen Sie die MD in den Recorder ein, und schließen Sie den Recorder an den Computer an.

# Verschieben eines Titels auf einer MD

Sie können einen Titel aus einer Gruppe in eine andere Gruppe verschieben oder aus einer Gruppe entfernen. Wenn Sie Titel verschieben, werden die Titelnummern automatisch entsprechend geändert. Diese Funktion steht nur am Recorder zur Verfügung.

**1 Rufen Sie im Stopp-Modus oder während der Wiedergabe des Titels, den Sie verschieben möchten, das Menü auf ( Seite 49), und**  wählen Sie "Edit", dann "Move" und schließlich "Track Move".

Wenn sich der gewählte Titel in einer Gruppe befindet, wird die Nummer der Gruppe, zu der der gewählte Titel gehört, im Display angezeigt.

**Track Move** 

+Group01

Wenn sich der gewählte Titel nicht in einer Gruppe befindet, wird die Nummer des aktuell ausgewählten Titels im Display angezeigt.

**E** Track Move

+Track001

- **2 Sie verschieben einen Gruppentitel aus seiner Gruppe heraus bzw. auf der MD gibt es keine Gruppen.** Überspringen Sie diesen Schritt.
	- **Sie verschieben einen Titel innerhalb seiner Gruppe**

Drücken Sie den Jog-Lever, während die Nummer der Gruppe, zu der der aktuelle Titel gehört, angezeigt wird.

 **• Sie verschieben einen Titel in eine andere Gruppe**

Schieben Sie den Jog-Lever in Richtung FF/FR, um die Nummer der Zielgruppe auszuwählen, und drücken Sie dann den Jog-Lever.

Wählen Sie die Nummer der Zielgruppe.

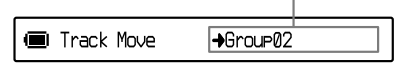

# **3 Schieben Sie den Jog-Lever in Richtung FF/FR, um die Nummer des gewünschten Titels auszuwählen, und drücken Sie dann den Jog-Lever, um die Auswahl zu bestätigen.**

Wählen Sie die Nummer des gewünschten Titels. (Beispiel: Sie verschieben den ausgewählten Titel auf die Position von Titel 10 in Gruppe 02.)

 $-Trac{k010}$ Track Move  $\rightarrow$ GP02

# **Hinweis**

Wenn alle Titel aus der Gruppe verschoben werden, wird die Gruppe automatisch von der MD gelöscht.

# Ändern der Reihenfolge einer Gruppe auf einer MD

Diese Funktion steht nur am Recorder zur Verfügung.

**1** Rufen Sie das Menü auf (@ Seite **49), während sich der Recorder im Stopp-Modus befindet oder ein Titel aus der Gruppe wiedergegeben wird, deren Reihenfolge Sie ändern**  möchten, und wählen Sie "Edit", **dann "Move" und schließlich "Group Move" aus.**

Im Display wird die Nummer der Gruppe angezeigt, zu der der aktuell ausgewählte Titel gehört.

**a** Group Move Group01 → Group01

**2 Schieben Sie den Jog-Lever in Richtung FF/FR, um die Nummer der Zielgruppe auszuwählen, und drücken Sie dann den Jog-Lever, um die Auswahl zu bestätigen.**

Wählen Sie die Nummer der Zielgruppe. (Beispiel: Sie verschieben Gruppe 01 in die zweite Gruppe.)

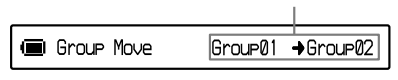

# Benennen von Aufnahmen (Title Input)

Im Wiedergabe- oder Stopp-Modus können Sie einem Titel Namen hinzufügen.

• Hinzufügen eines Titel-, Interpreten- oder Albumnamens:

Fügen Sie den Namen hinzu, während der betreffende Titel abgespielt wird oder während sich der Recorder im Stopp-Modus befindet.

• Hinzufügen eines Gruppennamens: Fügen Sie den Namen hinzu, während ein Titel der betreffenden Gruppe abgespielt wird oder während sich der Recorder im Stopp-Modus befindet.

Diese Funktion ist nur an der Fernbedienung verfügbar.

# Verfügbare Zeichen

Groß- und Kleinbuchstaben des Alphabets für Englisch und die europäischen Sprachen\* Ziffern 0 bis 9

Symbole\*\*

- Das Alphabet für europäische Sprachen wird nur für MDs im Hi-MD-Modus angezeigt.
- \*\* Die verfügbaren Symbole sind im Hi-MD- und MD-Modus unterschiedlich.

# Maximale Zeichenanzahl pro Name

Titel-, Gruppen-, Interpreten-, Album- und MD-Name: Ca. 200 pro Name (unter Verwendung aller verfügbaren Zeichen)

# Maximale Zeichenanzahl pro MD\*

Im Hi-MD-Modus:

Maximal ca. 55.000 Zeichen Im MD-Modus:

Maximal ca. 1.700 Zeichen

\* Die Anzahl der Titel, die auf einer MD gespeichert werden können, hängt von der Anzahl der Zeichen ab, die für Titel-, Gruppen-, Interpreten-, und Albumnamen sowie für den MD-Namen eingegeben werden.

# **Hinweis**

Wenn zwischen den Zeichen von MD-Namen das Symbol ..//" wie in ..abc//def" eingegeben wird, kann die Gruppenfunktion möglicherweise nicht verwendet werden (gilt nur für den MD-Modus).

# **1** Rufen Sie das Menü auf ( $\circledast$  Seite 49), wählen Sie "Title" und dann **eine der folgenden Optionen aus.**

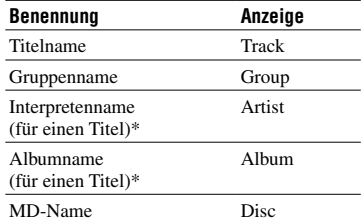

\* Wird nur für MDs im Hi-MD-Modus angezeigt.

**2 Wählen Sie einen Buchstaben durch Drehen des Lautstärkereglers VOL +/ aus, und drücken Sie den Jog-Lever, um die Auswahl zu bestätigen.**

Der ausgewählte Buchstabe wird angezeigt, und der Cursor springt in die nächste Eingabeposition.

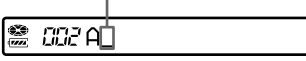

Die für die Zeicheneingabe verwendeten Tasten und Bedienelemente mit ihren jeweiligen Funktionen sind unten angegeben.

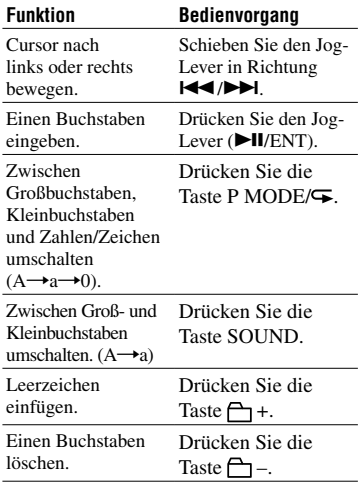

# **3 Wiederholen Sie Schritt 2, und geben Sie alle Zeichen des Namens ein.**

# **4 Drücken Sie den Jog-Lever mindestens 2 Sekunden lang, damit der Name übernommen wird.**

# **Hinweise**

- Der Recorder kann zwar japanische Katakana-Schriftzeichen anzeigen, sie lassen sich jedoch nicht eingeben.
- Mit dem Recorder können keine Titel-, Gruppen-, Interpreten-, Album- oder MD-Bezeichnungen umbenannt werden, wenn diese mehr als 200 Zeichen umfassen und auf einem anderen Gerät erstellt wurden (gilt nur für den MD-Modus).

# Optionsmenüs

Wählen Sie im Menü "Option" aus. Optionsmenüs stehen auf dem Recorder und der Fernbedienung zur Verfügung.

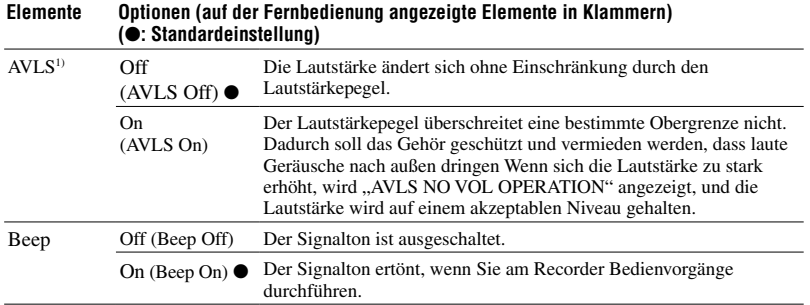

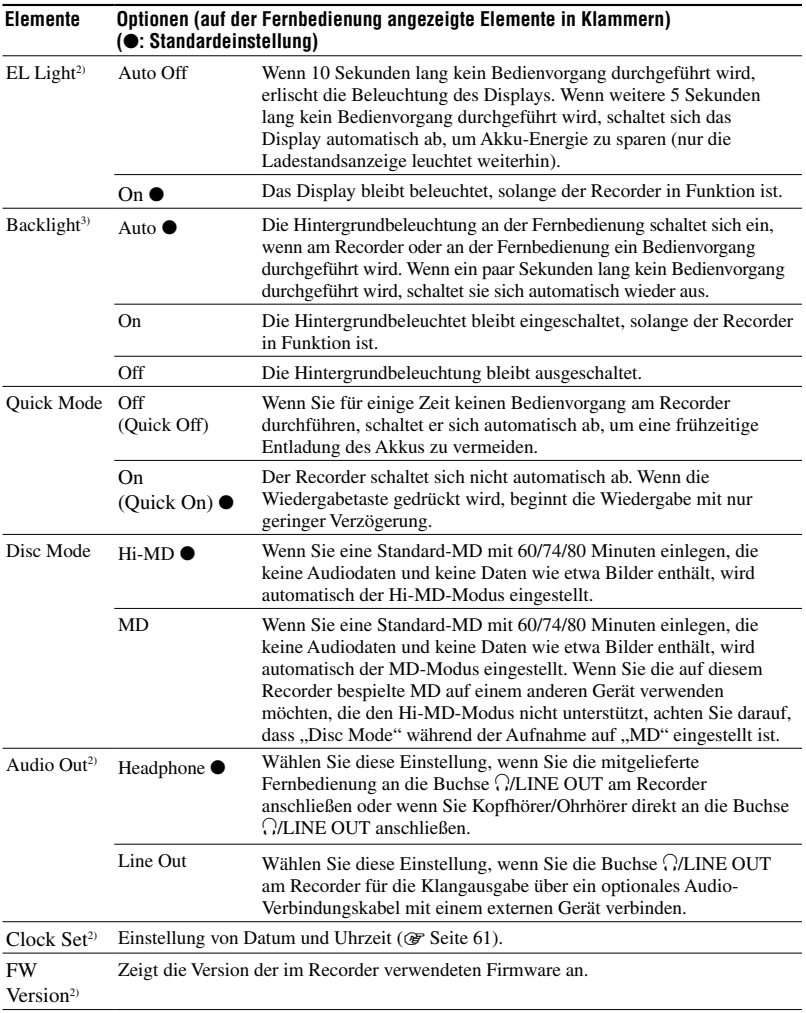

<sup>1)</sup> AVLS steht für "Automatic Volume Limiter System" (automatisches Lautstärkebegrenzungssystem).

2) Einstellung ist nur am Recorder möglich.

3) Einstellung ist nur an der Fernbedienung möglich.

# Einstellungen für das Display am Recorder ("EL Light")

# **Hinweise**

- Auch wenn "EL Light" auf "Auto Off" eingestellt ist, schaltet sich das Display unter folgenden Bedingungen nicht aus:
	- Der Recorder wird mit dem Netzteil verwendet.
	- Der Akku wird geladen.
	- Der Recorder ist an einen Computer angeschlossen.
	- Es wurde ein Menüelement ausgewählt.
	- Die Funktionen "Vorspulen", "Zurückspulen" oder "AMS" werden gerade verwendet.
	- Die Funktion zur Auswahl eines Unterteilungspunkts (Divide Rehearsal) wird verwendet.
	- Es werden Meldungen angezeigt.
- Wenn der Ladestand des Akkus während einer Aufnahme abnimmt (die Ladestandsanzeige wird als angezeigt), erlischt die Beleuchtung des Displays unabhängig von der Einstellung für "EL Light".
- Die Betriebsanzeige wird nicht ausgeschaltet, auch wenn "El Light" auf "Auto Off" eingestellt ist.

# Einstellungen für den Quick-Modus ("Quick Mode")

### **Hinweis**

Wenn "Quick Mode" auf "On" eingestellt ist (auf "Quick On" an der Fernbedienung), bleibt die Stromzufuhr zum Recorder erhalten, auch wenn er nicht in Betrieb ist. Die Stromversorgung wird automatisch unterbrochen, wenn die Batterien beinah entladen sind.

# Einstellungen für den MD-Modus ("Disc Mode")

### **Hinweise**

- Auch wenn Sie ..MD" unter ..Disc Mode" ausgewählt haben, kann der Betriebsmodus nur "Hi-MD" sein, wenn Sie eine Hi-MD-MD mit 1 GB verwenden.
- Für eine Standard-MD mit 60/74/80 Minuten wird der im Menü "Disc Mode" eingestellte Betriebsmodus verwendet, auch wenn in der Software SonicStage ein anderer Betriebsmodus ausgewählt wurde oder ein anderer Betriebsmodus im Display angezeigt wird, nachdem die MD mit SonicStage formatiert wurde.

# Einstellungen für die Buchse @/LINE OUT ("Audio Out")

### **Hinweise**

- Wenn "Audio Out" auf "Line Out" eingestellt ist, stehen die Funktionen "Virtual-Surround", "6-Band Equalizer" und "Dynamic Normalizer" nicht zur Verfügung.
- "Audio Out" kann nicht auf "Line Out" eingestellt werden, wenn die Fernbedienung angeschlossen ist.
- Wenn Sie die Kopfhörer/Ohrhörer direkt an den Recorder anschließen, achten Sie darauf, dass "Audio Out" auf "Headphone" eingestellt ist.
- Schließen Sie die Kopfhörer/Ohrhörer nicht an, wenn "Audio Out" auf "Line Out" eingestellt ist. Die Klangausgabe über die Kopfhörer/Ohrhörer wäre sehr laut.
- Wenn der Recorder an ein Gerät wie einen Aktivlautsprecher angeschlossen und "Audio Out" auf "Headphone" eingestellt ist, achten Sie darauf, dass die Signaltonfunktion "Beep" auf "Off" ("Beep Off" an der Fernbedienung) eingestellt ist.

# Verwenden des Menü: **61Verwenden des Menüs**

# Einstellen der Uhr

Wenn die Uhr eingestellt ist, fügt der Recorder jedem aufgenommenen Titel automatisch Aufnahmedatum und -uhrzeit hinzu. Diese Funktion steht nur am Recorder zur Verfügung.

- **1 Rufen Sie im Stopp-Modus das Menü auf ( Seite 49), und wählen Sie "Option" und dann "Clock Set" aus.**
- **2 Ändern Sie das aktuelle Jahr, indem Sie die Lautstärketaste VOL +/– drücken, und drücken Sie dann den Jog-Lever.**

Die Monatsanzeige blinkt.

### **3 Wiederholen Sie Schritt 2 zur Eingabe von Monat, Datum, Stunde und Minute.**

Wenn Sie den Jog-Lever zur Bestätigung der Minutenangabe drücken, beginnt die Uhr zu laufen.

# So rufen Sie die aktuelle Uhrzeit auf

Drücken Sie im Stopp-Modus oder während einer Aufnahme wiederholt die Taste DISPLAY/MENU (DISPLAY an der Fernbedienung).

## Auswahl zwischen 24- und 12-Stunden-Format

Drücken Sie beim Einstellen der Uhr die Taste DISPLAY/MENU.

## So bleibt die Zeiteinstellung korrekt

Nach dem Einstellen von Datum und Uhrzeit bleiben diese korrekt, solange der Recorder an eine Stromquelle angeschlossen ist, wenn also z.B. ein aufgeladener Akku eingelegt ist oder eine Verbindung zum Stromnetz besteht. Wenn allerdings kein Stromanschluss besteht oder sich der Akku entlädt, werden Datum und Uhrzeit nach 3 Minuten auf die werkseitigen Voreinstellungen zurückgesetzt.

# ö

- Beim Einstellen der Uhr können Sie die gewünschte Angabe (Jahr, Monat, Datum usw.) auswählen, indem Sie den Jog-Lever in Richtung FF/FR schieben.
- Wenn Sie den Recorder an einen Computer anschließen und SonicStage aktivieren, wird die Uhr des Recorders automatisch mit der Uhr des Computers abgeglichen (allerdings nur wenn der Betriebsmodus des Recorders auf "Hi-MD" eingestellt ist).

### **Hinweise**

- Achten Sie darauf, dass die Uhr korrekt eingestellt ist, wenn die Zeitmarkierung für wichtige Aufnahmen exakt stimmen soll.
- Unter normalen Bedingungen kann die Uhr pro Monat um 3 Minuten vor- oder nachgehen.
- Übertragene Titel umfassen keine Informationen zum Aufnahmedatum, auch wenn die Uhr eingestellt ist.
- Wenn der Computer in den Standby-, Energiesparoder Ruhemodus schaltet, während der Recorder angeschlossen ist, wird die Stromversorgung des Recorders über das USB-Kabel unterbrochen. Wenn in diesem Fall der Akku leer oder nicht eingelegt ist, gehen die Einstellungen der Uhr am Recorder verloren.

# Fehlerbehebung

Tritt während des Recorderbetriebs ein Problem auf, führen Sie zunächst die nachfolgend beschriebenen Schritte durch, bevor Sie sich an einen Sony-Händler in Ihrer Nähe wenden. Wird eine Meldung angezeigt, empfehlen wir, diese zu notieren.

- 1 Prüfen Sie, ob das Problem im Abschnitt "Fehlerbehebung" aufgeführt wird. Prüfen Sie auch, ob das Problem im Abschnitt "Meldungen" (@ Seite 71) geschildert wird.
- **2** Wenn Sie das Problem auch nach Durchführung von Schritt 1 nicht lösen können, wenden Sie sich an Ihren Sony-Händler.

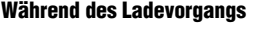

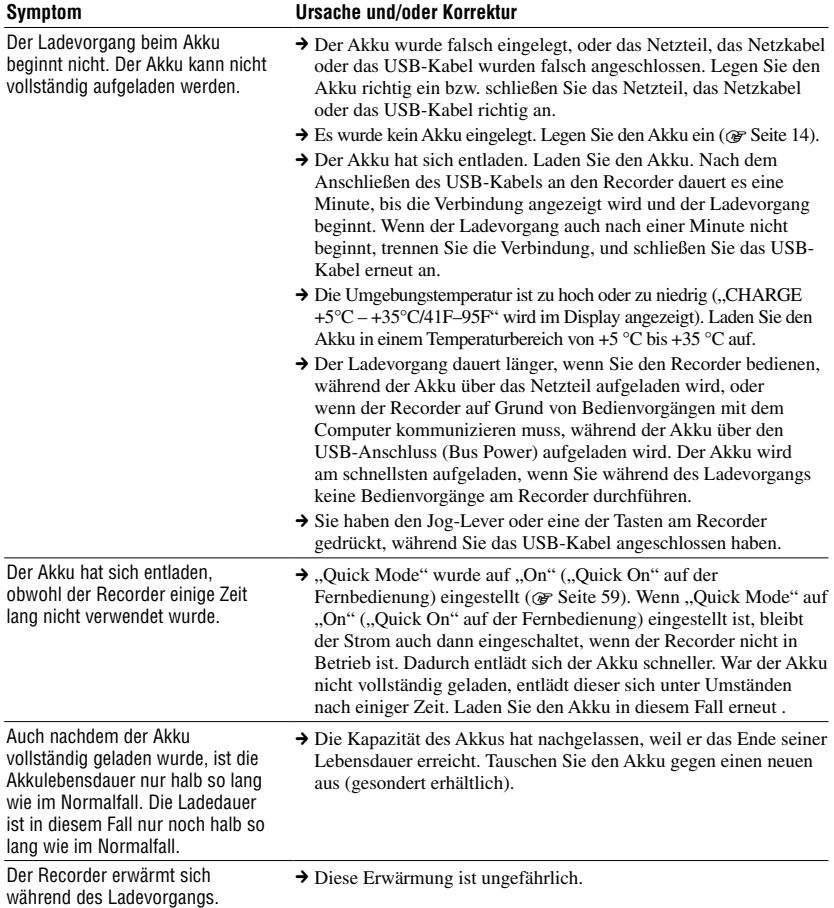

# Während der Recorder an den Computer angeschlossen ist

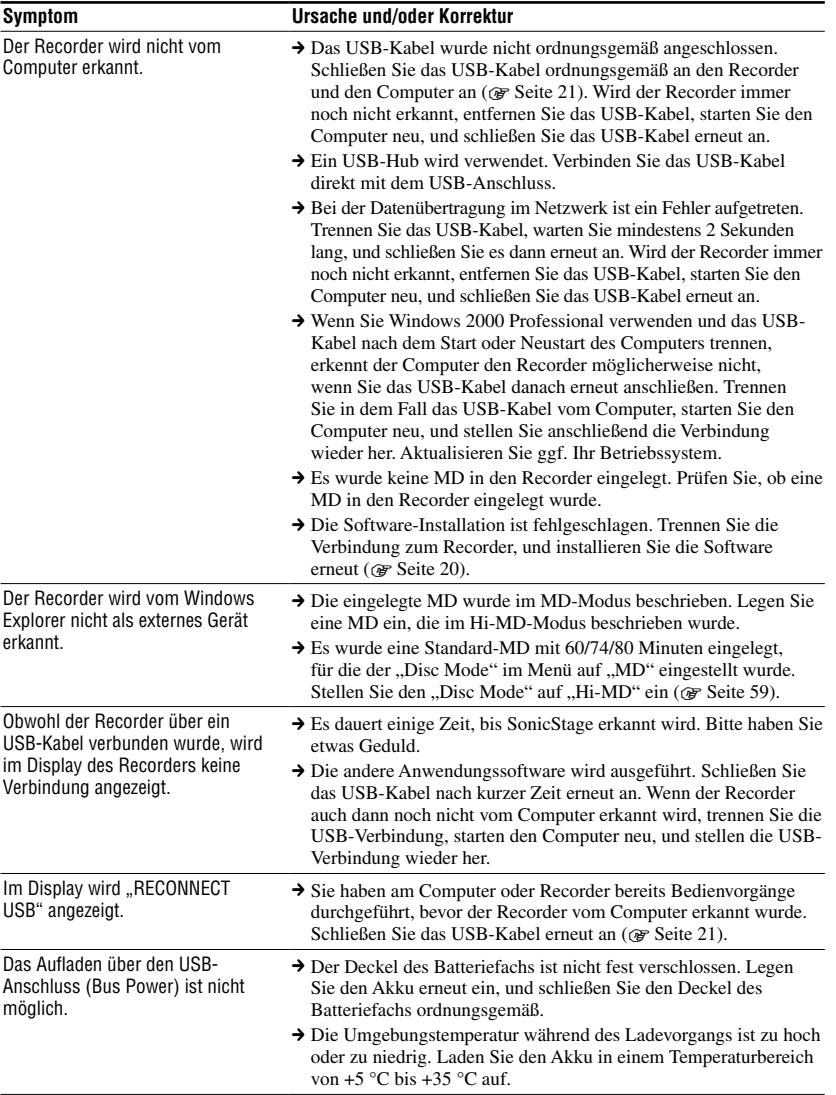

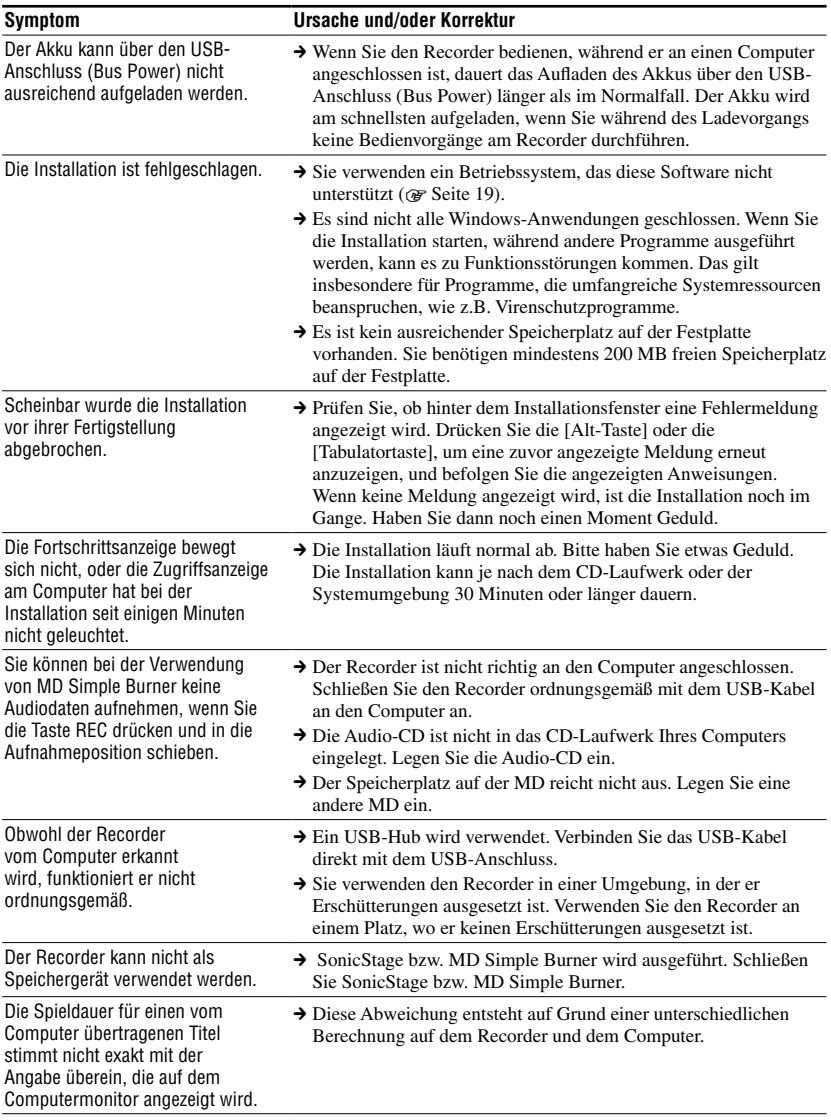

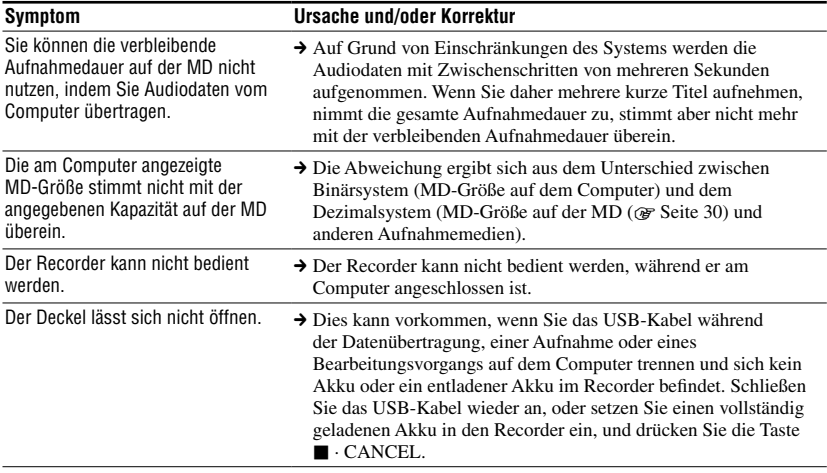

# Im Aufnahmemodus

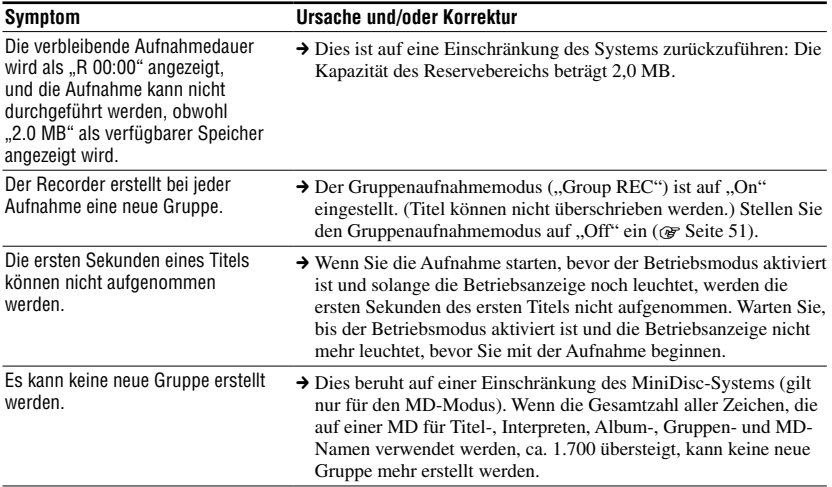

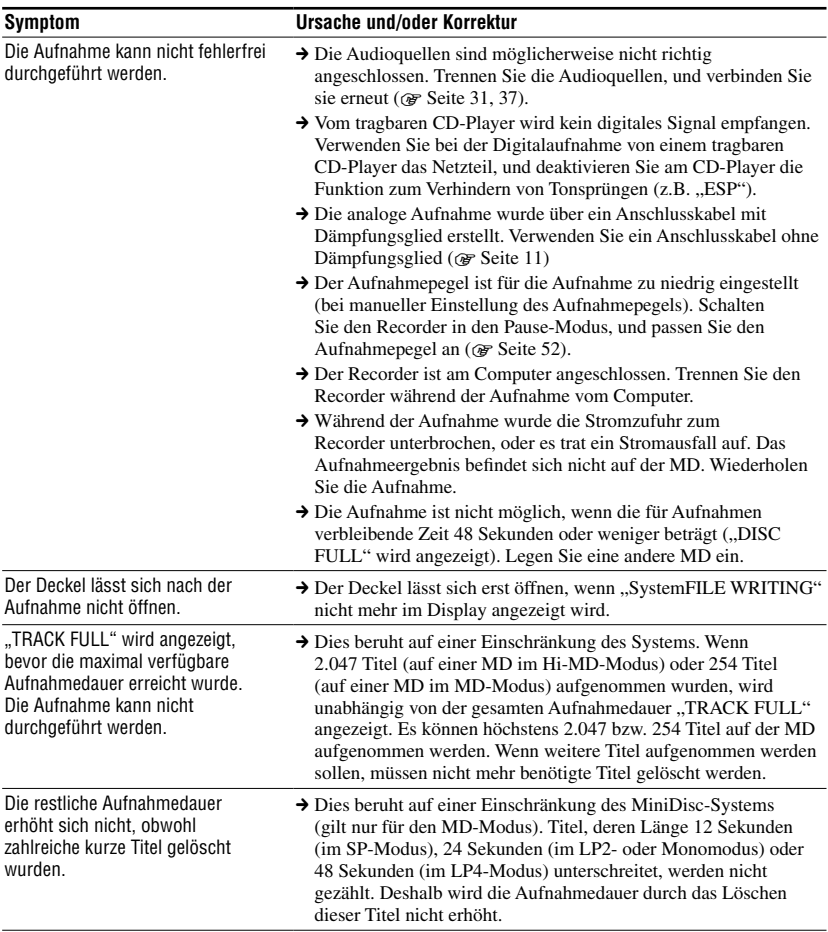

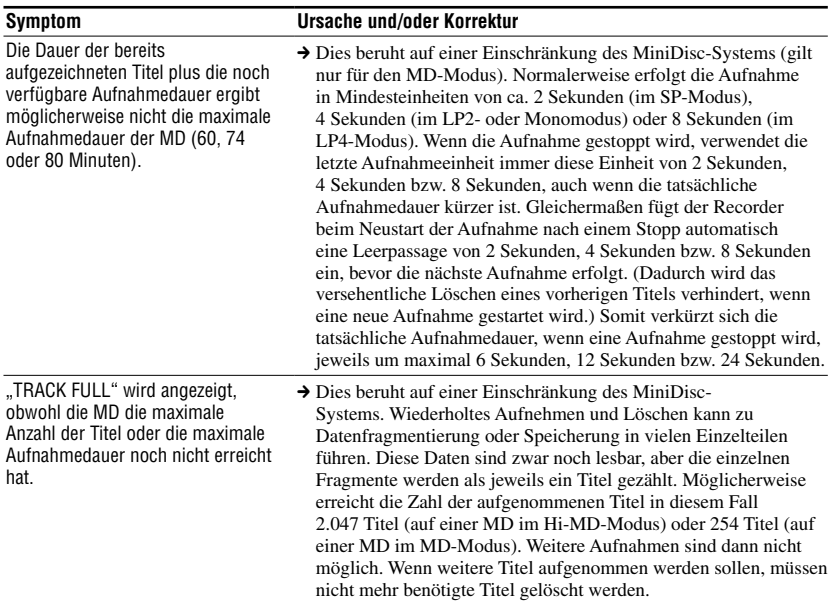

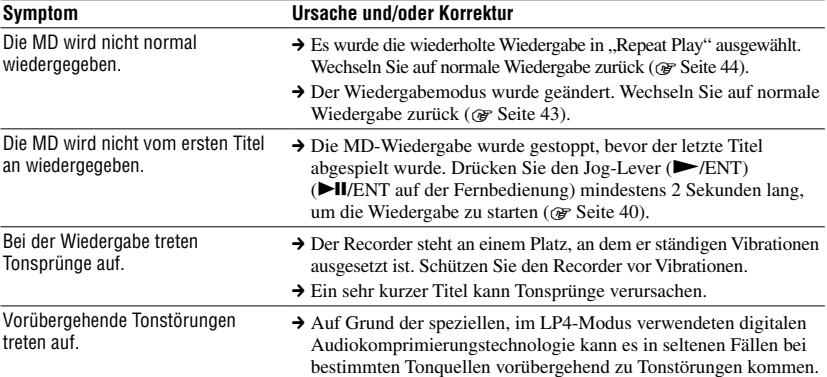

# Während der Wiedergabe

**Fehlerbehebung** 

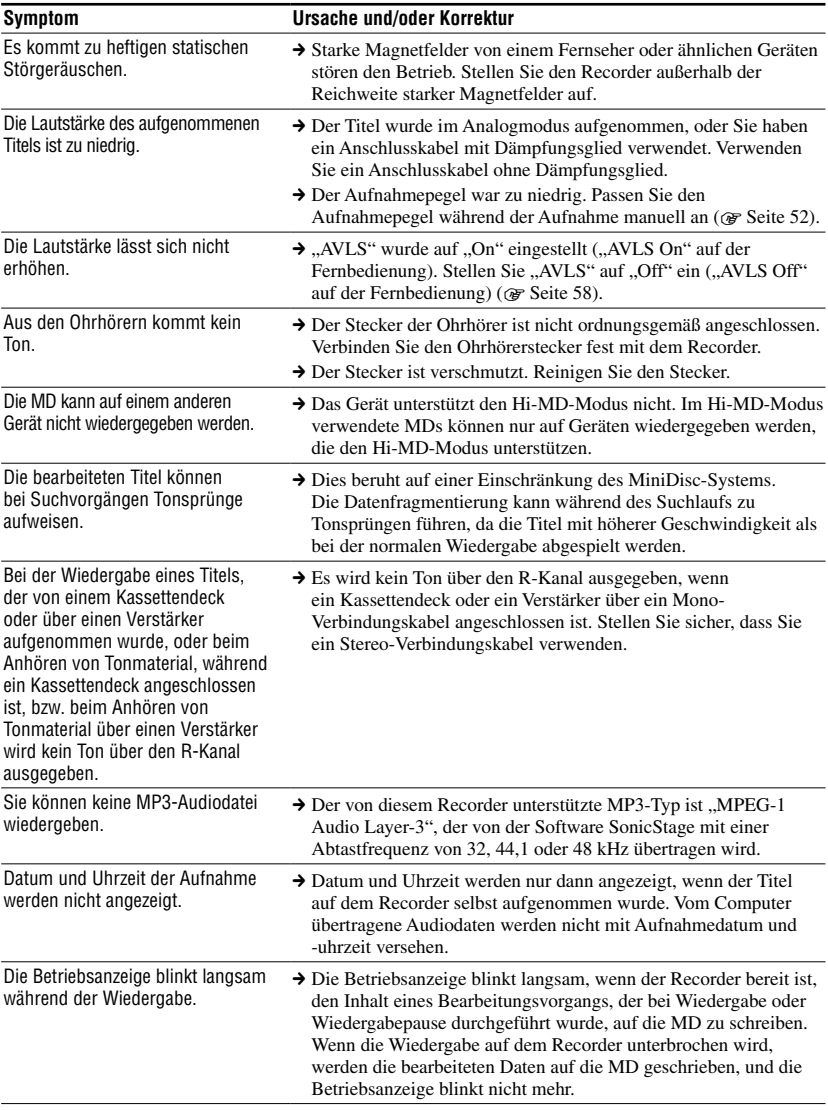

# Während der Bearbeitung

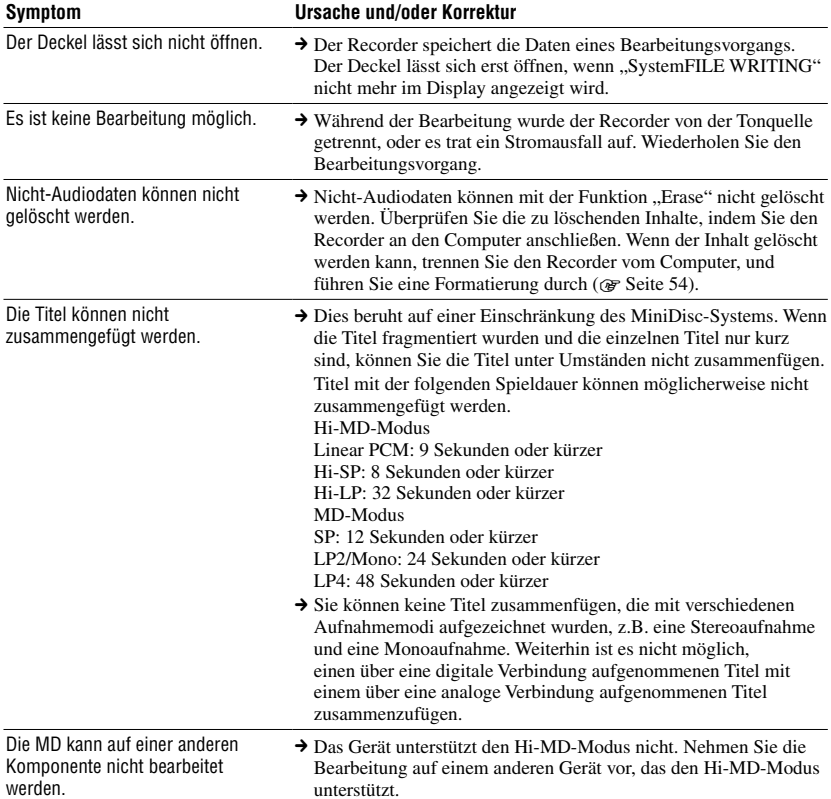

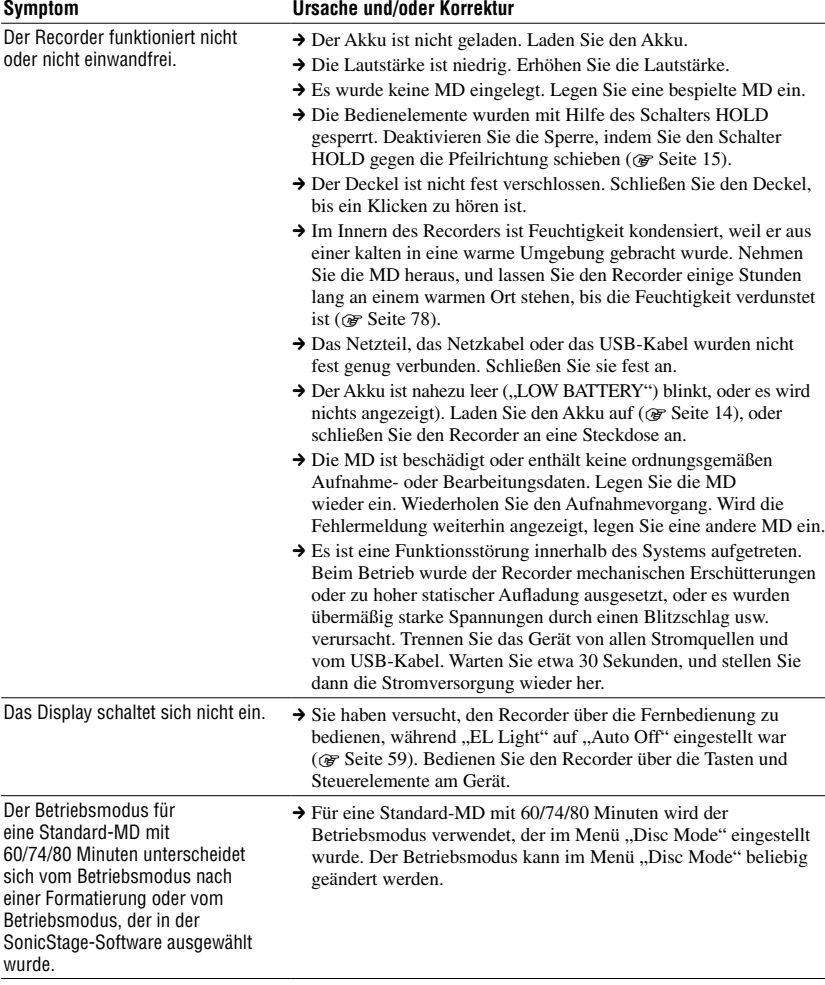

# Andere

# Meldungen

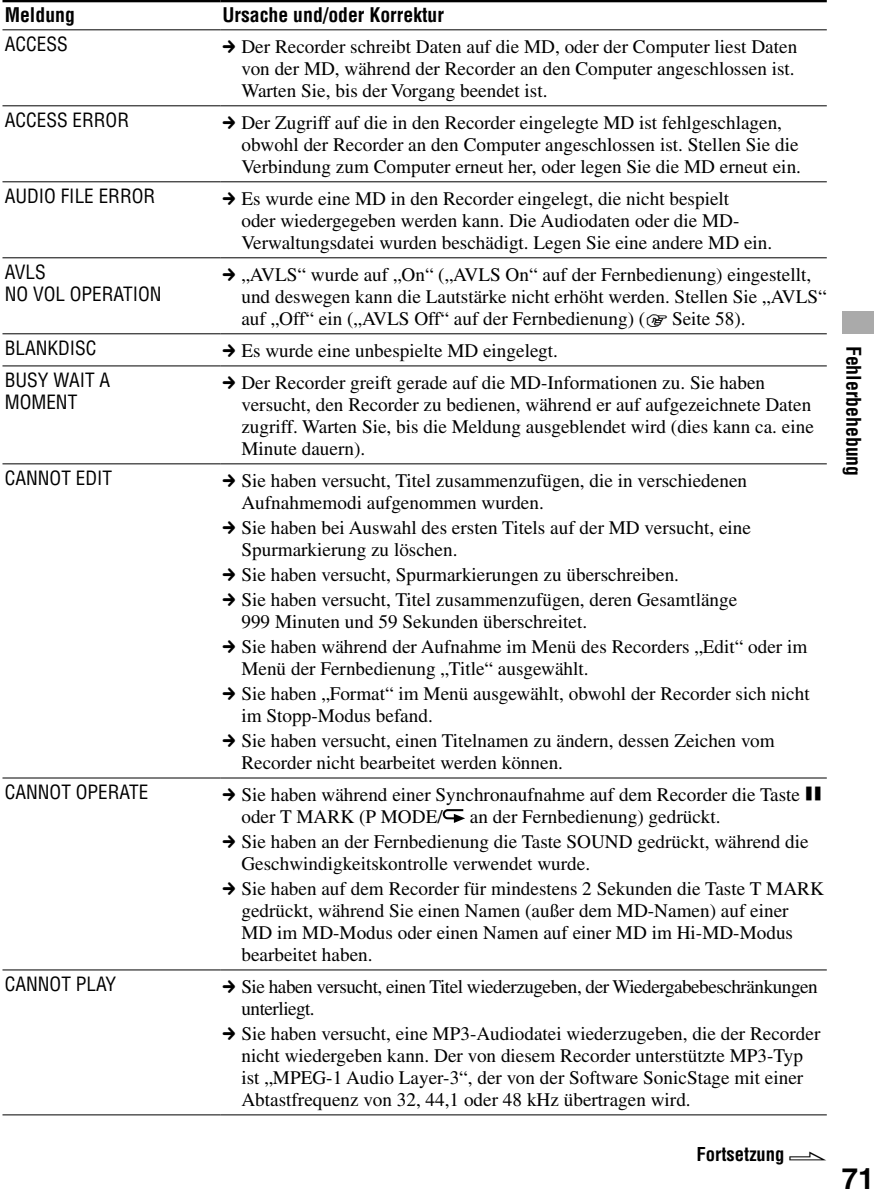

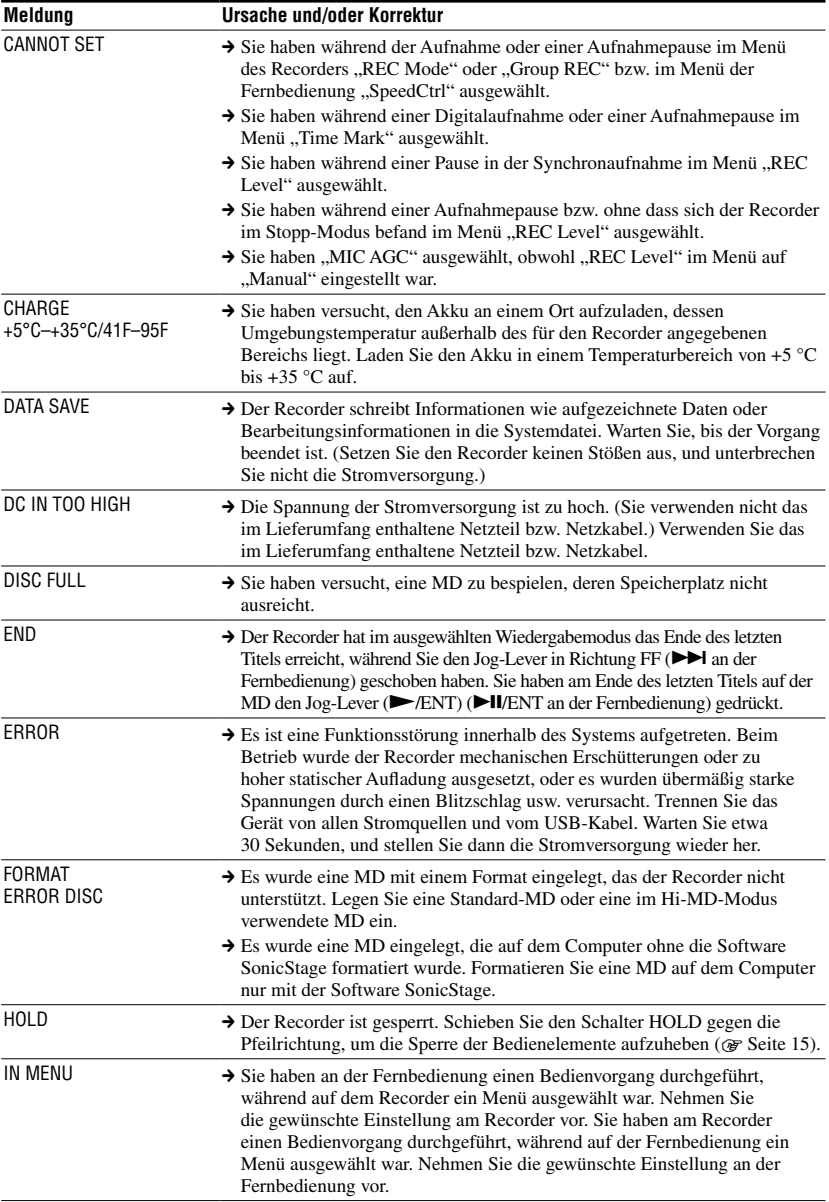
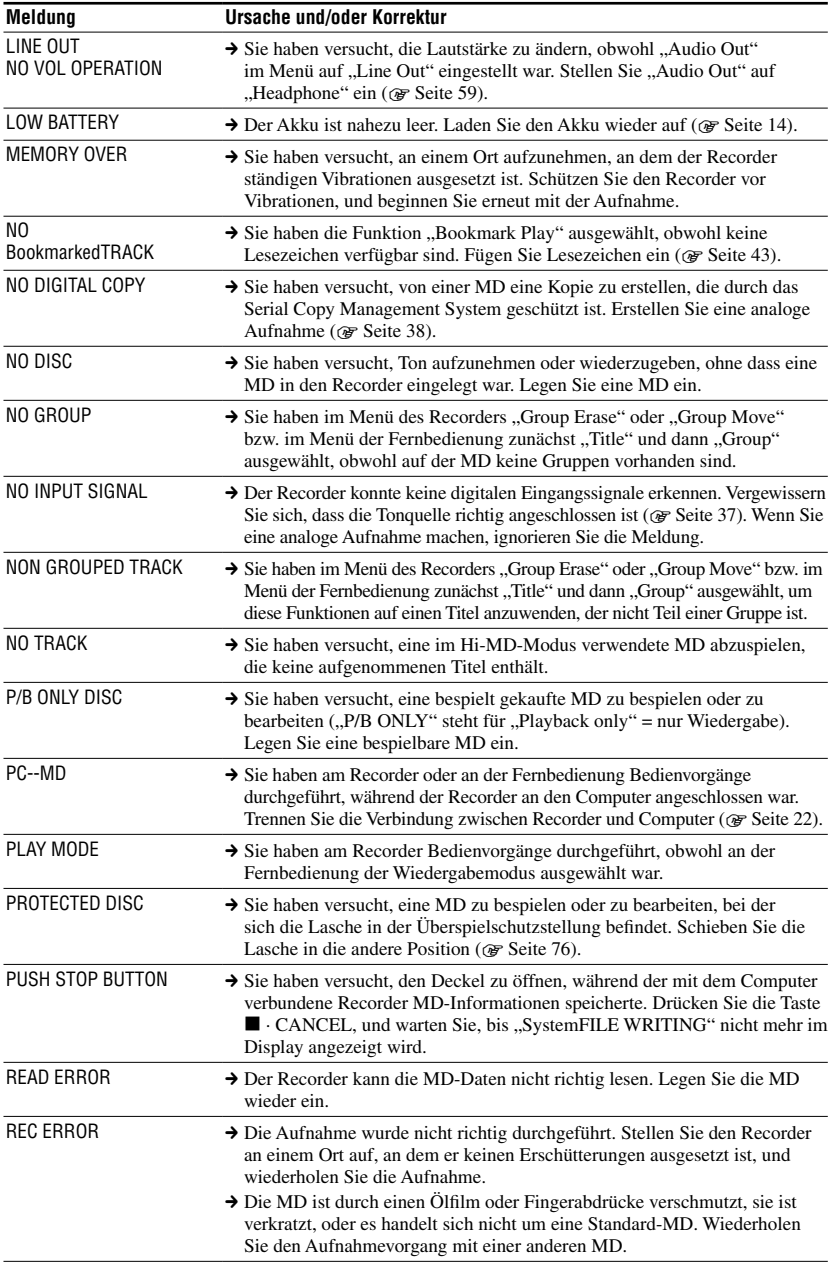

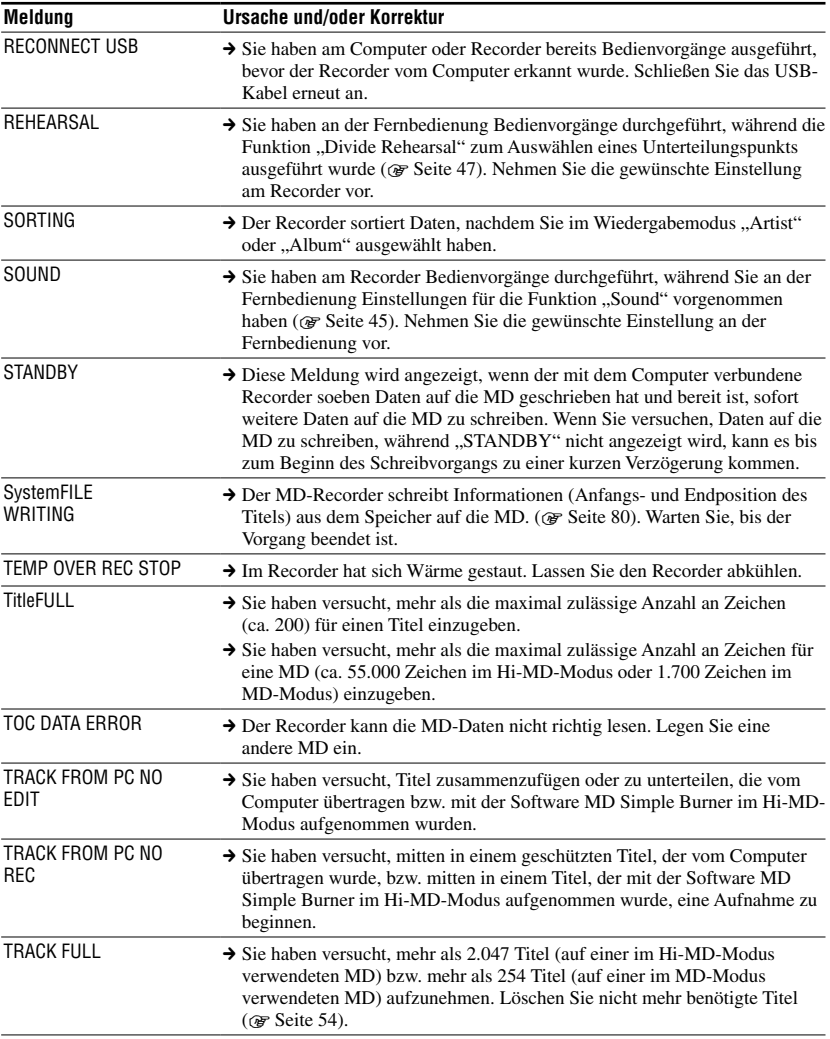

# Sicherheitsmaßnahmen

## Sicherheit

- Stecken Sie keine Fremdkörper in die USB-Anschlussbuchse.
- Berühren Sie die optische Linse am Recorder nicht, und halten Sie sie sauber. Andernfalls kann die Linse beschädigt werden, und der Recorder funktioniert nicht mehr fehlerfrei. Halten Sie den Deckel geschlossen, wenn Sie keine MDs einlegen oder entnehmen, damit kein Staub in den Recorder gelangt.

## **Stromquellen**

- Verwenden Sie Netzstrom oder einen Akku.
- Schließen Sie das Netzteil bzw. das Netzkabel an eine leicht zugängliche Steckdose an. Wenn Sie eine Funktionsstörung am Netzteil oder am Netzkabel feststellen, ziehen Sie es sofort aus der Steckdose heraus.
- Der Recorder bleibt mit dem Stromnetz verbunden, solange er an die Netzsteckdose angeschlossen ist, auch wenn er ausgeschaltet wurde.
- Wenn Sie den Recorder längere Zeit nicht verwenden, muss er unbedingt von der Stromversorgung (Netzkabel oder Akku) getrennt werden. Ziehen Sie das Netzkabel immer am Stecker aus der Netzsteckdose, niemals am Kabel selbst.

## Recorder

- Schütteln Sie den Recorder nicht, und schlagen Sie nicht dagegen. Dadurch kann es zu Funktionsstörungen, Funktionsausfall, Beschädigung von Daten sowie Datenverlust kommen. Außerdem ist es möglich, dass eine eingelegte MD dadurch unbrauchbar wird.
- Der Recorder darf keiner Feuchtigkeit ausgesetzt werden. Wenn Sie den Recorder im Regen oder unter ähnlichen Bedingungen verwenden, achten Sie sorgfältig darauf, dass er nicht nass wird.
- Die Betriebstemperatur des Recorders liegt zwischen 0 °C und 40 °C. Die Verwendung unter extrem kalten oder heißen Bedingungen außerhalb dieses Bereichs wird nicht empfohlen.
- Reinigen Sie den Recorder sorgfältig, nachdem Sie ihn am Strand oder in anderen sandigen bzw. staubigen Umgebungen verwendet haben. Andernfalls kann die salzhaltige Luft an den Metalleinfassungen zu Rost führen, oder Sand bzw. Staub können in den Recorder eindringen und Fehlfunktionen verursachen.

## **Wärmestau**

Wenn der Recorder über längere Zeit verwendet wird, kann es im Recorder zu einem Wärmestau kommen. Dabei handelt es sich jedoch nicht um eine Fehlfunktion.

# Laufgeräusche

Der Recorder verursacht während des Betriebs Laufgeräusche, die durch das Stromsparsystem des Recorders verursacht werden. Hierbei handelt es sich nicht um eine Funktionsstörung.

## Aufstellung

- Wenn Sie den Ordner an einem Standort verwenden, an dem das Gerät statischen oder elektrischen Störungen ausgesetzt ist, kann die Aufnahme unter Umständen nicht fehlerfrei ausgeführt werden, oder es gehen Daten verloren.
- Verwenden Sie den Recorder niemals an Orten, an denen er extremen Licht- oder Temperaturverhältnissen, Feuchtigkeit oder Erschütterungen ausgesetzt ist.
- Wickeln Sie den Recorder niemals ein, wenn er mit dem Netzteil verwendet wird. Wärmebildung im Recorder kann zu Funktionsstörungen oder Beschädigung führen.

# Ladevorgang

- Laden Sie mit dem mitgelieferten Netzteil, dem Netzkabel oder dem USB-Kabel ausschließlich den im Lieferumfang enthaltenen Akku oder einen anderen für den Recorder vorgesehenen Akku (LIP-4WM).
- Achten Sie darauf, nur das mitgelieferte Netzteil, das Netzkabel oder das USB-Kabel zu verwenden.
- Laden Sie den Akku bei einer Temperatur zwischen  $+5$  °C und  $+35$  °C auf. Die Ladezeit variiert je nach der Umgebungstemperatur. (Bei niedriger Umgebungstemperatur dauert der Ladevorgang entsprechend länger. Dies ist ein charakteristisches Merkmal eines Lithium-Ionen-Akkus.)
- Wenn Sie den Recorder längere Zeit nicht verwenden, ziehen Sie das Netzkabel aus der Steckdose, nehmen Sie den Akku aus dem Recorder, und bewahren Sie ihn an einem kühlen, trockenen Ort auf. Achten Sie darauf, den Akku weder vollständig entladen noch vollständig aufgeladen zu lagern, um eine Erschöpfung der Ladekapazität zu vermeiden.
- Während des Ladevorgangs kann der Akku heiß werden, was ungefährlich ist.
- Werden nur noch weniger als 50 % der normalen Kapazität des Akkus erreicht, ersetzen Sie ihn durch einen neuen Akku.
- Wenn der Recorder für längere Zeit nicht benutzt wird, nehmen Sie den Akku heraus, trennen Sie das USB-Kabel vom Recorder, und ziehen Sie das Netzkabel aus der Steckdose.

## MiniDisc-Cartridge

- Transportieren oder lagern Sie die MiniDisc in ihrer Cartridge.
- Öffnen Sie den Schutzschieber nicht gewaltsam.
- Setzen Sie die Cartridge keinen extremen Licht- oder Temperaturverhältnissen, Feuchtigkeit oder Staub aus.
- Befestigen Sie die mitgelieferten Etiketten nur an der hierfür vorgesehenen Stelle auf der MD. Bringen Sie die Etiketten nicht an anderen Stellen der MD-Oberfläche an.

## Überspielschutz einer bespielten MD

Wenn Sie eine MD vor dem Überspielen schützen möchten, öffnen Sie die Lasche an der Seite der MD. In dieser Position lässt sich die MD nicht bespielen/bearbeiten. Wenn Sie sie wieder bespielen/bearbeiten möchten, schieben Sie die Lasche wieder zurück, sodass sie sichtbar ist.

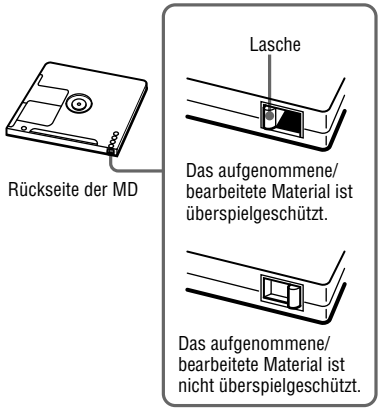

Falls Sie Fragen zu oder Probleme mit Ihrem Recorder haben, wenden Sie sich bitte an Ihren nächstgelegenen Sony-Fachhändler. (Falls ein Problem auftritt, während sich eine MD im Recorder befindet, sollten Sie die MD im Gerät belassen, wenn Sie sich an Ihren Sony-Fachhändler wenden. Die Ursache für die Störung lässt sich so leichter feststellen.)

# <span id="page-76-0"></span>Ohrhörer

## Verkehrssicherheit

Verwenden Sie die Ohrhörer nicht beim Autofahren, Radfahren, oder wenn Sie ein anderes motorisiertes Fahrzeug führen. Dies könnte zu gefährlichen Verkehrssituationen führen und ist in vielen Regionen verboten. Es kann auch gefährlich sein, den Recorder als Fußgänger, insbesondere beim Überqueren der Straße, mit hoher Lautstärke zu betreiben. In möglicherweise gefährlichen Situationen sollten Sie äußerst vorsichtig sein oder die Kopf-/Ohrhörer vorübergehend abnehmen.

## Vermeiden von Hörschäden

Betreiben Sie die Ohrhörer nicht mit hoher Lautstärke. Gehörspezialisten warnen vor ständiger oder lange anhaltender Wiedergabe bei hoher Lautstärke. Wenn Sie Ohrgeräusche wahrnehmen, verringern Sie die Lautstärke, oder verzichten Sie ganz auf Kopf-/Ohrhörer.

## Rücksicht auf Andere

Senken Sie die Lautstärke auf ein vernünftiges Maß. Dadurch können Sie noch Geräusche von außen wahrnehmen und Rücksicht auf die Menschen in Ihrer Umgebung nehmen.

# Fernbedienung

Die mitgelieferte Fernbedienung ist nur zur Verwendung mit diesem Recorder vorgesehen. Der Recorder kann nicht mit Fernbedienungen anderer Geräte verwendet werden.

# Reinigung

- Reinigen Sie das Recordergehäuse mit einem weichen, leicht mit Wasser oder einem milden Reinigungsmittel angefeuchteten Tuch. Verwenden Sie keinerlei Scheuerschwämme bzw. -pulver oder Lösungsmittel wie Alkohol oder Benzin, da sie die Gehäuseoberfläche angreifen können.
- Wischen Sie die MD-Cartridge mit einem trockenen Tuch ab.
- Staub auf der Linse kann zu Betriebsstörungen des Gerätes führen. Schließen Sie unbedingt den Deckel des MD-Fachs, nachdem Sie eine MD eingelegt oder entnommen haben.
- Zur Sicherung optimaler Audioqualität wischen Sie die Stecker von Ohrhörer/ Kopfhörer und Fernbedienung mit einem trockenen Tuch ab. Verschmutzte Stecker können zu Verzerrungen und Auslassungen bei der Klangwiedergabe führen.
- Reinigen Sie die Kontakte wie abgebildet mit einem Wattestäbchen oder einem weichen Tuch.

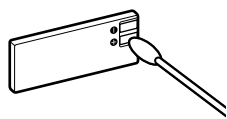

# Akku

Bei unsachgemäßer Verwendung können Akkus auslaufen oder explodieren. Um dies zu vermeiden, müssen folgende Sicherheitshinweise beachtet werden:

- Achten Sie auf die ordnungsgemäße Ausrichtung der Pole (+ und -) des Akkus.
- Wenn der Recorder längere Zeit nicht verwendet werden soll, nehmen Sie den Akku unbedingt heraus.

## <span id="page-77-0"></span>Kondensation von Feuchtigkeit

Wenn der Recorder direkt von einer kalten in eine warme Umgebung gebracht oder in einem sehr feuchten Raum abgestellt wird, kann sich im Innern oder auf der Außenseite des Recorders kondensierte Feuchtigkeit absetzen. In diesem Fall funktioniert der Recorder nicht ordnungsgemäß.

### Unter folgenden Bedingungen kann es leicht zu Feuchtigkeitskondensation kommen:

- Der Recorder wird aus einer kalten Umgebung, z.B. von der Skipiste, in einen beheizten Raum gebracht.
- Der Recorder wird an einem heißen Tag aus einem kühlen, klimatisierten Raum nach draußen gebracht.

### So verhindern Sie die Feuchtigkeitskond ensation

Wenn Sie den Recorder von einem kalten an einen warmen Ort bringen, transportieren Sie ihn in einer geschlossenen Plastiktüte, und lassen Sie den Recorder dort ca. eine Stunde liegen.

## Falls Feuchtigkeitskondensation auftritt

Schalten Sie den Recorder aus, und warten Sie etwa eine Stunde, bis sich die Feuchtigkeit verflüchtigt hat. Warten Sie, bis sich die Feuchtigkeit verflüchtigt hat, bevor Sie den Recorder verwenden.

# Technische Daten

#### **Audiowiedergabesystem**

Digitales MiniDisc-Audiosystem

#### **Systeme**

MiniDisc-System, Hi-MD-System

### **Eigenschaften der Laserdiode**

Emissionsdauer: kontinuierlich Laseremission: weniger als 44,6 µW (Gemessen im Abstand von 200 mm von der Linsenoberfläche am optischen Sensorblock mit einer Apertur von 7 mm.)

### **Aufnahme- und Wiedergabedauer**

Siehe ...Liste der Aufnahmedauer bei den verschiedenen MDs" ( $\mathcal{F}$  Seite 81)

#### **Umdrehungen**

Ca. 350 U/min. bis 3 600 U/min. (CLV)

### **Fehlerkorrektursystem**

Hi-MD: LDC (Long Distance Code)/BIS (Burst Indicator Subcode) MD:

ACIRC (Advanced Cross Interleave Reed Solomon Code)

#### **Abtastfrequenz**

44,1 kHz

#### **Abtastratenwandler**

Optischer (digitaler) Eingang: 32 kHz/44,1 kHz/ 48 kHz

### <span id="page-78-0"></span>**Von diesem Recorder unterstützte Audioformate**

Aufnahme: Linear PCM (44,1 kHz/16 Bit) **ATRAC3plus** (Hi-SP, Hi-LP) **ATRAC3** (LP2, LP4) **ATRAC** (SP) Wiedergabe: Linear PCM **ATRAC3plus ATRAC3 ATRAC** MP3 (nur Wiedergabe) (MPEG-1 Audio Layer-3/Abtastfrequenz von 32/44,1/48 kHz/Bitrate von 32 – 320 Kbit/s (konstante/variable Bitrate))

#### **ATRAC** steht für **Adaptive TRansform Acoustic Coding**.

#### **Modulationssystem**

Hi-MD: 1-7RLL (Run Length Limited)/PRML (Partial Response Maximum Likelihood) MD: EFM (Eight to Fourteen Modulation)

### **Frequenzgang (Bei Digital- und Analogeingang)**

20 bis 20 000 Hz ± 3 dB

### **Eingangsbuchsen\***

MIC (PLUG IN POWER): Stereominibuchse (Mindesteingangspegel 0,13 mV) LINE IN (OPT): Stereominibuchse für Analogeingang (Mindesteingangspegel 49 mV)/ optische (digitale) Minibuchse für optischen (digitalen) Eingang

### **Ausgangsbuchsen**

/LINE OUT: Stereominibuchse (dedizierte Buchse zum Anschluss der Fernbedienung) / regulierter Ausgangspegel 194 mV (10 kΩ)

### **Maximaler Ausgangspegel (DC)**

Kopfhörer: 4,5 mW + 4,5 mW (16 Ω) (europäisches Modell) 5 mW + 5 mW (16 Ω) (andere Modelle)

### **Stromversorgung**

Sony Netzteil Gleichstrom 5 V Wechselstrom 100 V - 240 V, 50/60 Hz Lithium-Ionen-Akku LIP-4WM, 3,7 V, 370 mAh, Li-Ion

#### **Betriebstemperatur**

 $+5$  °C bis  $+35$  °C

#### **Lebensdauer des Akkus\*\***

Siehe "Lebensdauer des Akkus" (@ Seite 16)

#### **Abmessungen**

Ca.  $83,8 \times 84,4 \times 14,7$  mm (B/H/T) (ausgenommen vorstehende Teile und Bedienelemente)

#### **Gewicht**

Ca. 96 g (nur Recorder)

Ca. 106 g (inkl. Akku)

- \* Die Buchse LINE IN (OPT) wird zum Anschluss eines digitalen (optischen) Kabels oder eines (analogen) Verbindungskabels verwendet.
- \*\* Gemessen entsprechend JEITA.

US-amerikanische Patente und Patente anderer Länder lizenziert von Dolby Laboratories.

Änderungen, die dem technischen Fortschritt dienen, bleiben vorbehalten.

# <span id="page-79-0"></span>**Erklärungen**

### Informationen zu Hi-MD

"Hi-MD" ist ein neues MD-Format. Das neue Hi-MD-Aufnahmeformat verwendet die neue Audiokomprimierungstechnologie **ATRAC3plus** und bietet längere Aufnahmezeiten als herkömmliche Standard-MDs. MDs im Hi-MD-Format können darüber hinaus als Speichermedien für Nicht-Audiodaten wie Text und Standbilder verwendet werden.

### Informationen zu ATRAC

**ATRAC** (**Adaptive TRansform Acoustic Coding**) ist die allgemeine Bezeichnung für eine Audiokomprimierungstechnologie, die bei hohen Kompressionsraten auch eine hohe Klangqualität bietet. Drei Versionen sind verfügbar: **ATRAC** (SP-Modus (normales MD-Format)), **ATRAC3** (LP2- und LP4-Modus) und **ATRAC3plus** (Hi-SP- und Hi-LP-Modus). Im Vergleich zu einer CD wird mit **ATRAC3** eine zehnfach höhere Komprimierungsrate und mit **ATRAC3plus** eine zwanzigfach höhere Komprimierungsrate erzielt.

### ..Hi-MD-Modus" und ..MD-Modus"

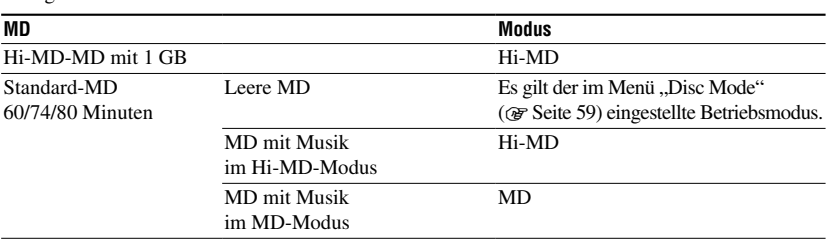

Dieser Recorder verfügt über zwei Betriebsmodi, "Hi-MD-Modus" und "MD-Modus", die beim Einlegen einer MD automatisch erkannt werden.

## Informationen zu Linear PCM

Linear PCM ist ein digitales, nicht-komprimiertes Audio-Kodierungssystem. Wenn Sie Aufnahmen in diesem Modus erstellen, erzielen Sie eine erstklassige Klangqualität, die jedem Vergleich mit CDs standhält.

### Was bedeutet ..No sound "?

"No sound" bedeutet, dass die Spannung beim analogen Eingang bei etwa 4,8 mV liegt oder beim optischen (digitalen) Eingang geringer als -89 dB ist (0 dB entspricht dabei einem vollständigen Bit (dem maximalen Aufnahmepegel für eine MiniDisc)).

### Informationen zur Systemdatei

Die Systemdatei besteht aus Speicherplatz auf einer MD, in dem die ergänzenden Daten zu den Audiodateien abgelegt werden, z.B. die Titelnummern.

Wenn die MiniDisc ein Buch wäre, entspräche die Systemdatei dem Index oder dem Inhaltsverzeichnis. Der Recorder schreibt die Systemdatei bei jedem Vorgang neu (z.B. Spurmarkierungen aufnehmen, hinzufügen oder löschen, Titel verschieben). (Im Display wird "SystemFILE WRITING" angezeigt, während der Recorder die Systemdatei neu schreibt.) Wenn die MD-Informationen geschrieben werden, darf der Recorder nicht bewegt oder vom Netzstrom getrennt werden. Dies würde dazu führen, dass die Daten falsch aufgenommen werden oder dass der Inhalt der MD verloren geht.

### <span id="page-80-0"></span>Liste der Aufnahmedauer bei den verschiedenen MDs (Annäherungswerte)

Die Aufnahmedauer variiert je nach MD-Typ, MD-Modus, Codec und Bitrate.

### **Bei Verwendung einer MD im Hi-MD-Modus**

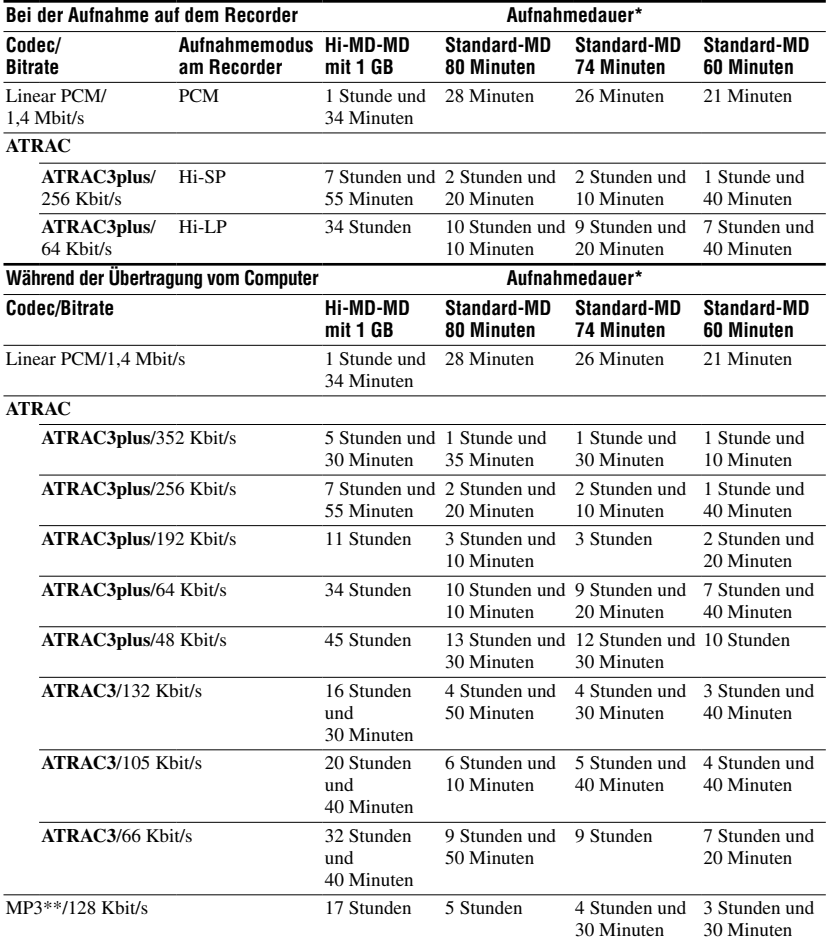

\* Bei der Übertragung von 4-minütigen Titeln

\*\* MP3-Dateien haben folgendes Format: MPEG-1 Audio Layer-3/Abtastfrequenz von 44,1 kHz/festgelegt Bitrate.

**Bei Verwendung einer MD im MD-Modus**

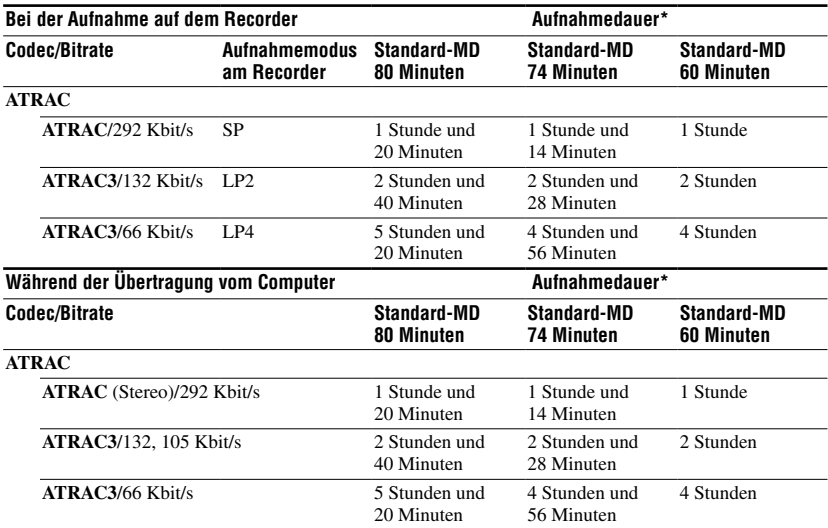

\* Bei der Übertragung von 4-minütigen Titeln

### Wiedergabe bespielter MDs auf anderen MD-Geräten

Ob ein MD-Gerät MDs abspielen kann, deren Titel direkt auf dem Recorder aufgenommen oder von einem Computer auf den Recorder übertragen wurden, hängt vom MD-Typ sowie von dem Audioformat ab, das bei der Aufnahme verwendet wurde. Entnehmen Sie die Details der folgenden Tabelle.

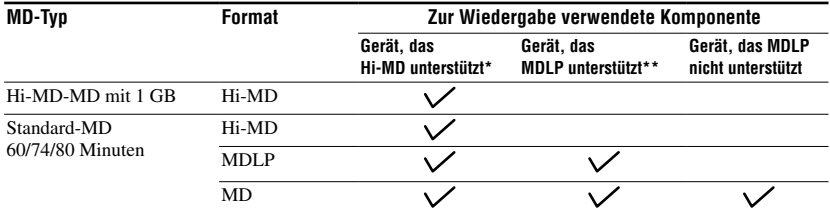

\* Audiokomponenten, die mit dem Logo  $\mathbb{H}^1 \mathbb{M}$ D oder  $\mathbb{H}^1 \mathbb{M}$ D gekennzeichnet sind

\*\* Audiokomponenten, die nur mit dem Logo MDLP oder MDLP gekennzeichnet sind

### <span id="page-82-0"></span>Hinweise zur digitalen Aufnahme

Dieser Recorder setzt das Serial Copy Management System ein, bei dem von einem bespielt gekauften Datenträger nur digitale Kopien der ersten Generation erstellt werden können. Kopien einer selbst bespielten MD lassen sich nur über die analogen Anschlüsse (Line Out) herstellen.

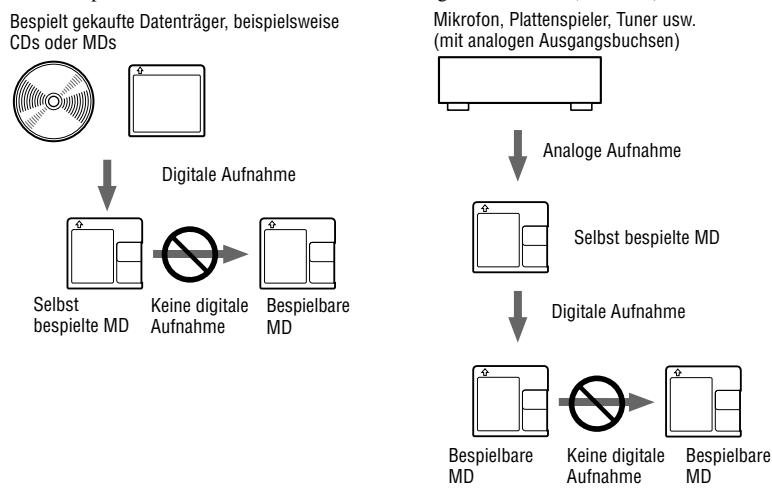

### Bearbeitungseinschränkungen für Titel, die vom Computer übertragen wurden

Auf diesem Gerät können die Bearbeitungsfunktionen (z.B. Einfügen bzw. Löschen von Spurmarkierungen) nicht für Titel verwendet werden, die von einem Computer übertragen wurden. Auf diese Weise soll vermieden werden, dass die übertragenen Titel zu einem Verlust der Übertragungsberechtigung führen. Wenn Sie solche Titel bearbeiten möchten, übertragen Sie sie zunächst auf den Computer, und bearbeiten Sie sie dort.

### Informationen zu DSP TYPE-S für ATRAC/ATRAC3

Dieser Recorder unterstützt DSP TYPE-S, eine Spezifikation für hoch entwickelte MiniDisc-Geräte von Sony, die mit einem DSP-Prozessor (Digital Signal Processor) ausgestattet sind. Anhand dieser Spezifikation ist auf diesem Recorder eine hohe Klangqualität für Titel gewährleistet, die im MDLP-Modus aufgenommen wurde. Aufgrund der DSP TYPE-R-Unterstützung generiert der Recorder bei der Wiedergabe im SP-Modus (normaler Stereomodus) hochwertige Ergebnisse.

### Unterdrückung von Tonsprüngen (G-PROTECTION)

Die Funktion "G-PROTECTION" wurde entwickelt, um die Stoßsicherheit gegenüber vorherigen Modellen zu verbessern.

### Unterschied zwischen (optischem) Digitaleingang und Analogeingang (Line-Eingang)

Die Eingangsbuchse dieses Recorders funktioniert als digitale und analoge Eingangsbuchse. Schließen Sie den Recorder über den (optischen) Digitaleingang oder Analogeingang (Line-Eingang) an einen CD-Player oder Kassettenrecorder an. Nähere Informationen zur Aufnahme eines optischen (digitalen) Eingangssignals finden Sie unter "Aufnahme von einem extern angeschlossenen Gerät" (@ Seite 37) und Informationen zur Aufnahme eines analogen Eingangssignals (Line-Eingang) unter "Analog-Aufnahmen" (@ Seite 38).

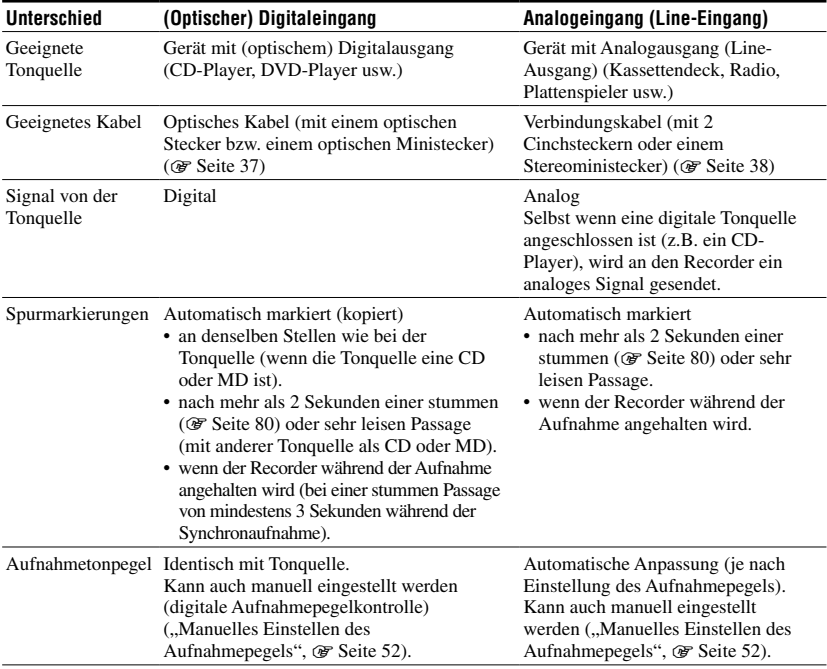

### **Hinweis**

Spurmarkierungen werden möglicherweise falsch kopiert:

- bei Aufnahmen von CD-Playern oder Multi-CD/MD-Playern über den (optischen) Digitaleingang.
- bei Aufnahmen über den (optischen) Digitaleingang von einer Tonquelle im Shuffle- oder programmierten Wiedergabemodus. Stellen Sie auf der Tonquelle den normalen Wiedergabemodus ein.
- bei Aufnahmen von Programmen mit digital gesendeten Audiodaten (z.B. Digitales Fernsehen) über den (optischen) Digitaleingang.

# Index

### Numerische Einträge

6-Band Equalizer 4 [5](#page-44-0)

### A

A-B Repeat [4](#page-43-0) 4 Analoge Aufnahme [3](#page-37-0) 8 Anschließen 1[4,](#page-13-0) [2](#page-20-0)1, [3](#page-30-0)1 **ATRAC** [8](#page-79-0) 0 Audioformat [7](#page-78-0) 9 Aufladen des Akkus 1 [4](#page-13-0) Aufnahmedauer 8 [1](#page-80-0) Aufnahmemodus 5 [0](#page-49-0) Aufnahmepegel [3](#page-31-0) 2, [5](#page-49-0) 0, 5 [2](#page-51-0) Aufnahmepegel für Mikrofon (MIC AGC) 5 [0](#page-49-0) Auswählen eines Unterteilungspunkts [4](#page-46-0) 7 AVLS 5 [8](#page-57-0)

## B

Benennen von Aufnahmen [5](#page-56-0) 7 Betriebsanzeige 3 [3](#page-32-0) Betriebsmodi 1[7,](#page-16-0) 3[2,](#page-31-0) [8](#page-79-0)0 Bookmark Play 4 [3](#page-42-0)

## D

Datenspeicherung [3](#page-29-0) 0 Digitale Aufnahme 3 [7](#page-36-0) Display-Beleuchtung 5 [9](#page-58-0) DSP TYPE-S 8 [3](#page-82-0) Dynamic Normalizer [4](#page-45-0) 6

## E

Einfacher Modus (MD Simple Burner) 2 [7](#page-26-0)

## F

Ferritkern [1](#page-9-0) 0 Feuchtigkeit [7](#page-77-0) 8 Firmware (FW Version) [5](#page-58-0) 9 Formatieren [5](#page-53-0) 4

## G

Geschwindigkeitskontrolle [5](#page-52-0) 3 Grundlegende Bedienfunktionen 3 [3,](#page-32-0) [4](#page-39-0) 0 Gruppenaufnahme [5](#page-50-0) 1

### H

Hi-MD 1[7,](#page-16-0) [8](#page-79-0)0 Hintergrundbeleuchtung [5](#page-58-0) 9 HOLD (Schalter) [1](#page-12-0) 3, [1](#page-14-0) 5

### I

Importieren 2 [3](#page-22-0) Informationsdisplay [3](#page-34-0) 5 Installieren [2](#page-19-0) 0

## L

Lebensdauer des Akkus [1](#page-15-0) 6 Linear PCM [8](#page-79-0) 0 Löschen 5 [4](#page-53-0)

### M

MD-Modus 5 [9](#page-58-0) MD-Typ [1](#page-16-0)7 MD Simple Burner 1[9,](#page-18-0) [2](#page-26-0)7 Menü 4 9 Mikrofonaufnahme [3](#page-30-0) 1 Mikrofonempfindlichkeit [5](#page-49-0) 0 Mitgeliefertes Zubehör [9](#page-8-0)

## O

Optionales Zubehör [1](#page-10-0) 1

## $\bf{0}$

Quick-Modus [5](#page-58-0) 9

### R

Reinigung 7 [7](#page-76-0) Repeat Play [4](#page-43-0) 4

### S

Signalton 5 [8](#page-57-0) SonicStage 1[9,](#page-18-0) [2](#page-22-0)3 SonicStage-Hilfe [2](#page-25-0) 6 Speicherplatz [3](#page-29-0)0 Spurmarkierung [3](#page-32-0) 3, 5 [0](#page-49-0) Standardmodus (MD Simple Burner) 2 [8](#page-27-0) Synchronaufnahme [5](#page-50-0) 1 Systemanforderungen 1 [9](#page-18-0) Systemdatei 8 [0](#page-79-0)

### U

Übertragen [2](#page-23-0) 4 Uhr einstellen 6 [1](#page-60-0) Unterteilen [4](#page-46-0) 7 USB-Anschluss (Bus Power) [1](#page-14-0) 5

### V

Verschieben von Titeln/Gruppen 5 [6](#page-55-0) Virtual-Surround 4 [5](#page-44-0)

### W

Wiedergabemodus [4](#page-42-0) 3

## Z

Zusammenfügen [4](#page-47-0) 8

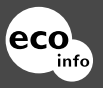

Gedruckt auf 100% Recyclingpapier.

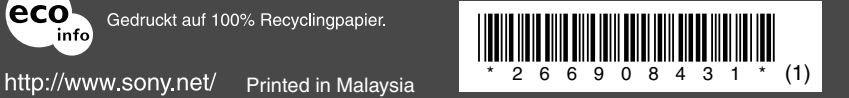

i<br>L